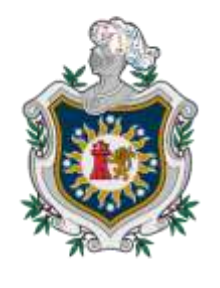

**UNIVERSIDAD NACIONAL** AUTÓNOMA DE NICARAGUA, **MANAGUA** UNAN - MANAGUA

# **FACULTAD DE CIENCIAS E INGENIERÍA. DEPARTAMENTO DE TECNOLOGÍA. INGENIERÍA ELECTRÓNICA**

*2022 "VAMOS POR MÁS VICTORIAS EDUCATIVAS"*

SEMINARIO DE GRADUACIÓN PARA OPTAR AL TITULO DE INGENIERO **ELECTRÓNICO** 

PROPUESTA DE UNA RED DE ÁREA LOCAL (LAN) UTILIZANDO NETHSERVER LINUX PARA LA IMPLEMENTACIÓN DE UN LABORATORIO DE INFORMÁTICA EN LA ESCUELA POLITÉCNICA DE COMERCIO, PARA EL SEGUNDO SEMESTRE SEMINARIO DE GRADUACIÓN DEL AÑO 2022.

AUTORES:

BR. GUZMÁN RIVERA ELEAN PAOLA 17046486 BR. FLORES ALEMÁN JOSEPH ESAÚ 17043593

**TUTOR** 

MSC. MILCIADES DELGADILLO SÁNCHEZ

**¡A LA LIBERTAD POR LA UNIVERSIDAD!** 

13 DE DICIEMBRE 2022

Propuesta de una red de área local (LAN) utilizando Nethserver Linux para la implementación de un laboratorio de informática en la Escuela Politécnica de Comercio, para el segundo semestre seminario de graduación del año 2022.

### **DEDICATORIAS**

Dedico esta investigación primeramente a Dios quien es la luz a lo largo de la vida, quien nos da la fuerza necesaria de superarnos constantemente, perseverancia, sabiduría e inteligencia para poder llevar a cabo con el mayor éxito el presente trabajo.

A las personas cercanas como Padre, Madre, hermanos, amigos y compañeros que aportan significativamente al desarrollo de autoaprendizaje, y cada uno de los docentes que imparten además de asignaturas y materias, un valioso conocimiento y deseo de ver el desarrollo cúspide del estudiante.

**Elean Paola Guzmán Rivera.**

Le dedico el presente trabajo primeramente a Dios quien es el dador de la sabiduría, quien me ha permitido salir adelante y gracias al he logrado llegar hasta esta etapa de mi vida de culminar mi carrera universitaria.

También este trabajo se lo dedico a mi madre que con todo esfuerzo ha logrado ayudarme a salir adelante brindándome su apoyo incondicional. A mi novia que me ha brindado su apoyo y sus palabras de aliento. Ambos son merecedores de mi gran triunfo.

#### **Joseph Esaú Flores Alemán**

### **AGRADECIMIENTOS**

Agradezco a aquellas grandes personas que hacen posible el conocimiento en las aulas de la sección, los excelentes profesores del curso completo de la carrera de Ingeniería Electrónica. A mis compañeros de la generación, por todos los buenos y malos momentos que viví con ellos.

A todos los que alguna vez han compartido sus conocimientos para enriquecernos todos. Agradezco a mis padres por brindarme todo su apoyo y a mi familia que siempre estuvieron conmigo en todo momento, mi principal motivo.

A todos los que han contribuido a este aprendizaje integral mi más sincero agradecimiento.

#### **RESUMEN**

Al proponer una red de área local (LAN) para la implementación de un laboratorio de informática en la Escuela Politécnica de Comercio, se realizó un estudio de campo en dicha institución el cual demostró que nuestra investigación es cuantitativa, a su vez nos llevó a utilizar el método de la encuesta para los estudiantes y entrevista con el director de la institución para saber cuáles eran sus requerimientos específicos al momento de realizar el estudio. Luego se realizaron los cálculos necesarios para así mismo obtener la cantidad de equipos, topología de red y herramientas digitales.

Se realizo un diseño de red y posteriormente se procedió a instalar el servidor, se configuro y se puso en marcha detallando cada uno de los pasos para la configuración de los servicios como son: DHCP, proxy, firewall y sus principales roles que estos poseen.

Una vez instalados los softwares y con todos los servicios en marcha se realizaron distintas pruebas tanto físicas como virtuales para comprobar el funcionamiento del servidor, dichas pruebas fueron de direccionamiento, comprobar el filtrado de páginas WEB y las reglas añadidas al Firewall. Al final de este trabajo se concluyó que la implementación de este laboratorio es de suma importancia para que los alumnos desarrollen sus habilidades mejorando a su vez los conocimientos en las asignaturas que lo requieran.

# **INDICE**

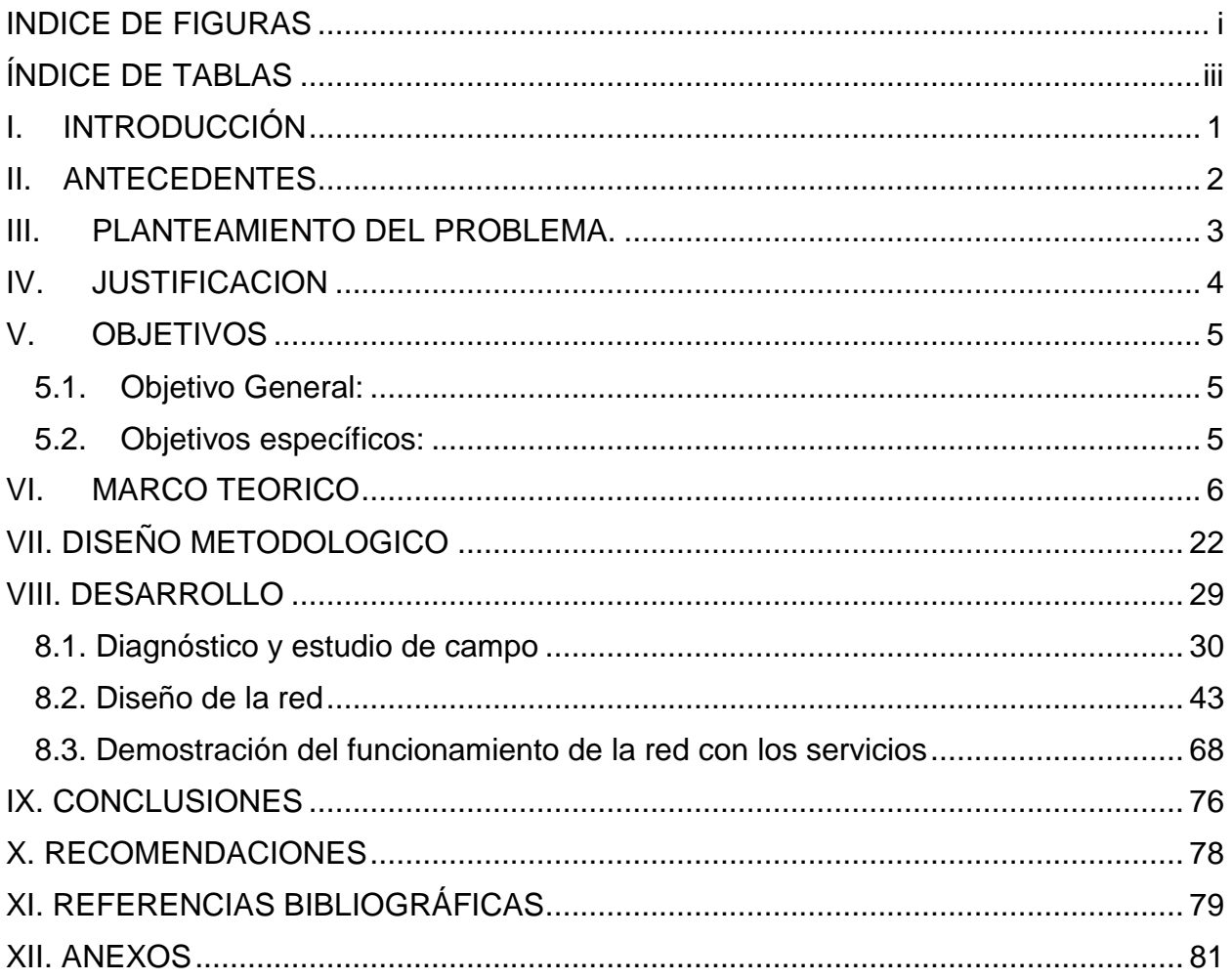

# <span id="page-10-0"></span>**INDICE DE FIGURAS**

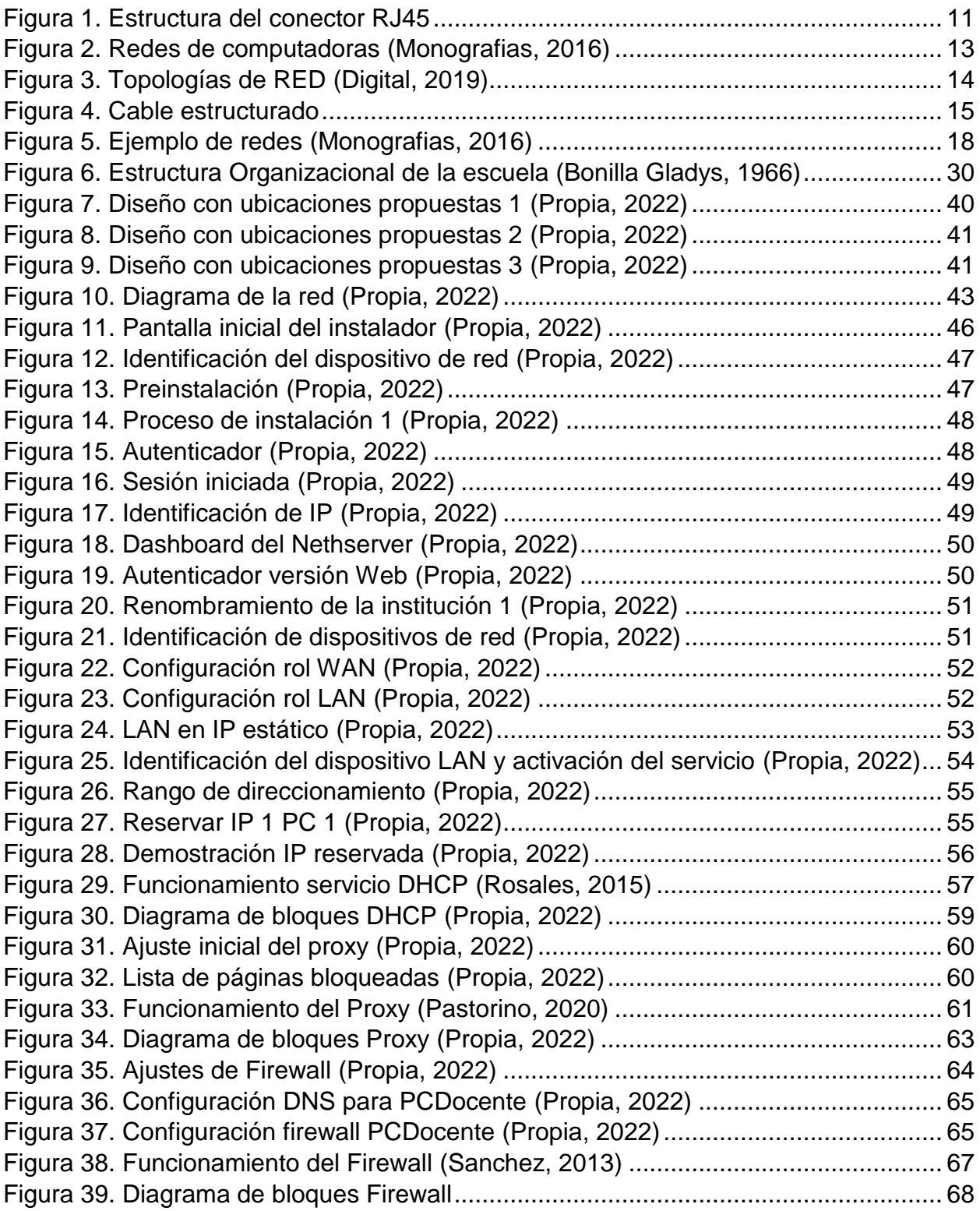

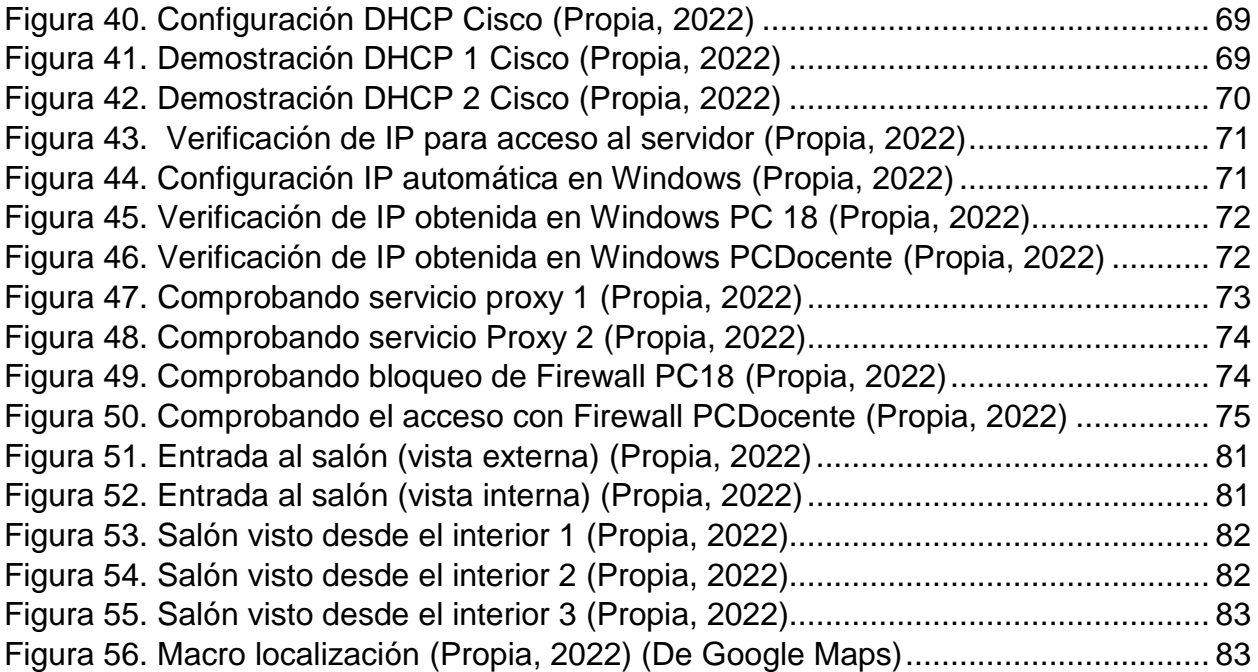

# <span id="page-12-0"></span>**ÍNDICE DE TABLAS**

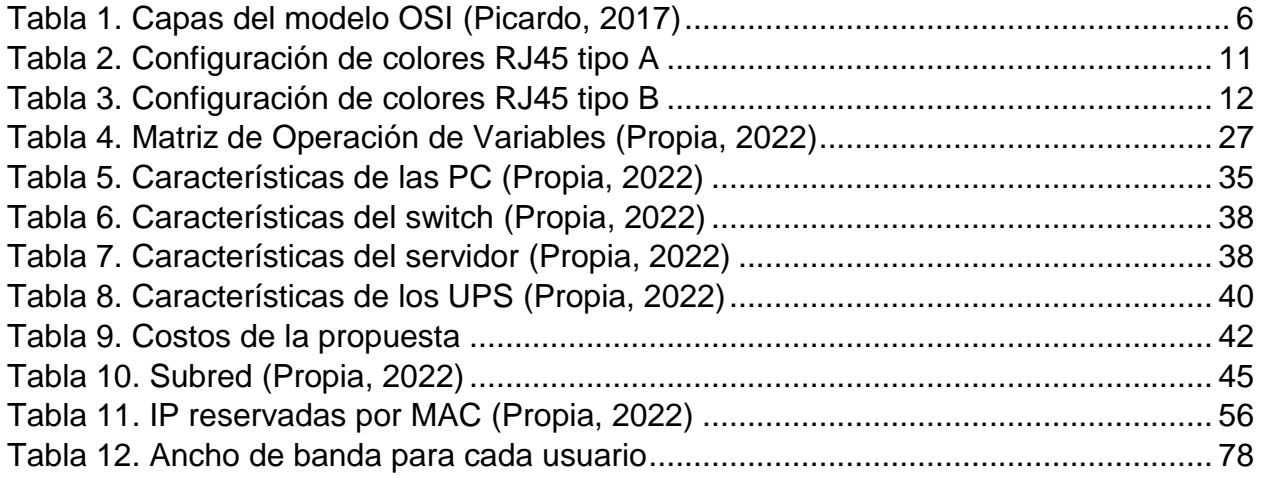

# <span id="page-14-0"></span>**I. INTRODUCCIÓN**

Se conoce como una red LAN, a una red cuyo alcance se limita a un espacio físico, como una casa, departamento, colegios o a lo sumo un edificio. A través de una red LAN pueden compartirse recursos entre varias computadoras, negocios empresas y hogares. Nethserver es una distribución basada en Linux que está orientada para actuar como servidor en pequeñas y medianas empresas, oficinas, colegios. Está basada en CetOS, y Red Hat Enterprise Linux por lo que la estabilidad y el soporte de actualizaciones está garantizado.

Algunos de los servicios disponibles en NethServer de manera predeterminada son por ejemplo un proxy Web, gracias a este proxy (utiliza Squid Proxy), podremos permitir o denegar a los usuarios el acceso a determinadas páginas de Internet, o pedir credenciales de autenticación para poder navegar. Squid viene preconfigurado con una lista negra de URL y también con el popular antivirus ClamAV para proteger los sistemas Microsoft Windows que estén en la oficina.

En la EPC es necesaria la creación de un laboratorio de computación propio por su importancia en el desarrollo de las clases que requieran computadoras que dan complemento al esquema de educación planteado por la institución, para que esto sea posible, se realiza un estudio técnico para evaluar el área de implementación y los componentes con los que la escuela cuenta además de las necesidades que requiera. Lo que es el objetivo de este proyecto, en donde se realizan una serie de procesos, obteniendo unos resultados finales señalando la propuesta optima de diseño según lo estudiado, dando así alternativas para la consecución de la implementación de la red, utilizando las tecnologías actuales de cableado como son los cables de par trenzado con conector RJ45 con las normas a las cuales están sujetas dejándolo así a la vanguardia de la tecnología que hoy mueve el mundo.

### <span id="page-15-0"></span>**II. ANTECEDENTES**

#### **Contexto Internacional.**

La siguiente investigación corresponde a Luis Esteban Pacheco (2009) quien realizo "Implementación del laboratorio de informática en el Colegio Nacional Experimental Salcedo". En este trabajo se presenta una propuesta para la creación de un laboratorio de informática en la cual se utilizó la técnica de población y muestreo donde se obtuvo un total de 50 estudiantes, mismos se le realizaron una serie de cuestionarios obteniendo como resultado confirmar la necesidad de implementar un laboratorio de informática en la institución.

El tipo de investigación fue exploratorio, el cual cusiste en la búsqueda de datos relacionados con el objeto de estudio que permitirá explicar, registrar y averiguar con diligencia datos relevantes del tema de estudio. Al final en este trabajo se concluyó que la implementación de este laboratorio fue de gran utilidad para los estudiantes del centro ya que muchos no poseían conocimientos en informática; también la institución misma con la posibilidad de ofrecer la asignatura de informática.

#### **Contexto nacional (propia 2022)**

Las pequeñas escuelas privadas que hay en Nicaragua no siempre cuentan con un laboratorio de informática, algunas lo poseen, pero no cuentan con servicios que hagan la navegación en internet, segura y selectiva. Hoy en día es necesario que la navegación por la Web sea segura evitando accesos a lugares inusuales o bien evitar que los alumnos accedan a páginas con contenido explicito como también evitar la distracción durante la clase.

La escuela politécnica de comercio ubicada en la capital de Managua es un lugar en el cual no cuenta con un laboratorio de informática propio y mucho menos la seguridad en su red al momento de navegar en internet.

## <span id="page-16-0"></span>**III. PLANTEAMIENTO DEL PROBLEMA.**

La situación actual del colegio consiste en que los alumnos no cuentan con un laboratorio de uso exclusivo para el colegio ya que los salones que actualmente ocupa pertenecen a la Universidad Técnica de Comercio (UTC) de la cual es parte. Esos laboratorios no están completamente acondicionados con las herramientas necesarias para el uso de los estudiantes de la escuela, ya que en un principio fueron pensados para los universitarios de las diversas carreras que se ofrecen y la cantidad de equipos es mínima. Para los estudiantes del bachillerato con contabilidad o administración, es necesario que desarrollen sus habilidades haciendo uso de una maquina por persona en donde cuenten con las herramientas necesarias para poner en práctica sus asignaturas como son: procesador de texto, mecanografía, estadística, contabilidad, matemática.

## <span id="page-17-0"></span>**IV. JUSTIFICACION**

El presente documento está enfocado en realizar una propuesta de una red área local utilizando Nethserver Linux para la implementación de un laboratorio de informática en la Escuela Politécnica de Comercio, esto es de vital importancia ya que ayuda a facilitar la educación en dicho centro de estudio ya que no cuentan con las herramientas necesarias para impartir algunas clases.

Ha falta de las herramientas necesarias se dio a la obligación de cancelar algunas carreras técnicas que se impartían años anteriores ya que la tecnología actual de los laboratorios que usan no es suficiente para impartir con normalidad las asignaturas de las distintas carreras es por eso que nuestro proyecto se basa en dar una solución a este problema de los cuales se beneficia la institución esto formara parte de una inversión que generara resultados a corto plazo y un beneficio para los estudiantes ya que podrá desarrollar mejor se aprendizaje

La implementación del laboratorio en pretender obtener los siguientes alcances entre los que se encuentra realizarán las mediciones del área de implementación, aplicando las normas de cableado estructurado de redes LAN, diseño y arquitectura de sistema, configuración del hardware y software, direccionamiento IP, requisitos físicos de la red LAN, estándares de seguridad, así como también un plano del laboratorio con los equipos que se estarán utilizando durante el proceso de creación de la red. Durante todo el proceso se pretende utilizar equipos que cumplan con las necesidades que solicita el colegio tomando en cuenta las limitaciones económicas.

## <span id="page-18-0"></span>**V. OBJETIVOS**

### <span id="page-18-1"></span>**5.1. Objetivo General:**

 Proponer una red de área local (LAN) utilizando Nethserver Linux para la implementación de un laboratorio de informática en la Escuela Politécnica de Comercio.

### <span id="page-18-2"></span>**5.2. Objetivos específicos:**

- Realizar un diagnóstico que determine los requerimientos necesarios para la propuesta de la red de área local en el laboratorio de informática.
- Diseñar la red de área local que se implementara en el laboratorio de informática para la instalación de los servicios.
- Demostrar el funcionamiento de la red de área local que se implementará en el laboratorio de informática para comprobar su desempeño.

## <span id="page-19-0"></span>**VI. MARCO TEORICO**

#### **Modelo OSI.**

<span id="page-19-1"></span>El modelo de interconexión de sistemas abiertos (OSI, por sus siglas en inglés) es un modelo conceptual, creado por la Organización Internacional de Normalización (ISO), que permite que diversos sistemas de comunicación se comuniquen usando protocolos estándar. En resumidas cuentas, el modelo OSI proporciona a los diferentes sistemas informáticos un estándar para comunicarse entre sí. (Picardo, 2017)

| Aplicación      | Capa de Aplica-<br>ción    |
|-----------------|----------------------------|
| Presentación    |                            |
| Sesión          |                            |
| Transporte      | Capas de flujo<br>de datos |
| Red             |                            |
| Enlace de datos |                            |
| Física          |                            |

*Tabla 1. Capas del modelo OSI (Picardo, 2017)*

El modelo OSI tiene siete capas. Podemos resumir brevemente los principios que se aplicaron para llegar a dichas capas:

- Una capa se debe crear donde se necesite una diferente.
- Cada capa debe realizar una función bien definida.
- La función de cada capa se debe elegir con la intención de definir protocolos estandarizados internacionalmente.
- Los límites de las capas se deben elegir a fin de minimizar el flujo de información a través de las interfaces.

 La cantidad de capas debe ser suficientemente grande para no tener que agrupar funciones distintas en la misma capa y lo bastante pequeña para que la arquitectura no se vuelva inmanejable. A continuación, analizaremos una por una cada capa del modelo, comenzando con la capa inferior. Observe que el modelo OSI no es en sí una arquitectura de red, debido a que no especifica los servicios y protocolos exactos que se utilizarán en cada capa. Sólo indica lo que debe hacer cada capa. Sin embargo, ISO también ha producido estándares para todas las capas, aunque éstos no son parte del modelo de referencia mismo. Cada uno se ha publicado como un estándar internacional separado. (Picardo, 2017)

#### - **Capa física.**

En esta capa se lleva a cabo la transmisión de bits puros a través de un canal de comunicación. Los aspectos del diseño implican asegurarse de que cuando un lado envía un bit 1, éste se reciba en el otro lado como tal, no como bit 0. Las preguntas típicas aquí son: ¿cuántos voltios se deben emplear para representar un 1 y cuántos para representar un 0?, ¿cuántos nanosegundos dura un bit?, ¿la transmisión se debe llevar a cabo en ambas direcciones al mismo tiempo?, ¿cómo 26 se establece la conexión inicial y cómo se finaliza cuando ambos lados terminan?, ¿cuántos pines tiene un conector de red y para qué se utiliza cada uno? Los aspectos de diseño tienen que ver mucho con interfaces mecánicas, eléctricas y de temporización, además del medio físico de transmisión, que está bajo la capa física. (Picardo, 2017)

#### - **Capa de enlace de datos.**

La tarea principal de esta capa es transformar un medio de transmisión puro en una línea de comunicación que, al llegar a la capa de red, aparezca libre de errores de transmisión. Logra esta tarea haciendo que el emisor fragmente los datos de entrada en tramas de datos (típicamente, de algunos cientos o miles de bytes) y transmitiendo las tramas de manera secuencial. Si el servicio es confiable, el receptor confirma la recepción correcta de cada trama devolviendo una trama de confirmación de recepción. Otra cuestión que surge en la capa de enlace de datos (y en la mayoría de las capas superiores) es cómo

hacer que un transmisor rápido no sature de datos a un receptor lento. Por lo general se necesita un mecanismo de regulación de tráfico que indique al transmisor cuánto espacio de búfer tiene el receptor en ese momento. Con frecuencia, esta regulación de flujo y el manejo de errores están integrados. (Picardo, 2017)

#### - **Capa de red.**

Esta capa controla las operaciones de la subred. Un aspecto clave del diseño es determinar cómo se en rutan los paquetes desde su origen a su destino. Las rutas pueden estar basadas en tablas estáticas (enrutamiento estático) codificadas en la red y que rara vez cambian. Esta capa controla las operaciones de la subred. Un aspecto clave del diseño es determinar cómo se en rutan los paquetes desde su origen a su destino. Las rutas pueden estar basadas en tablas estáticas (enrutamiento estático) codificadas en la red y que rara vez cambian. (Picardo, 2017)

#### - **Capa de transporte.**

La función básica de esta capa es aceptar los datos provenientes de las capas superiores, dividirlos en unidades más pequeñas si es necesario, pasar éstas a la capa de red y asegurarse de que todas las piezas lleguen correctamente al otro extremo. Además, todo esto se debe hacer con eficiencia y de manera que aísle a las capas superiores de los cambios inevitables en la tecnología del hardware. La capa de transporte también determina qué tipo de servicio proporcionar a la capa de sesión y, finalmente, a los usuarios de la red. (Picardo, 2017)

El tipo de conexión de transporte más popular es un canal punto a punto libre de errores que entrega mensajes o bytes en el orden en que se enviaron. Sin embargo, otros tipos de servicio de 28 transporte posibles son la transportación de mensajes aislados, que no garantiza el orden de entrega, y la difusión de mensajes a múltiples destinos. El tipo de servicio se determina cuando se establece la conexión. (Como observación, es imposible alcanzar un canal libre de errores; lo que se quiere dar a entender con este término es que la tasa de error es tan baja que se puede ignorar en la práctica.) La capa de transporte es una verdadera conexión de extremo a extremo, en toda la ruta desde el origen hasta el destino. En otras palabras, un programa en la máquina de origen lleva a cabo una conversación con un programa similar en la máquina de destino, usando los encabezados de mensaje y los mensajes de control. En las capas inferiores, los protocolos operan entre cada máquina y sus vecinos inmediatos, y no entre las máquinas de los extremos, la de origen y la de destino, las cuales podrían estar separadas por muchos enrutadores. (Picardo, 2017)

#### - **Capa de sesión.**

Esta capa permite que los usuarios de máquinas diferentes establezcan sesiones entre ellos. Las sesiones ofrecen varios servicios, como el control de diálogo (dar seguimiento de a quién le toca El direccionamiento usado en esta capa es un direccionamiento lógico, diferente al direccionamiento físico empleado en la capa de enlace de datos. Este direccionamiento lógico permite que una interfaz o puerto pueda tener más de una dirección de capa de red. (Picardo, 2017)

#### - **Capa de presentación.**

A diferencia de las capas inferiores, a las que les corresponde principalmente mover bits, a la capa de presentación le corresponde la sintaxis y la semántica de la información transmitida. A fin de que las computadoras con diferentes representaciones de datos se puedan comunicar, las estructuras de datos que se intercambiarán se pueden definir de una manera abstracta, junto con una codificación estándar para su uso "en el cable". La capa de presentación maneja estas estructuras de datos abstractas y permite definir e intercambiar estructuras de datos de un nivel más alto (por ejemplo, registros bancarios). (Picardo, 2017)

#### - **Capa de aplicación.**

Esta capa contiene varios protocolos que los usuarios requieren con frecuencia. Un protocolo de aplicación de amplio uso es HTTP (Protocolo de Transferencia de Hipertexto), que es la base de World Wide Web. Cuando un navegador desea una página Web, utiliza este protocolo para enviar al servidor el nombre de dicha página. A continuación, el servidor devuelve la página. Otros protocolos de aplicación se utilizan para la transferencia de archivos, correo electrónico y noticias en la red. (Picardo, 2017)

#### **Comité 802 de la IEEE.**

Casi todas las redes locales han sido estandarizadas por el IEEE, en el comité denominado 802. Los estándares desarrollados por este comité están enfocados a las capas 1 y 2 del modelo de referencia OSI. Este comité se divide en subcomités, cuyo nombre oficial es 'Grupos de Trabajo', que se identifican por un número decimal. El primero (802.1) describe los aspectos generales y las interfaces comunes a todas las LANs 802.x. El 802.2 describe la subcapa LLC (Logical Link Control), también común a todas las redes 802.x. La mayoría de los demás grupos de trabajo tienen que ver con diversas tecnologías de red local. Cada uno de ellos especifica el nivel físico y la subcapa MAC. Por ejemplo, el estándar 802.3 describe el nivel físico y el subnivel MAC de la red con protocolo MAC CSMA/CD, más conocida como Ethernet. (Group, 2018)

#### **IEEE 802.3 Ethernet.**

Ethernet es una tecnología para redes de datos por cable que vincula software y/o hardware entre sí. Esto se realiza a través de cables de redes LAN, de ahí que Ethernet sea concebido habitualmente como una tecnología LAN. Así, Ethernet permite el intercambio de datos entre terminales como, por ejemplo, ordenadores, impresoras, servidores, distribuidores, etc. Conectados en una red local, estos dispositivos establecen conexiones mediante el protocolo Ethernet y pueden intercambiar paquetes de datos entre sí. El protocolo actual y más extendido para ello es IEEE 802.3. (Group, 2018)

#### **ANSI/TIA/EIA.**

Los sistemas de cableado estructurado recomendados de los estándares ANSI/TIA/EIA, utilizan cables construidos a partir de cables de cobre. Un par de cobre es un conjunto de dos conductores con aislamiento termoplástico, que son entrelazados en forma helicoidal a lo largo de sus longitudes. Esta característica es comúnmente llamada par trenzado. (Group, 2018)

<span id="page-24-0"></span>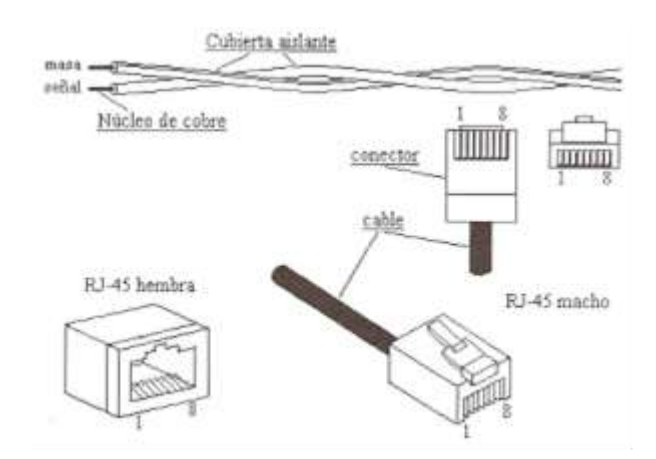

#### *Figura 1. Estructura del conector RJ45*

#### **ANSI/TIA/EIA 568A.**

<span id="page-24-1"></span>La forma de "ponchar" un cable en un conector RJ-45 macho sigue el orden especificado en la siguiente tabla:

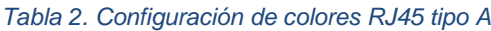

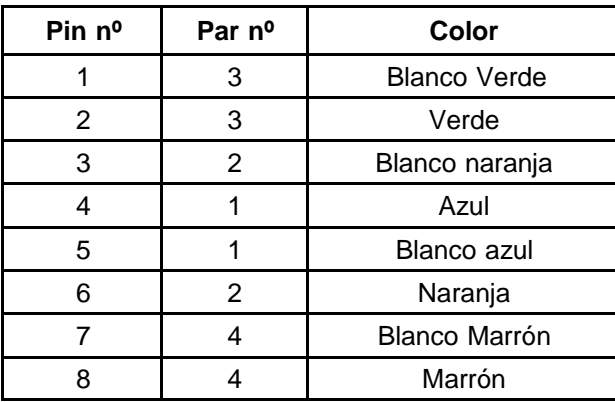

#### **ANSI/TIA/EIA 568B.**

La forma de "ponchar" un cable en un conector RJ-45 macho es:

<span id="page-25-0"></span>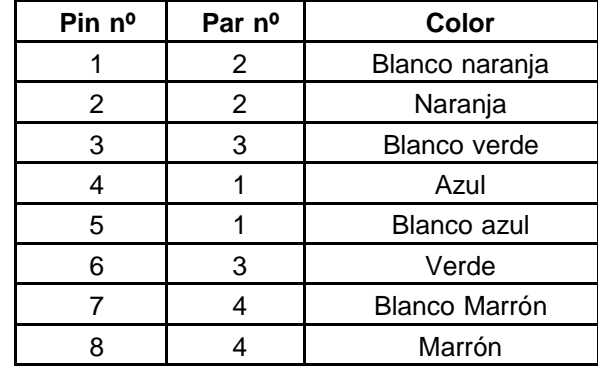

#### *Tabla 3. Configuración de colores RJ45 tipo B*

#### **ANSI/TIA/EIA 869.**

El objetivo de este estándar es normalizar la práctica de diseño y construcción para canalizaciones dentro de los edificios (principalmente edificios comerciales y educativos). Este estándar define espacios o áreas del edificio, y las canalizaciones para el cableado dentro y a través de las cuales son instaladas los medios de telecomunicaciones. (Group, 2018)

#### **Crimpadora**.

La crimpadora es una herramienta, un tipo de alicate, que sirve para engastar terminales en cables de datos y de corriente eléctrica. Es decir, es un utensilio con el que podrás poner conectores y terminales en los extremos de los latiguillos eléctricos, cables de antena, de datos, etc. (Gonzáles, 2019)

#### **Redes**

En informática, redes se designa a un conjunto de equipos o dispositivos conectados entre sí para el intercambio de recursos (como hardware o software) y de información.

Las redes informáticas se pueden clasificar según su tamaño (cantidad de equipos conectados), velocidad de transferencia y alcance de la red (distancias geográficas). (Monografias, 2016)

<span id="page-26-0"></span>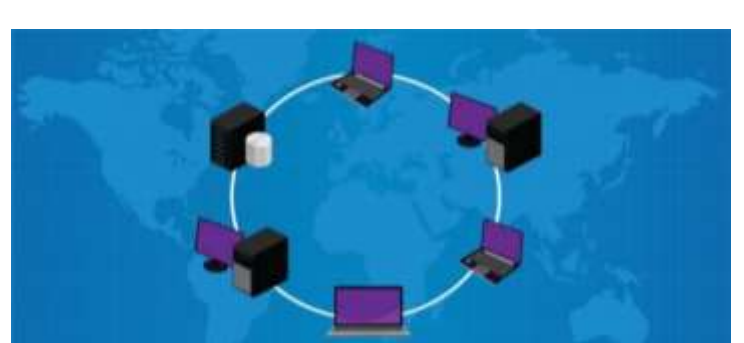

#### *Figura 2. Redes de computadoras (Monografias, 2016)*

#### **Tipos de redes informáticas**

Los tipos de redes de comunicaciones de datos según su alcance se clasifican en LAN, MAN, WAN y WLAN. La red LAN es la versión más simple de red y puede tener de dos a tres computadores (PAN) o hasta 1.000 usuarios conectados. (Monografias, 2016)

#### **LAN.**

Local Área Network (en inglés: "Red de Área Local"). Son las redes de menor envergadura, como las que podemos instalar en nuestro departamento. (Monografias, 2016)

#### - **WAN.**

Wide Área Network (en inglés: "Red de Área Amplia"). Aquí entran las redes de mayor tamaño y alcance, como las redes globales o como Internet.

Las redes también se pueden clasificar según el método físico que emplean para la conexión, de la siguiente manera (Monografias, 2016)

#### - **Medios guiados.**

Redes que enlazan las máquinas mediante sistemas físicos de cables: par trenzado, coaxiales o fibra óptica. Tiene la ventaja de ser más veloz, al no tener tanto ruido, pero ser menos cómodas y prácticas. (Monografias, 2016)

#### <span id="page-27-0"></span>**Topologías de Red**

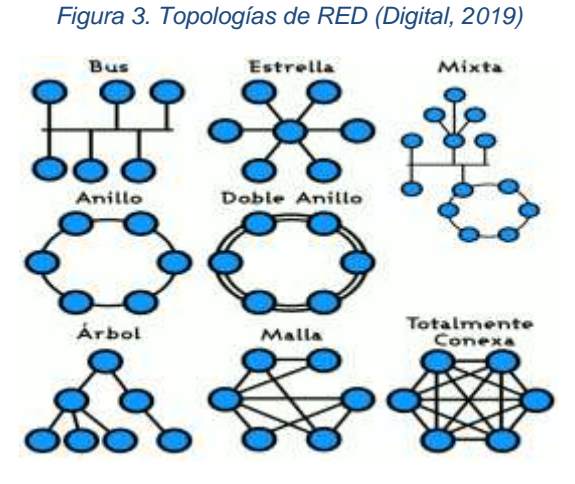

#### **Elementos de una red.**

Para instalar una red informática se necesitan los siguientes elementos.

#### - **Hardware.**

Dispositivos y máquinas que permiten el establecimiento de la comunicación, como son tarjetas de red, módems y enrutadores, o antenas repetidoras en caso de ser inalámbricas. (Digital, 2019)

#### - **Software.**

Programas requeridos para administrar el hardware de comunicaciones, como es el Sistema Operativo de Redes (de siglas NOS: Network Operating System), y los protocolos de comunicación como OSI o TCP/IP. (Digital, 2019)

#### - **Servidores y clientes.**

Los servidores procesan el flujo de datos de la red, atendiendo a las peticiones de los demás computadores de la red denominados clientes o estaciones de trabajo. Estos permiten a los usuarios el acceso a la información de manera individual, compartiendo los recursos administrados por el servidor. (Digital, 2019)

#### **Medios de transmisión.**

Esto alude al cableado o a las ondas electromagnéticas que, según sea el caso, sirven de medio a la comunicación del mensaje. (Digital, 2019)

#### **Cableado estructurado.**

El concepto de cableado estructurado comprende la distribución sistemática de cables de señal en un edificio de manera tal que cualquier servicio de voz, datos, vídeo, audio, tráfico de Internet, seguridad, control y monitoreo esté disponible desde y hacia cualquier salida de conexión (Outlet) del edificio. Esto es posible distribuyendo cada servicio a través del edificio por medio de un cableado estructurado estándar con cables de cobre o fibra óptica. Esta infraestructura es diseñada, o estructurada para maximizar la velocidad, eficiencia y seguridad de la red.

<span id="page-28-0"></span>Son diseñados para facilitar los frecuentes cambios y ampliaciones, los sistemas de cableado estructurado son los cimientos sobre los que se construyen las modernas redes de información. (Xakata, 2022)

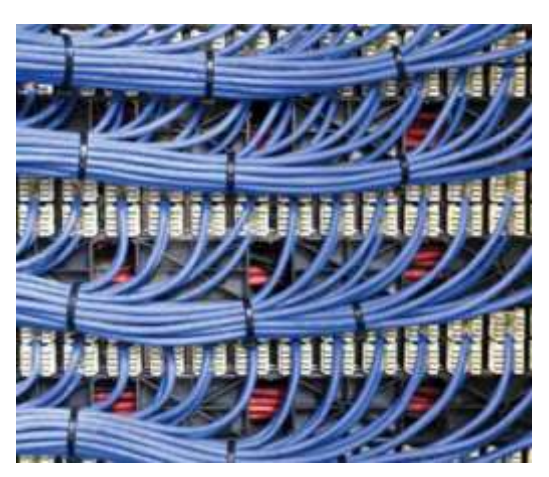

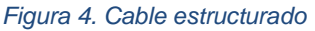

#### **Rosetas.**

Una roseta de red para RJ45 es un dispositivo de conexiones a la que llega un cable de red desde el router o el switch. Esta roseta permite conectar un cable de red para transmitir datos desde la pared haciendo más accesible y estético. (Salmeron, 2020)

#### **Canaletas**

son tubos aplanados que se fijan en las paredes, pisos o techos para transportar los cables de un circuito, de modo que llevan electricidad de forma segura y efectiva. Su uso es decorativo porque hay una gran variedad de canaletas para cableado fabricadas en plástico, PVC o metal, que se adaptan al estilo del lugar donde se instalan. Además, son muy fáciles de instalar al no tener que abrir las paredes y se pueden ensamblar con otros conectores. (Jimenez, 2018)

#### **UPS**

Es la abreviación de su nombre en inglés Uninterruptable Power Supply, también llamado Sistema de Alimentación Ininterrumpida (SAI). Dicho dispositivo permite tener flujo de energía eléctrica mediante baterías, cuando el suministro eléctrico falla. De la misma manera, sirven para proteger los dispositivos que se encuentran conectados cuando hay una elevación o disminución de tensión, o sostener su funcionamiento cuando suceden pequeños cortes de energía. (Altamirano, 2015)

#### **Redes de área local.**

Las redes de área local (generalmente conocidas como LANs) son redes de propiedad privada que se encuentran en un solo edificio o en un campus de pocos kilómetros de longitud. Se utilizan ampliamente para conectar computadoras personales y estaciones de trabajo en oficinas de una empresa y de fábricas para compartir recursos (por ejemplo, impresoras) e intercambiar información.

Las LANs son diferentes de otros tipos de redes en tres aspectos: tamaño, tecnología de transmisión y topología. Están restringidas por tamaño, es decir, el tiempo de transmisión en el peor de los casos es limitado y conocido de antemano. El hecho de conocer este límite permite utilizar ciertos tipos de diseño, lo cual no sería posible de otra manera. Esto también simplifica la administración de la red. Las LANs podrían utilizar una tecnología de transmisión que consiste en un cable al cual están unidas todas las máquinas, como alguna vez lo estuvo parte de las líneas de las compañías telefónicas en áreas rurales. Las LANs tradicionales se ejecutan a una velocidad de 10 a 100 Mbps, tienen un retardo bajo (microsegundos o nano segundos) y cometen muy pocos errores.

Las LANs más nuevas funcionan hasta a 10 Gbps. continuaremos con lo tradicional y mediremos las velocidades de las líneas en megabits por segundo (1 Mbps es 39 igual a 1, 000,000 de bits por segundo) y gigabits por segundo (1 Gbps es igual a 1,000,000,000 de bits por segundo). Para las LANs de difusión son posibles varias topologías. (Digital, 2019)

#### **Ethernet.**

Es un tipo de topología de red de área local (LAN) soportado en el sistema operativo i5/OS. En i5/OS, Ethernet proporciona soporte para el estándar de Digital Equipment Corporation, Intel Corporation y Xerox (Ethernet Versión 2) y el estándar IEEE 802.3. (Monografias, 2016)

#### - **Ethernet semidúplex.**

Normalmente varias estaciones de una red Ethernet comparten una sola vía de datos. Por consiguiente, solo puede haber una estación que transmita datos en un momento dado. Esto se denomina Ethernet semidúplex. La estación solo puede transmitir o recibir, pero no efectuar ambas operaciones de forma simultánea.

#### - **Ethernet dúplex.**

Permite a las estaciones enviar y recibir datos en la red de forma simultánea, con lo que se eliminan las colisiones. Esto se consigue utilizando un conmutador de LAN dúplex. La conmutación de Ethernet divide una red Ethernet de gran tamaño en varios segmentos más pequeños. Ethernet dúplex requiere lo siguiente:

Un medio de transmisión de cable de par trenzado.

Tarjetas de interfaz de red Ethernet.

Un conmutador de LAN dúplex.

Ethernet dúplex a 10 Mbps tiene vías de recepción a 10 Mbps y vías de envío a 10 Mbps simultáneas.

#### - **FastEthernet.**

El estándar Ethernet rápido (IEEE 802.3U) mejora Ethernet operando a velocidades de 10 a 100 Mbps, semidúplex o dúplex. Los adaptadores de Ethernet del iSeries soportan dispositivos de red 100BASE-TX que utilizan el cableado de par trenzado apantallado y no apantallado (STP, UTP) de categoría 5.

*Figura 5. Ejemplo de redes (Monografias, 2016)*

<span id="page-31-0"></span>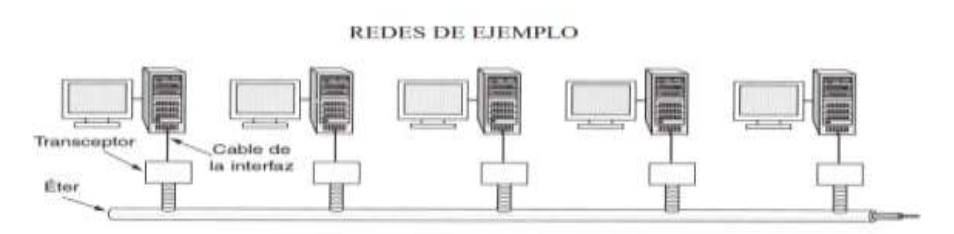

#### **Servidor.**

El término servidor tiene dos significados en el ámbito informático. El primero hace referencia al ordenador que pone recursos a disposición a través de una red, y el segundo se refiere al programa que funciona en dicho ordenador. En consecuencia, aparecen dos definiciones de servidor:

Definición Servidor (hardware): un servidor basado en hardware es una máquina física integrada en una red informática en la que, además del sistema operativo, funcionan uno o varios servidores basados en software. Una denominación alternativa para un servidor basado en hardware es "host" (término inglés para "anfitrión"). En principio, todo ordenador puede usarse como "host" con el correspondiente software para servidores.

Definición Servidor (software): un servidor basado en software es un programa que ofrece un servicio especial que otros programas denominados clientes (clients) pueden usar a nivel local o a través de una red. El tipo de servicio depende del tipo de software del servidor. La base de la comunicación es el modelo cliente-servidor y, en lo que concierne al intercambio de datos, entran en acción los protocolos de transmisión específicos del servicio.

#### ¿Cómo funciona un servidor?

La puesta a disposición de los servicios del servidor a través de una red informática se basa en el modelo cliente-servidor, concepto que hace posible distribuir las tareas entre los diferentes ordenadores y hacerlas accesibles para más de un usuario final de manera independiente. Cada servicio disponible a través de una red será ofrecido por un servidor (software) que está permanentemente en espera. Este es el único modo de asegurar que los clientes como el navegador web o los clientes de correo electrónico siempre tengan la posibilidad de acceder al servidor activamente y de usar el servicio en función de sus necesidades. (Ticportal, 2022)

#### **Tipos de servidores.**

La comunicación entre cliente y servidor depende de cada servicio y se define por medio de un protocolo de transmisión. Este principio puede aclararse partiendo de los siguientes tipos de servidores:

#### Servidor web.

La tarea principal de un servidor web es la de guardar y organizar páginas web y entregarlas a clientes como navegadores web o crawlers. La comunicación entre servidor (software) y cliente se basa en HTTP, es decir, en el protocolo de transferencia de hipertexto o en HTTPS, la variante codificada. Por regla general, se transmiten documentos HTML y los elementos integrados en ellos, tales como imágenes, hojas de estilo o scripts. Los servidores web más populares son el servidor HTTP Apache, los servicios de Internet Information Server de Microsoft (ISS) o el servidor Nginx. (Ticportal, 2022)

#### Servidor de archivos.

Un servidor de archivos se encarga de almacenar los datos a los que acceden los diferentes clientes a través de una red. Las empresas apuestan por dicha gestión de archivos para que sea mayor el número de grupos de trabajo que tengan acceso a los mismos datos. Un servidor de archivos contrarresta los conflictos originados por las diferentes versiones de archivos locales y hace posible tanto la creación automática de las diferentes versiones de datos como la realización de una copia de seguridad central de la totalidad de datos de la empresa. En el acceso al servidor de archivos por medio de Internet entran en juego protocolos de transmisión como FTP (File Transfer Protocol), SFTP (Secure File Transfer Protocol), FTPS (FTP over SSL) o SCP (Secure Copy). Los protocolos SMB (Server Message Block) y NFS (Network File System) se encuentran habitualmente en las redes de área locales (LAN). (Ticportal, 2022)

#### - **Servidor de base de datos.**

Un servidor de base de datos es un programa informático que posibilita que otros programas puedan acceder a uno o varios sistemas de bases de datos a través de una red. Las soluciones de software con una elevada cuota de mercado son Oracle, MySQL, Microsoft SQL Server, PostgreSQL y DB2. Los servidores de bases de datos ayudan a los servidores web, por regla general, a la hora de almacenar y entregar datos. (Ticportal, 2022)

#### - **Servidor proxy.**

El servidor proxy sirve como interfaz de comunicación en las redes informáticas. En su papel de intermediario, el servidor proxy recibe las solicitudes de red y las transmite a través de su propia dirección IP. Los servidores proxy se usan para filtrar la comunicación, para controlar el ancho de banda, para aumentar la disponibilidad a través del reparto de cargas, así como para guardar datos temporalmente (caching). Además, los servidores proxy permiten una amplia amonificación, ya que la dirección IP del cliente queda oculta en el proxy. (Ticportal, 2022)

#### Servidor DNS.

El servidor DNS o servidor de nombres permite la resolución de nombres en una red. Los servidores DNS son de vital importancia para la red informática mundial (WWW), ya que traducen los nombres de host como www.example.com en la correspondiente dirección IP. Si quieres saber más sobre los servidores de nombres y sobre el sistema de nombres de dominio (DNS), visita nuestra guía digital. (Ticportal, 2022)

#### **Simulador virtual.**

Es un software que permite reproducir tanto las sensaciones físicas (velocidad, aceleración, percepción del entorno) como el comportamiento lógico de las máquinas y dispositivos de red que conforman a una topología de red. Estas aplicaciones permiten desde una interface gráfica, seleccionar diferentes periféricos e interconectarlos. Puede configurar a cada equipo asignando IP, mascara, ip de punto de enlace y modificar sus características como por ej.: cambiar el tipo de tarjetas de red fibra óptica, Ethernet, inalámbrica, con sus respectivos parámetros de funcionamiento velocidad, seguridad, direccionamiento Finalmente, puede realizar diferentes pruebas virtuales. (Ticportal, 2022)

#### **Administrador de redes.**

Se encarga de diseñar, soportar y mantener las redes de las empresas. Una red es un grupo de ordenadores conectados entre sí, por lo general, a través de un switch y un ordenador llamado servidor central. (Ticportal, 2022)

## <span id="page-35-0"></span>**VII. DISEÑO METODOLOGICO**

De acuerdo con Tamayo (2007), consiste en el contraste de teorías ya existentes a partir de una serie de hipótesis surgidas de la misma, siendo necesario obtener una muestra, ya sea en forma aleatoria o discriminada, pero representativa de una población o fenómeno objeto de estudio. Por lo tanto, para realizar estudios cuantitativos fue indispensable contar con una teoría ya construida, dado que el método científico utilizado en la misma es el deductivo. La metodología cuantitativa utiliza la recolección y el análisis de datos para contestar preguntas de investigación y probar hipótesis establecidas previamente, y confía en la medición numérica, el conteo y frecuentemente el uso de estadística para establecer con exactitud patrones de comportamiento en una población.

En este sentido, el método cuantitativo de acuerdo con Hernández, Fernández y Baptista (2010) manifiestan que usan la recolección de datos para probar hipótesis, con base en la medición numérica y el análisis estadístico, para establecer patrones de comportamiento y probar teorías, además señalan que este enfoque es secuencial y probatorio, cada etapa precede a la siguiente y no podemos "brincar o eludir" pasos, el orden es riguroso, aunque desde luego, podemos redefinir alguna fase y parte de una idea, que va acotándose y, una delimitada, se derivan objetivos y preguntas de investigación, se revisa la literatura y se construye un marco o una perspectiva teórica.

#### **Alcance de investigación.**

Esta investigación es de carácter exploratorio por que se estudia un problema poco mencionado en este tipo de procesos, desde la perspectiva innovadora, ya que se tendrá mejor controlo en las actividades que realicen los alumnos en las computadoras. Además de considerar un valor importante para el desarrollo de la educación en las escuelas, se estaría preparando terreno para una propuesta vanguardista que promueve a una mejor enseñanza.

Los estudios exploratorios constituyen acercamientos iniciales a temas y fenómenos acerca de que no exista conocimiento previo, o bien, aquellos que hayan sido escasamente abordados con anterioridad, de manera que no existan bases sólidas sobre
las cuales proponer una investigación de mayor profundidad o alcance. Los estudios exploratorios se realizan "cuando la revisión de la literatura reveló que tan sólo hay guías no investigadas e ideas vagamente relacionadas con el problema de estudio, o bien, si deseamos indagar sobre temas y áreas desde nuevas perspectivas." (Hernández, 2010)

# **Área de estudio.**

El área de estudio se desarrolló en la escuela politécnica de comercio específicamente en el aula N4 que se ubica exactamente contiguo a la universidad técnica de comercio lado oeste junto al aula N3 que se utiliza para impartir clases.

# **Población y Muestra.**

Población: 14 Docentes que imparten las clases de contabilidad, administración, así como las clases particulares van desde cuarto grado a undécimo grado, director, sud directora y 213 estudiantes.

Muestra: al director de la institución, 3 docentes de los cuales uno es de contabilidad, administración, 53 estudiantes que van de decimo a undécimo grado.

Tipo de muestreo: el tipo de muestra utilizado es probabilístico y se utilizó el muestreo aleatorio simple para seleccionar las opciones que se desarrollaran en la encuesta para seleccionar a los docentes que participaran en el estudio en este caso para los docentes y director se utilizara el método de la entrevista.

# **Procedimiento para la recolección de datos e información**

Previamente a la recolección de datos e información se realizó una prueba de campo para validar los instrumentos que se utilizaron durante todo este proceso, se brindó una pequeña introducción para explicar el por qué, para que y el objetivo por el cual se está utilizando este método.

Para la selección de la muestra ya recolección de datos, primeramente, se visitó la escuela politécnica de comercio, con el fin de obtener el permiso necesario a fin de llevar

a cabo el estudio. Mediante una solicitud al director de la institución, dándole a conocer el objetivo y aporte de mejoramiento que este traerá al colegio.

Así mismo se explicó en qué consisten los instrumentos que se utilizaran en el estudio. Una vez obtenido el permiso, se solicitará el apoyo para la convocación de los docentes que constituirán la muestra.

Posteriormente se realizó una reunión con los docentes para darles a conocer la finalidad y objetivos del estudio para ver si están dispuestos a participar. Una vez teniendo a los docentes que si aceptaron participar se fijara una fecha específica para llevar acabo la entrevista de forma individual. La evaluación de la encuesta será aplicada a los alumnos específicamente entre decimo y undécimo grado.

### **Métodos, técnicas e instrumentos de recolección de datos.**

Bajo el paradigma del enfoque mixto se utilizará la integración del método cualitativo debido a que posee los conceptos apropiados con respecto a este estudio.

Se emplearán técnicas cualitativas como la entrevista y encuesta, la cual se aplicará al director, docentes que imparten las asignaturas en dicha institución, así como también a los estudiantes.

Los instrumentos que se utilizaran para medir las variables consisten en una encuesta que evaluara a los estudiantes de decimo a undécimo grado. Se aplicará una entrevista la cual ira dirigida tanto a docentes como director para así conocer las principales dificultades que se presentan en la escuela politécnica de comercio.

### - **Entrevista.**

La entrevista primer entrevista es dirigida al director del colegio Iván Castro Bonilla, así como también a dos docentes que aceptaron participar en nuestro estudio como lo fue el profesor de contabilidad Cristhiam Gonzalez, la profesora de administración Karla Rojas y Claudia Acosta tutora de mantenimiento y reparación el objetivo de saber más afondo las necesidades que presenta la institución así mismo conocer más a fondo la situación actual que se está viviendo. "Las entrevistas como herramienta para recolectar datos cualitativos, se emplean cuando el problema de estudio no se puede

observar o es muy difícil hacerlo por ética o complejidad… y permiten obtener información personal detallada" (Greswell,2009) citado en (Sampieri, Collado, Lucio, Baptista, & Pilar, 2004, 12ctua. 418-419).

Los tipos de preguntas que se utilizaron para las entrevistas a realizar según

(Grinnell, Williams y Unrau 2009) citado en (Sampieri, Collado, Lucio, Baptista, &Pilar, 2004, 12ctua. 419-420) son:

Preguntas Generales: Parten de planteamientos globales para dirigirse al tema que interesa al entrevistador. Son propias de las entrevistas abiertas.

- Preguntas para ejemplificar: Sirven como disparadores para exploraciones más profundas, en las cuales se les solicita al entrevistado que proporcione un ejemplo de un evento, un suceso o una categoría.

- Preguntas para contraste: Al entrevistado se le cuestiona sobre similitudes y diferencias respecto a símbolos o tópicos, y se les pide que clasifique símbolos en categorías.

#### - **Encuesta.**

La encuesta es uno de los métodos más utilizados en la investigación de mercado porque permite obtener información real directamente de los consumidores. Por ello, es indispensable que los profesionales de la mercadotecnia e investigadores sepan exactamente la definición de encuesta.

Según Naresh K. Malhotra en su libro: Investigación de mercados: Las encuestas son entrevistas con un gran número de personas utilizando un cuestionario prediseñado, dicho cuestionario está diseñado para obtener información específica.

Para Richard L. Sandhusen, experto en mercadotecnia: Las encuestas obtienen información sistemáticamente de los encuestados a través de preguntas. Estas pueden ser una encuesta en línea, una encuesta personal o una encuesta por teléfono.

Primero que nada, una muestra conformada por una serie de individuos con características similares, que nos dará referencia sobre lo que queremos saber de una población más grande, de donde precisamente hemos extraído esa muestra. Por ejemplo, una muestra de votantes se obtiene antes de una elección, para poder conocer lo que opinan los votantes sobre los candidatos.

La información se recoge a través de preguntas. La intención de la encuesta no es describir a los individuos particulares que por casualidad son parte de la muestra, sino que se trata de describir un perfil estadístico de la población y los resultados de la encuesta se presentan en forma de resúmenes, tablas y gráficos estadísticos.

¿Qué tamaño de muestra necesitas? Eso dependerá de la fiabilidad que estés buscando, que, a su vez, dependerá de cómo se utilicen los resultados.

En consecuencia, no existe una regla para el tamaño de la muestra que se utilice en una encuesta. Sin embargo, algunos investigadores encuentran que un tamaño de muestra moderada es suficiente para la mayoría de las necesidades.

#### - **Análisis de los datos**

Los datos cuantitativos de las entrevista y encuesta se realizaron con respecto a la realidad propia del fenómeno para así poder valorar las posibles alternativas de soluciones a la problemática presentada en el colegio.

### **Resultados**

A continuación, se muestran los resultados de nuestra recolección de datos de la encuesta y entrevista que respaldan nuestra propuesta de un laboratorio de informática que cumpla con las herramientas necesarias para poder desarrollar todas sus necesidades académicas de la mejor forma, teniendo en cuenta la seguridad del estudiante al momento de navegar en internet.

La encuesta fue realizada a 53 estudiantes donde se les pregunto si actualmente poseen un laboratorio con buenas prestaciones para sus prácticas; la necesidad de implementar uno nuevo equipado con herramientas digitales para desarrollar sus conocimientos; la

necesidad de un filtro para navegar en internet de forma segura; entre otras. Los resultados de esta encuesta se encuentran en los anexos de este documento.

La entrevista se realizó tanto al director como a los maestros que laboran en el centro. Esto con el objetivo de dar con las necesidades actuales de la escuela, así como también poder estudiar más afondo todas las dificultades actuales y poder encontrar una solución a corto plazo.

### **Matriz de operación de variables (MOVI)**

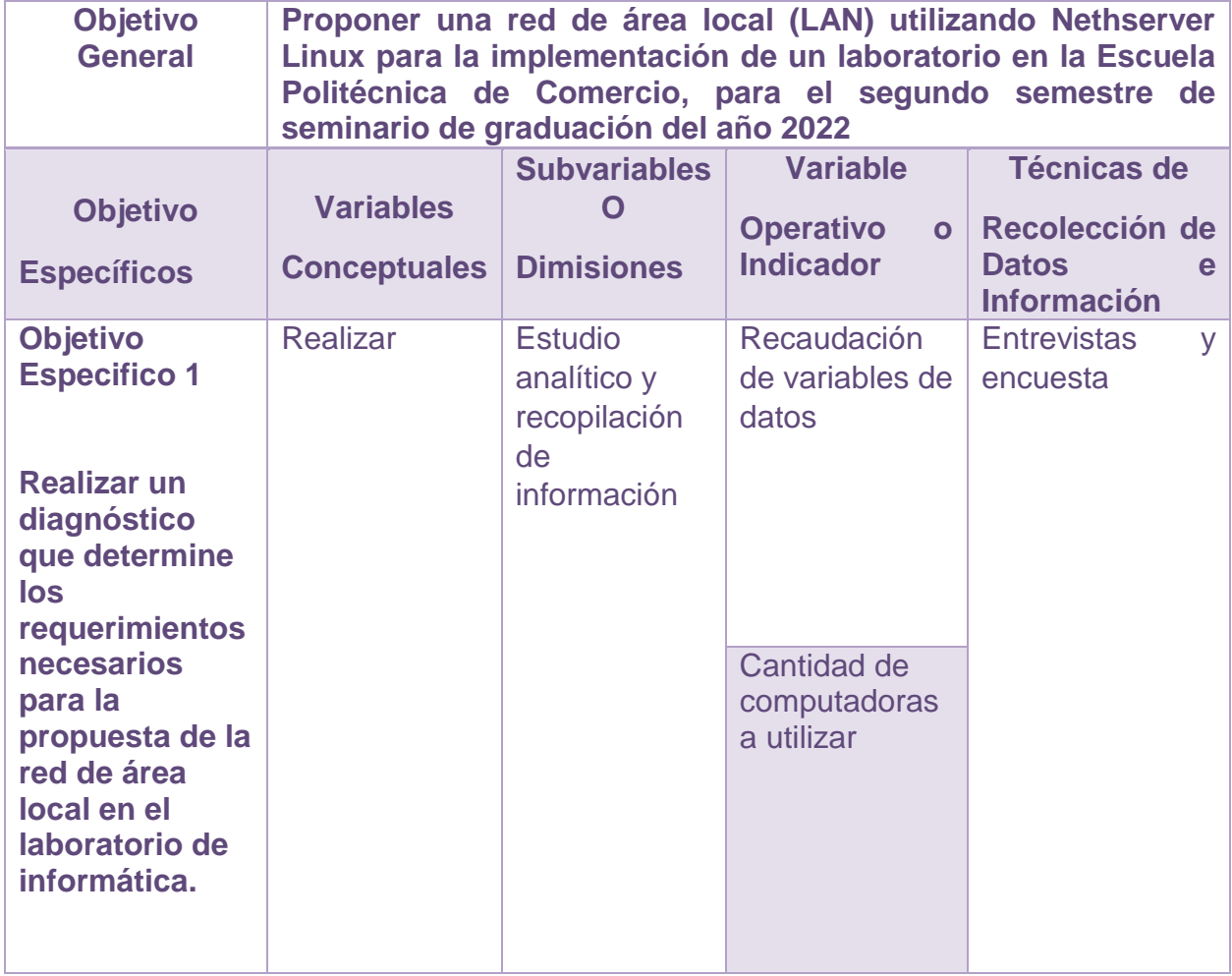

#### *Tabla 4. Matriz de Operación de Variables (Propia, 2022)*

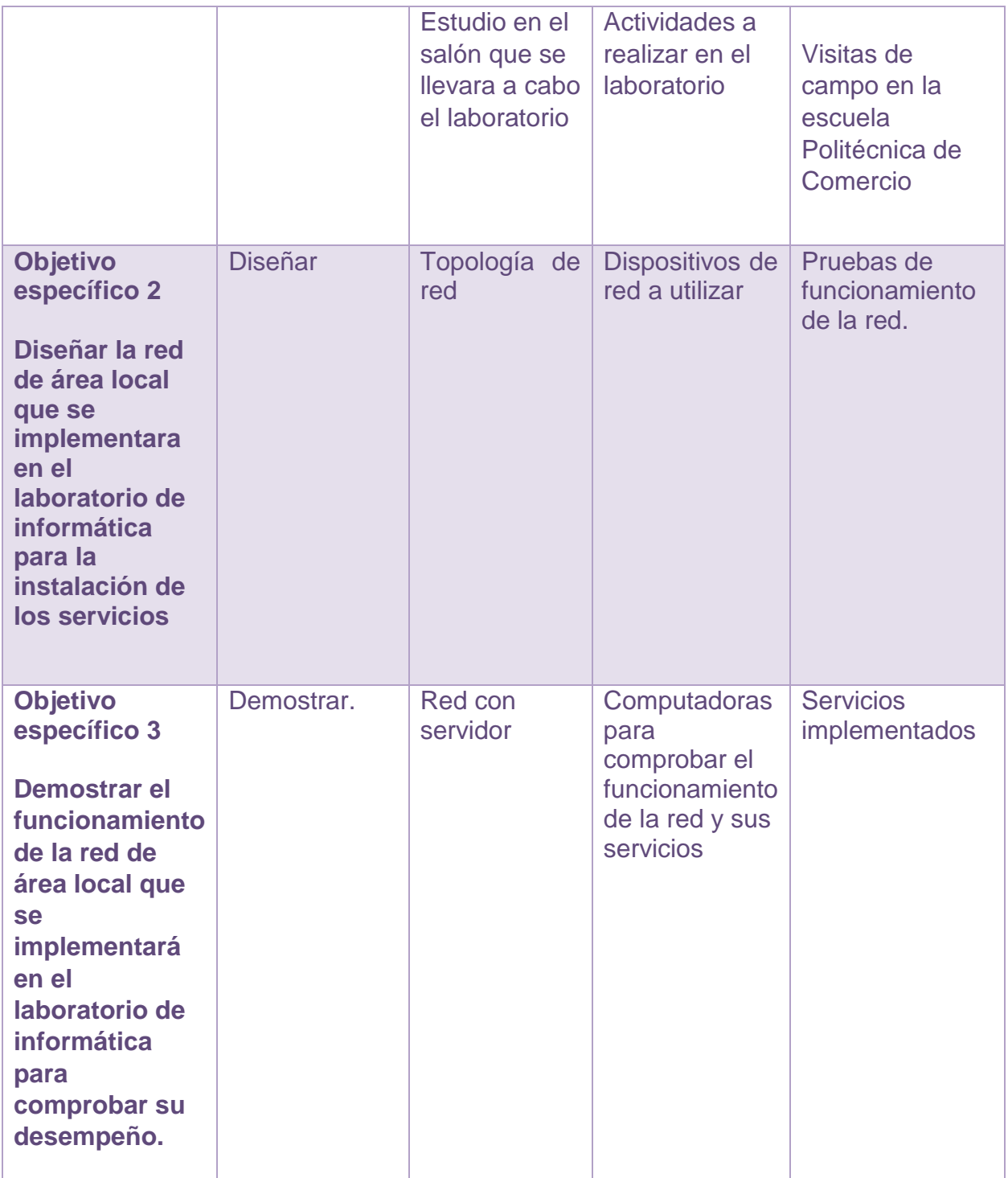

# **VIII. DESARROLLO**

### **Descripción de la escuela.**

**Nombre:** Escuela politécnica de comercio (EPC) desde 1966, institución privada.

**Dirección:** Se ubica en Managua exactamente en el barrio Rigoberto López Pérez (Campo Bruce) de donde fue el cine Salinas cinco cuadras al oeste, una cuadra al norte.

**Rubro:** Escuela de primaria y secundaria con bachillerato tecnecio

**Servicios que ofrece:** Formación de jóvenes bachilleres técnicos y carreras técnicas individuales.

**Su historia:** La escuela politécnica de comercio es una institución que cuenta con 56 años en la educación primaria y secundaria con bachillerato técnico en mantenimiento de computadoras, contabilidad y administración. A su vez ofrece diversas carreras técnicas individuales Excel avanzado, operador de PC y cajero financiero. Este centro educativo es conocido por formar profesionales técnicos que pueden instalarse al mercado laboral de la forma más rápida.

Para 2022 la matricula de estudiantes fue de 213 alumnos donde 124 son mujeres y 89 son varones distribuidos desde primaria hasta secundaria.

El total de docentes que laboran en este centro educativo es de un total de 14 sin incluir el personal de direccion en coordinacion.

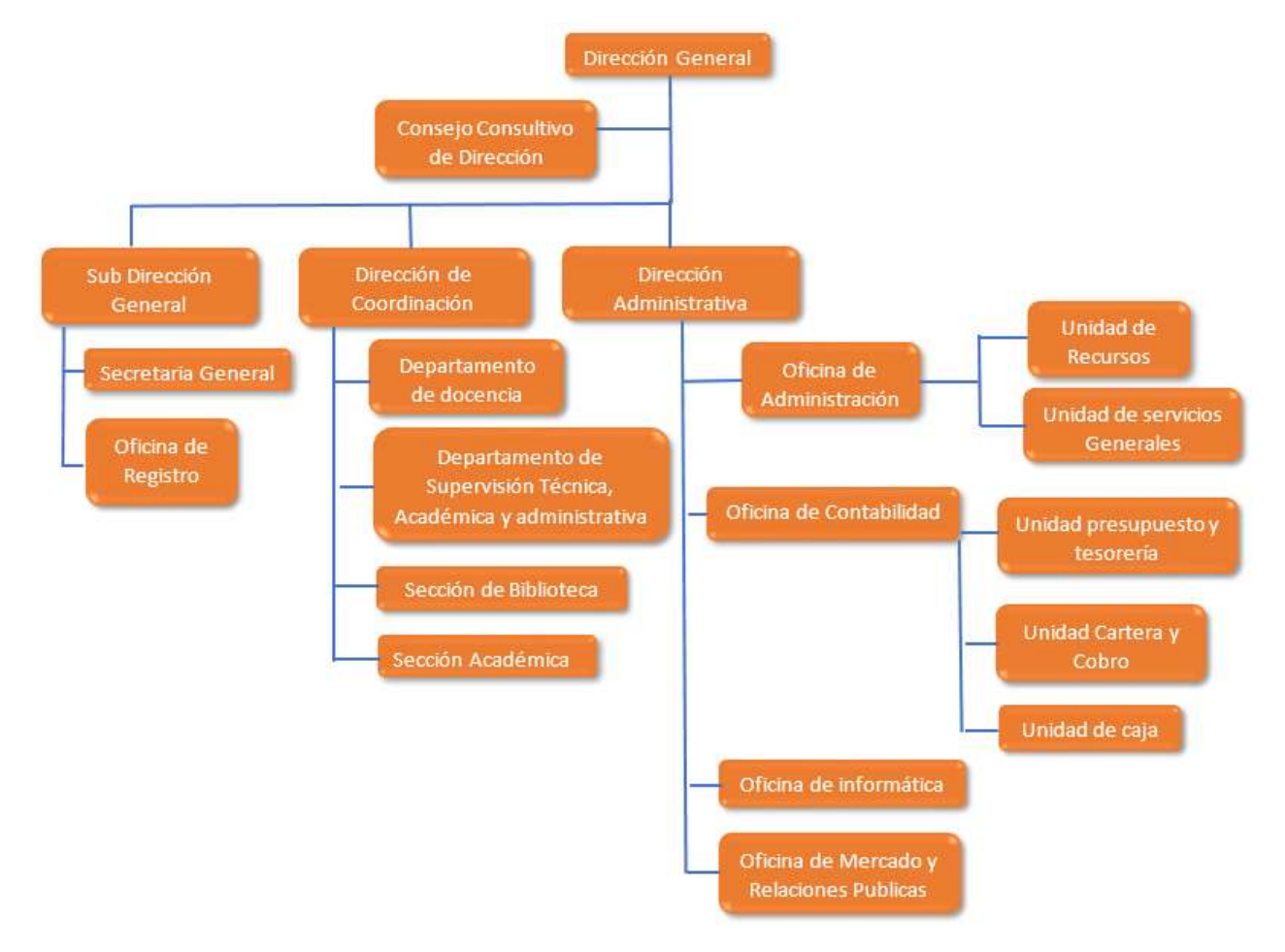

#### *Figura 6. Estructura Organizacional de la escuela (Bonilla Gladys, 1966)*

### **8.1. Diagnóstico y estudio de campo**

En esta sección se mostrarán las necesidades para cada una de las carreras que se ofrecen en la escuela, en las cuales se detallaran los requerimientos, problemas y soluciones; y a su vez se realizara una comparativa de los resultados con los beneficios que traerá tanto a los estudiantes como a la institución en la parte económica.

### **Técnico en Contabilidad**

Actualmente para la carrera de contabilidad se desarrollan prácticas de forma escrita utilizando los métodos convencionales para evaluar las asignaturas. En algunas ocasiones se hace uso de Excel para desarrollar las prácticas, pero esto no es suficiente para agilizar las habilidades de los estudiantes. Para ello se propone el uso de un

software llamado MONICA. Este es un programa de computador ideal para un estudiante de contabilidad. Le permite realizar prácticas para las facturas, controlar el inventario, realizar listas de precios, tener un archivo de clientes, proveedores, manejar las cuentas por cobrar, las cuentas corrientes, la contabilidad básica y también base de datos estableciendo una PC de cabecera para almacenar datos y acceder a este mediante la red LAN de nuestro laboratorio. Puede ser utilizado por cualquier alumno de la carrera contabilidad intermedio o avanzado. Los requisitos recomendados para la ejecución de este software son los siguientes: Windows 7 o superior, 6GB de RAM, 50GB en disco duro, acceso a internet en todo momento para tasas de cambio y mapas de ciudades. Con este software se pretende desarrollar los conocimientos adquiridos de los estudiantes en el área de contabilidad. (Monica, 2022)

### **Técnico en Administración**

En años anteriores esta carrera se ofrecía con normalidad, pero con el paso de los años y con la tecnología avanzando, el INATEC ha ido actualizando sus temarios y ahora es requerido utilizar herramientas digitales para las prácticas de las asignaturas correspondientes a esta carrera.

Una de las ventajas que traería la propuesta de nuestro laboratorio es la posibilidad de volver a ofrecer esta carrera ya que este contara con todos los requerimientos necesarios para ejecutar los diferentes softwares para el aprendizaje los cuales son MONICA y OpenKM, pero el indicado es este último.

OpenKM es un software de registros para cualquier tipo de documento, desde facturas hasta expedientes de una empresa. Este programa requiere Windows 7 o superior, 4GB en memoria RAM, 4 núcleos en procesador a 2.2GHz, 25GB en espacio de disco duro.

#### **Técnico en mantenimiento y reparación de PC**

Esta carrera técnica se desarrolla de forma teórica y práctica, pero sin simulaciones. Por ende, los alumnos al realizar sus prácticas en físico no pueden presenciar una simulación de sus circuitos.

Las asignaturas que requieren simulaciones son: electrónica analógica, redes LAN, electrónica básica y sistemas operativos. El INATEC orientó que para esas asignaturas se requieren de softwares especializados.

Nosotros como especialistas sugerimos a la institución el uso de las siguientes herramientas digitales:

- En las asignaturas de electrónica analógica y básica el uso de Proteus professional será esencial para el manejo de circuitos simulados por sus amplias librerías que este posee. Los requerimientos para el mayor provecho de este software son: Windows 7, 3GB de RAM, 2 GB en espacio de disco y 1.8 GHz en procesador.
- Para redes LAN es necesario el uso de simuladores de red para para poner en práctica topologías y comprender el funcionamiento, para ello se sugiere el uso de Cisco Packet Tracer que ocupa 4GB de RAM, 1.5GB en espacio en disco, y al menos 1.8GHz en procesador. También el uso de GNS3 que es otro de los softwares de redes más utilizados, este último nos ofrece trabajar con herramientas de la vida real convirtiéndolo en un emulador para poner en práctica diversas marcas de fabricantes, a nivel de hardware requiere que al menos se cuente con un procesador de 4 núcleos, virtualización con autorización de la UEFI, 4GB de RAM y 5GB de espacio en disco.
- En la asignatura de sistemas operativos es necesario practicar las instalaciones de diversos sistemas ya sea Windows y distribuciones de Linux, para ello es necesario contar con un equipo con buenas especificaciones para poder virtualizar en tiempo real. Los virtualizadores más populares son VirtualBox de Oracle y Workstation de VM Ware, ambos exigen un rendimiento moderado y hardware compatible. VirtualBox en su última versión recomienda el uso de Windows 8 o superior, 6GB de RAM, espacio en disco al menos 50GB para almacenar las máquinas virtuales en uso, 2GHz en procesador con generaciones modernas para la compatibilidad de virtualización.

Workstation posee una desventaja debido a que se limita a una versión de pruebas ya que este requiere de la compra de una licencia para poder tener todas las características disponibles, la ventaja es que este aprovechara al máximo los recursos del computador ofreciendo eficiencia en las virtualizaciones y una configuración con interfaz amigable al usuario. Los requerimientos para este software son similares a los de VirtualBox a diferencia que este puede trabajar perfectamente con 4GB de RAM.

Con ambos softwares es posible poner en práctica las redes LAN para establecer conexiones con las computadoras del laboratorio mediante la red que nosotros proponemos.

La gran ventaja de este laboratorio es que únicamente no será de uso exclusivo para las carreras antes mencionadas, también se le podrá sacar provecho para las diferentes asignaturas de clase básicas que manda el ministerio de educación. Por ejemplo:

- Matemáticas: El docente de matemáticas podrá hacer uso de este laboratorio para demostrar graficas de funciones algebraicas, para así hacer de la clase más dinámica y comprensiva para los alumnos con dificultades en este tema. GeoGebra y DrGeo son softwares libres que nosotros sugerimos para este caso, ambos son utilizados para realizar prácticas de matemáticas en todas las áreas escolares. Estos dos programas requieren que las computadoras posean 4GB en RAM, procesador 1.8GHz mínimo dos núcleos, y 1GB en espacio de disco.
- Computación y procesador de texto: En ambas asignaturas la mecanografía, redacción de textos, manejo correcto del teclado y uso del sistema operativo sean eficientes y es por eso que el uso de un paquete de Office sea fundamental, aunque este ya vendrá incluido en una licencia con las PC de fábrica. MecaNet y Typing Master son programas utilizados para el aprendizaje y uso correcto del teclado, con nuestro laboratorio tendrán la ventaja de poder aprender de una forma cómoda y sencilla dada las prestaciones que ofrecerán los equipos a instalar.

En un estudio que realizamos en el laboratorio que actualmente se ocupa en la institución nos dimos a la tarea de diagnosticar las especificaciones técnicas de las computadoras en cuanto al estado, rendimiento y años que estas poseen.

Analizando el hardware específicamente en la CPU, poseen un procesador Intel Core 2 Duo E4800 de 3.0GHz con 6MB en cache, investigando a fondo estos procesadores poseen una tecnología de 43 nanómetros y un socket 775, fabricados el 20 de enero del año 2008; placa base Dell C27VV con BIOS legacy; dos memorias RAM de 2GB para un total de 4GB ddr3; disco duro magnético de 250GB SATA y puertos para salida de video VGA y DVI. Cabe resaltar que estos procesadores y componentes ya tienen muchos años de uso y conforme al tiempo los componentes de la placa base, los procesadores y los discos rígidos se van degradando con el tiempo hasta el punto de no rendir como lo hacían en su tiempo. Cada computadora tiene instalado una versión actualizada de Windows 10, pero al momento de manipular el SO el rendimiento es muy bajo ya que esta versión de Windows exige más recursos a diferencia de Windows 7 y 8.1. En el arranque el equipo tardo en llevarnos a la pantalla principal 3 minutos con 56 segundos y en la apertura de algunas aplicaciones como Word demora bastante dado al uso degradado del disco y la fragmentación que sufren.

Con este análisis llegamos a la conclusión de que estos equipos no son aptos para ejecutar las tareas de los softwares dado a que su rendimiento es muy deficiente e imposibles en muchos casos por ejemplo la virtualización de sistemas operativos.

### **Características de las computadoras para nuestra propuesta.**

Los ordenadores que se utilicen en este proyecto deben cumplir con las características necesarias para el manejo de los distintos softwares educativos que mencionamos en este trabajo. Es por ello que en esta sección mostramos una tabla de especificaciones técnicas para dar un buen desempeño al momento de utilizar las herramientas digitales de cada asignatura y a su vez realizando una comparación con los equipos que actualmente se utilizan de la universidad con los de nuestra propuesta

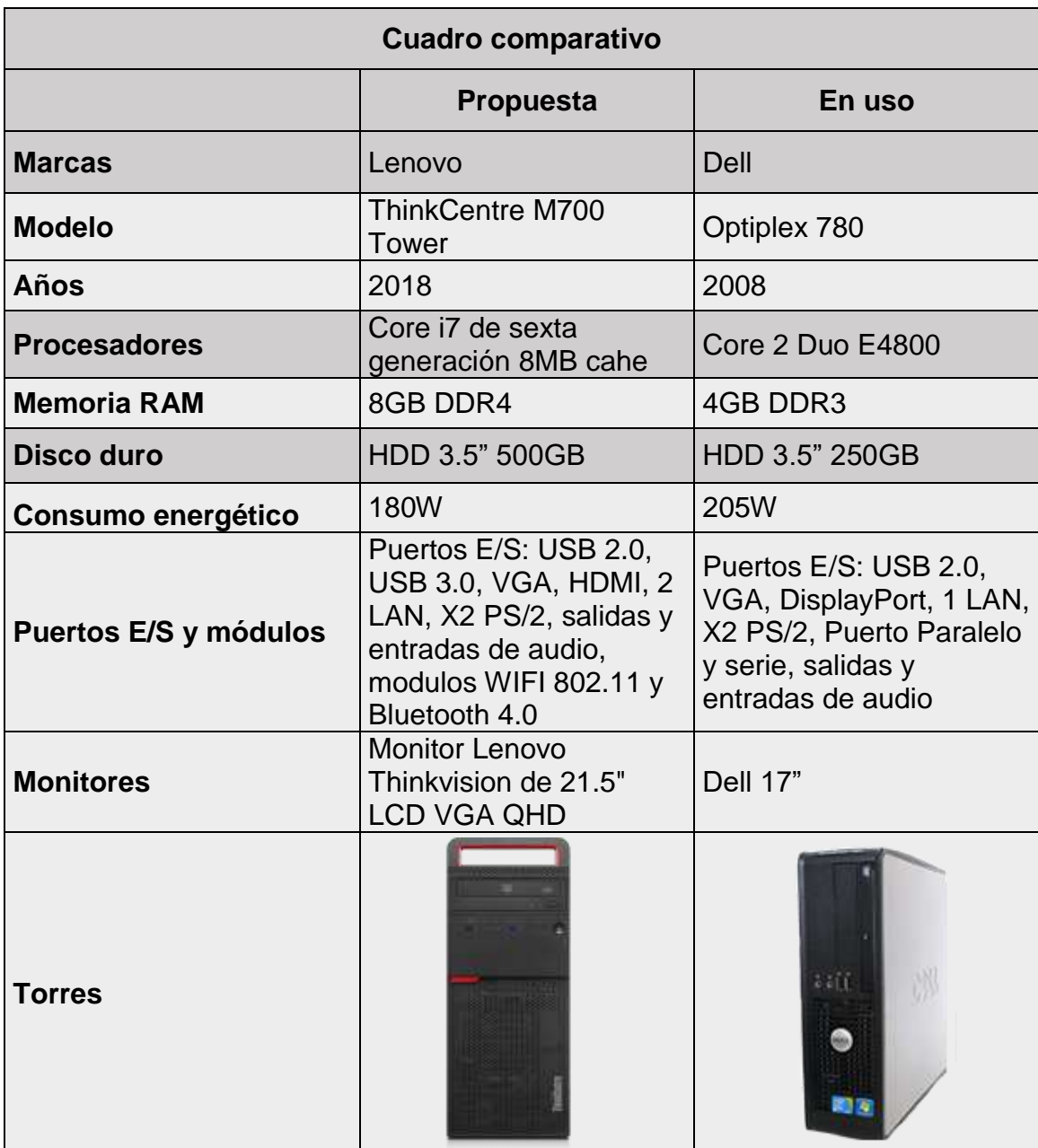

#### *Tabla 5. Características de las PC (Propia, 2022)*

Como buscamos el mejor desempeño y procesamiento, las M700 son perfectas para ejecutar cualquier proceso con los softwares educativos. Además, se toma en cuenta el bajo consumo energético comparado a otros equipos de la misma gama que superan los 250W. El bajo consumo es una muy buena opción económica para la institución.

# **Componentes y dispositivos**

En esta sección se menciona un diagnóstico del área a trabajar para la creación del laboratorio con el objetivo de mejorar la calidad de enseñanza para las carreras técnicas que se ofrecen en la Escuela Politécnica de Comercio además se propone realizar un diseño de red administrado con un servidor, el cual nos permite tener el control de acceso y seguridad en internet tanto para las computadoras como los alumnos de dicha institución.

Esta red contara con veintidós maquinas las cuales estarán distribuidas veinte para los alumnos, una para el docente y la última dedicada al servidor. Las computadoras de los estudiantes estarán divididas en dos grupos, una fila de ocho máquinas y una de doce para no tener aglomeraciones en caso de alguna emergencia, se estará utilizando cable de par trenzado para redes (UTP) categoría seis, pinza crimpadora para ponchar los conectores en los cables, canaletas para cables de red, cuatro rosetas dobles y cuatro rosetas triples RJ-45, un switch para la intercomunicación de las computadoras, un router para el direccionamiento IP, ocho UPS para protección de cortes de energía en los equipos, cuatro mesas de 20x40 pulgadas; cuatro de 20x80 pulgadas y una de 20x30 pulgadas, estas mesas tendrán incluido espacios para los gabinetes. El salón cuenta con red eléctrica en buen estado, aire acondicionado en excelentes condiciones, sillas disponibles y un proyector ya que antes se utilizaba para conferencias, el espacio es de 50 metros cuadrados, este se encuentra ubicado al lado este de la entrada principal. Se procurará utilizar materiales y equipos que se ajusten al bolsillo y sean capaces de cumplir con las necesidades antes mencionadas.

### **Levantamiento de la red.**

Para esta red se estará utilizando una topología tipo árbol debido a que se utiliza principalmente en una red que abarca una amplia área. Resulta ideal si las estaciones de trabajo están ubicadas por grupos en diferentes secciones. Además, proporciona un fácil mantenimiento y se puede realizar una sencilla identificación de fallas.

### **Cables**.

Al realizar cableado UTP primeramente se deberá calcular la distancia donde se ubicarán las rosetas RJ45 que estarán colocadas a la distancia de cada mesa, se garantizarán 4 conectores por cada grupo de máquinas. La configuración que se utilizará para interconectar Switch a PC será con el estándar T568-A en ambos extremos en conexión directa. También será necesario un cable UTP categoría 6 para la conexión entre switch el cual contará con los dos estándares T568-A y T568-B a los extremos, este se le denomina cable cruzado. Luego se procederá al crimpado de los cables con sus conectores RJ45 con ayuda de una herramienta especial para esta tarea llamada Crimpadora. Con lo antes mencionado dejaremos listos los cables de red para la instalación.

Los cables de los grupos 1 y 2 primera fila tendrá una medida de 3.5 metros, segunda fila tendrá una medida de 5 metros y por último tercera fila una medida de 6.5 metros. Estas medidas garantizan la conexión desde el switch hasta las rosetas. Para la conexión del servidor al switch tendrá una medida de 2 metros. La interconexión switch a switch 4 metros de distancia. Para finalizar, la longitud de PC docente a switch serán 2 metros para un total de 38 metros de cable UTP. Una vez que los cables estén medidos y ponchados se procede a instalar usando como guía canaletas de plástico PVC que a también se utilizaran como protección de los mismos. Las guías tienen suficiente espacio de hasta cuatro cables UTP, haciendo de estas muy prácticas para la instalación de la red sin necesidad de perforar las paredes.

### **Switch.**

Se utilizará un switch de 48 puertos RJ45, este se ubicará al fondo izquierdo del salón; El motivo por el cual se decidió utilizar dicha cantidad de conectores se debe a que, si la institución desea anexar más computadoras, lo podrán hacer con la disponibilidad de tener más puertos de conexión de red y así garantizar el acceso a internet.

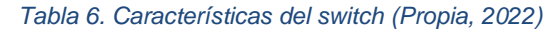

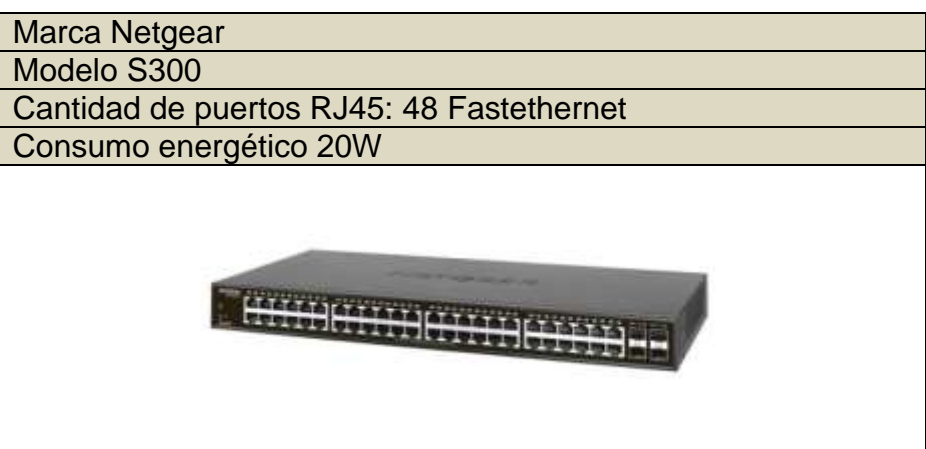

### **Características del servidor**

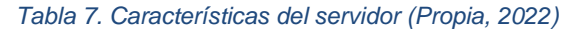

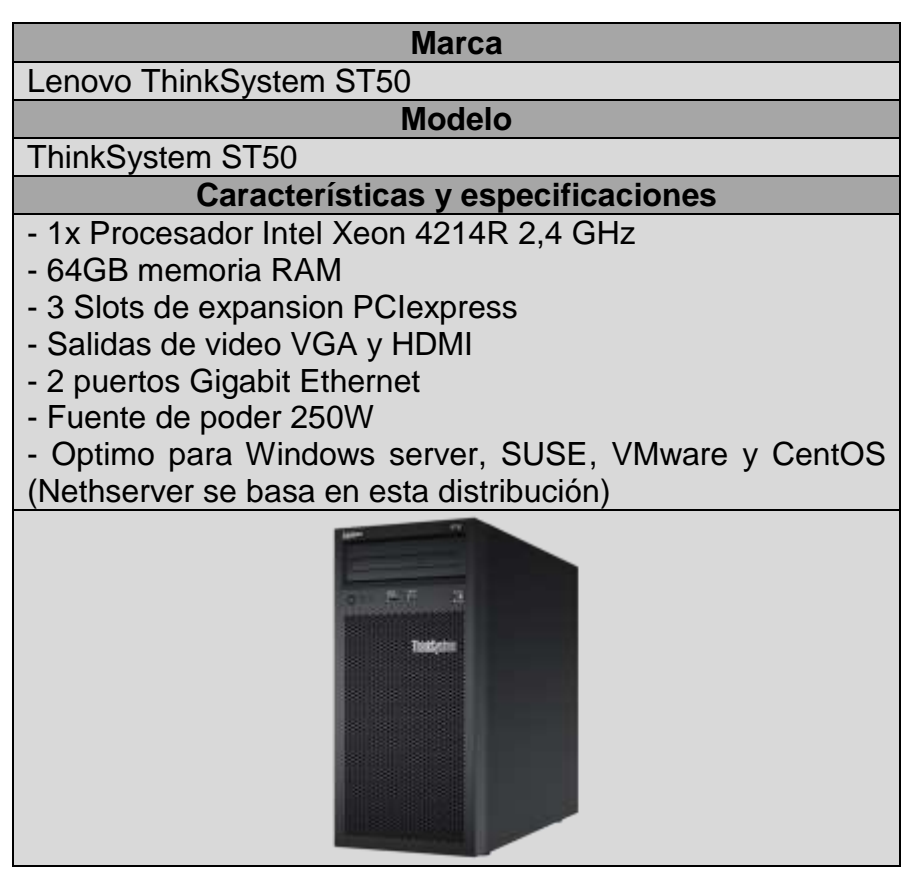

# **Protección de cortes de energía**

En el laboratorio se colocarán siete suministros de energía interrumpibles conocidos como UPS, para saber las características que estos deben poseer se realizaron cálculos matemáticos para obtener la cantidad de potencia de cada uno de ellos.

Cada maquina consumirá alrededor de 156W incluyendo el monitor, se promedia un total de 200W para una protección eficiente para cada una. Para obtener la potencia total por cada fila de máquinas se utiliza el siguiente calculo:

 $4$  computadoras  $*$  200 $W = 800W$  por fila

\*\* Los cálculos son realizados ya tomando en cuenta que la institución desee ampliar la cantidad de máquinas en el laboratorio\*\*

Dado a que cada UPS viene dado en Volts Ampere (VA) o Kilovolts Ampere (kVA) con un factor de potencia de 0.8 se realiza la siguiente conversión:

> W total f actor de potencia  $= VA$

> > $800W$ 0.8  $= 1000 VA$

Por lo tanto, serán necesarios UPS de 8 conectores que tengan la capacidad de 1000VA a más para poder proteger las computadoras en caso de cortes de energía y que estas permanezcan 10 minutos encendidas dando el tiempo suficiente para guardar documentos importantes en las clases impartidas.

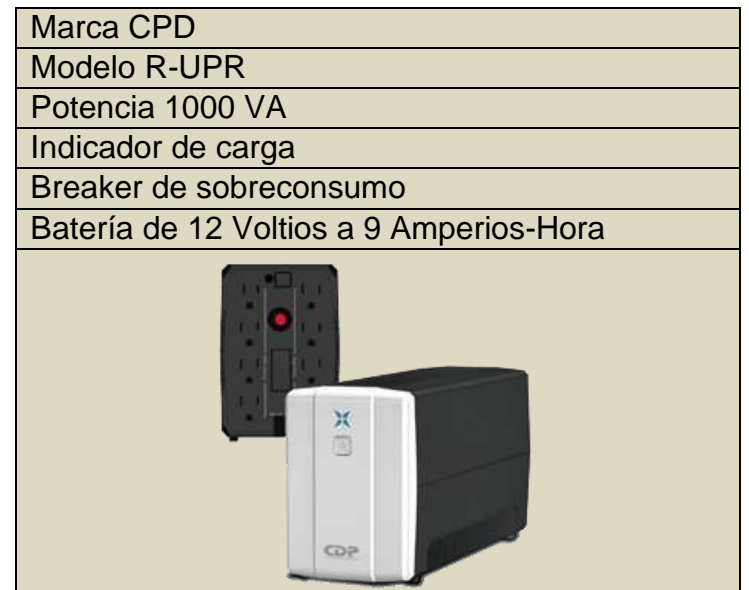

*Tabla 8. Características de los UPS (Propia, 2022)*

### **El área a trabajar.**

A continuación, se muestra una representación gráfica modelada en 3D desde diferentes perspectivas del espacio a trabajar, mostrando las ubicaciones de los equipos a utilizar en este proyecto. Se hizo uso de un software de modelado 3D llamado SketchUP especializado para crear entornos y maquetas de una ubicación real.

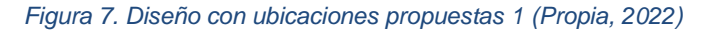

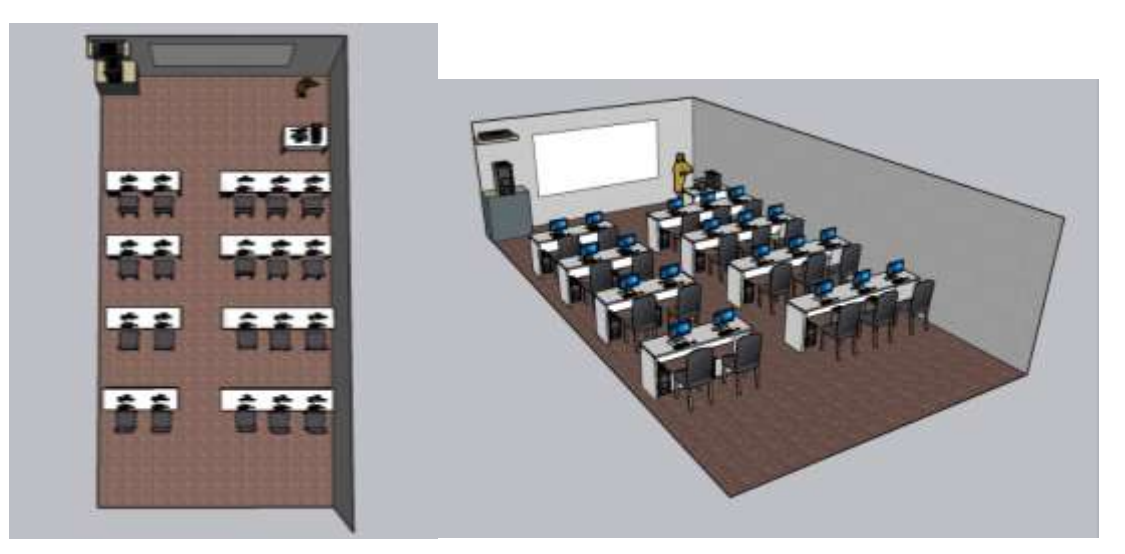

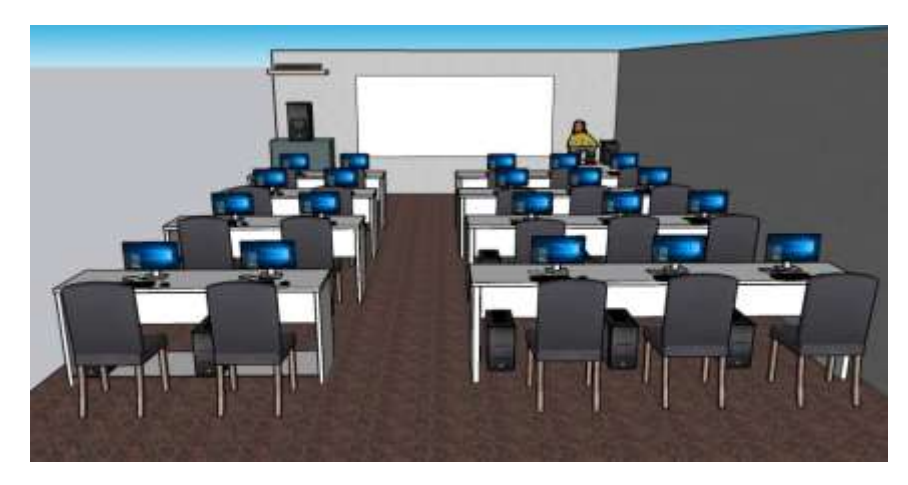

*Figura 8. Diseño con ubicaciones propuestas 2 (Propia, 2022)*

*Figura 9. Diseño con ubicaciones propuestas 3 (Propia, 2022)*

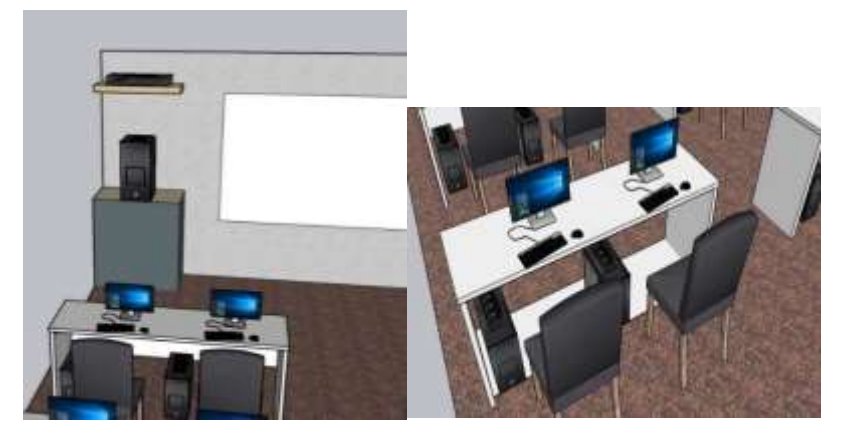

#### **Costos de los equipos y servicios.**

Realizamos un sondeo por diferentes tiendas especializadas en venta de equipos de redes y computación en Managua y Masaya, así como también tiendas de mobiliario y servicios de instalación de redes de agentes independientes que se encargan de montajes de redes para un local determinado. Atreves de esto obtuvimos los diferentes precios de los equipos que se sugieren en esta propuesta para poder instalar un laboratorio que cumpla con las características mencionadas en este trabajo. Los precios mencionados a continuación están sujetos a cambio constantemente.

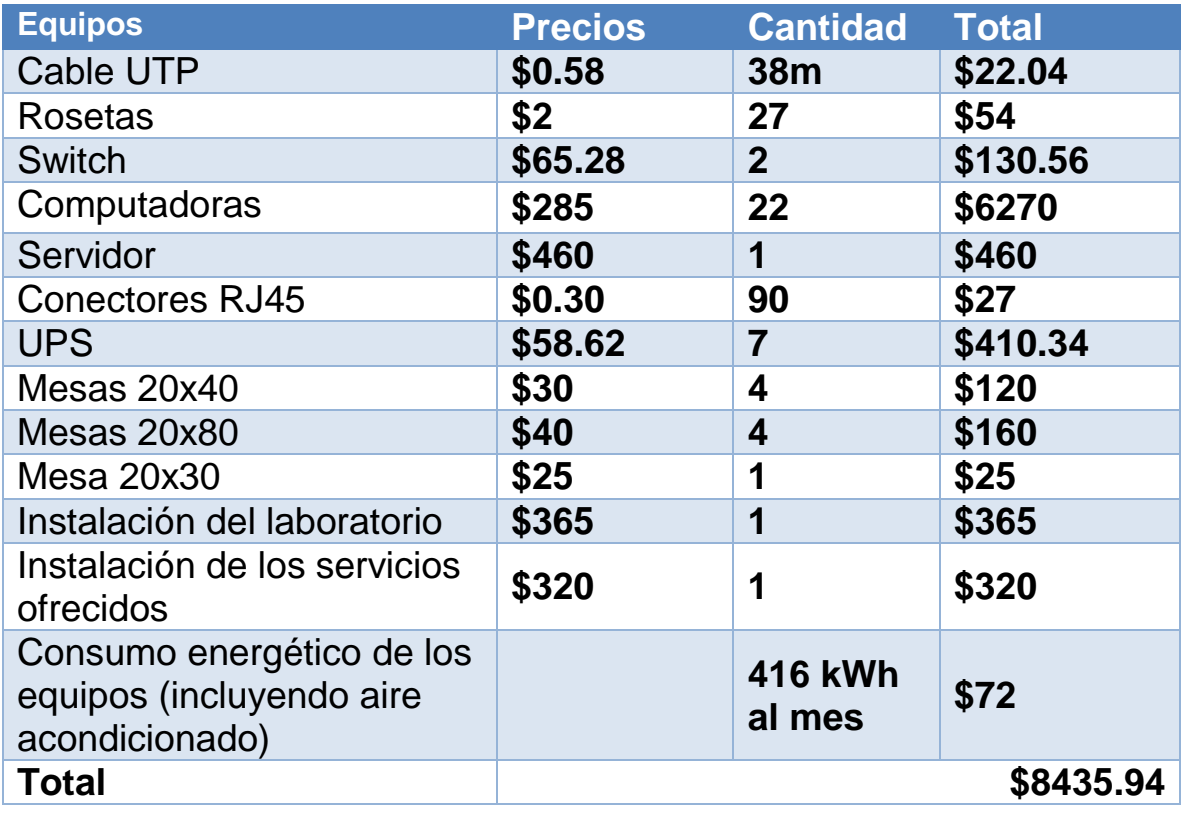

*Tabla 9. Costos de la propuesta*

*\*\* Aire acondicionado consume 1.3kWh*

La escuela no nos permitió el acceso a su área contable para obtener los datos de los ingresos monetarios, por tanto, no podemos estimar por nuestra propia cuenta un tiempo estimado para la recuperación de la inversión.

Para esta etapa se llevó a cabo un estudio de campo en el cual se realizó una investigación cuantitativa debido a que esta posee todos los conceptos más apropiados para realizar este trabajo, tuvimos la oportunidad de visitar el colegio para realizar una entrevista con el director del colegio, también se le realizo una encuesta a los alumnos. Con estos datos se pudo realizar un análisis más detallado de cuáles eran las necesidades fundamentales de dicha institución para obtener toda la información acerca del área a trabajar y considerar los equipos necesarios del laboratorio.

### **8.2. Diseño de la red**

Para el diseño de nuestra red se realizó un estudio en el cual pudimos comprobar que para ellos se utilizara topología de árbol, cuando se llevó acabo de recolección de datos en el colegio pudimos sacar el número de todos los componentes que se utilizaran para nuestra red de área local. Se colocó un router el cual representa la conexión a internet proveniente del a misma institución. El cable de red ira conectado al servidor para obtener el acceso completo a la web y este será distribuido a través de los switches a las distintas maquinas del laboratorio.

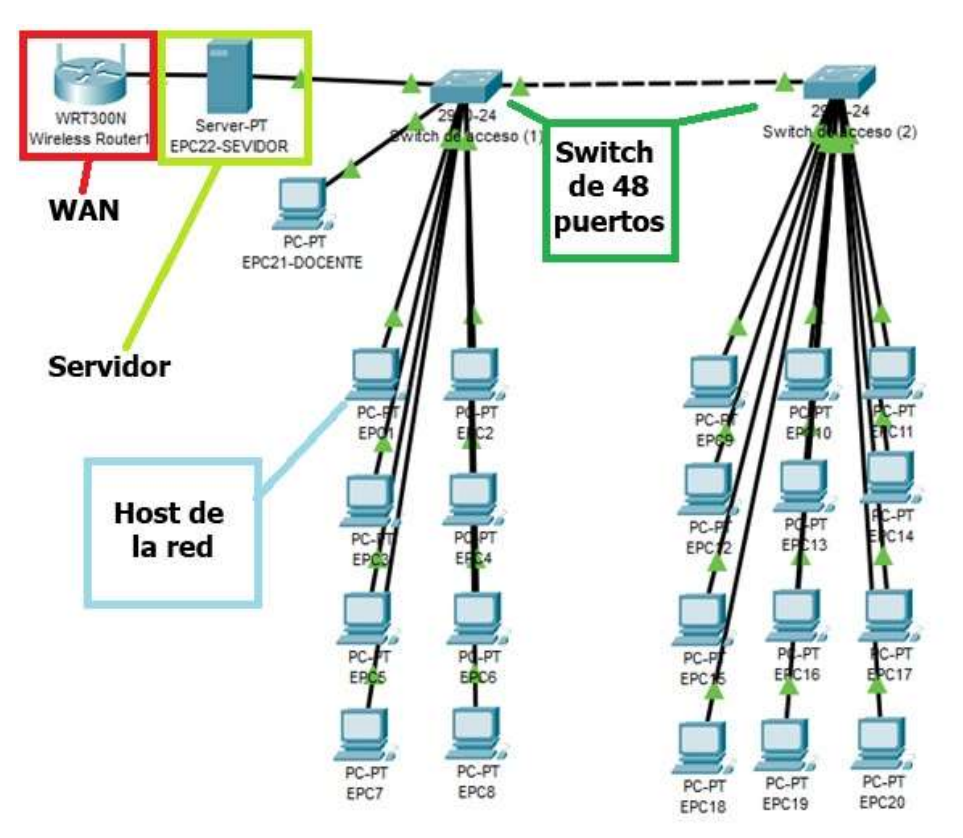

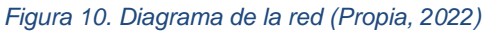

Para la construcción del laboratorio será necesario obtener una subred la cual se encargará de comunicar todas las computadoras que estén conectadas en la misma. En este proceso se realizaron los siguientes cálculos para obtener la cantidad de Host que estarán dentro de la misma.

En realidad, será necesario solamente un switch de 48 puertos para esta propuesta, en este diagrama utilizamos dos debido a que la herramienta de simulación no posee switch de dicha cantidad de puertos, pero de forma representativa colocamos dos de 24.

### **Subneteo IP**

A partir de la red madre 192.168.100.0 con mascará 24 se obtendrá la siguiente sub red para 21 computadoras y un servidor.

### 255.255.255.0 /24

*Su valor en binario equivale:*

1111111.11111111.1111111.00000000

*Para saber la cantidad de bits a cambiar de estado se emplea la siguiente formula:*

```
2^n - 22^1 - 2 = 02^2 - 2 = 2
```
*Como necesitamos únicamente 1 sub red, 0 es una cantidad que no nos favorece, mientras que 2 sobre pasa 1 y este si nos funciona. Entonces la cantidad de bits para poner en alto serán 2. Nos queda:* 

1111111.11111111.1111111.11000000

*Su valor equivalente en decimal será:*

255.255.255.192 /26 esta será la nueva mascará para la sub red.

*Los saltos que tendrán cada sub redes son*

$$
256 - 192 = 64
$$

A 64 le restamos el Broadcast y la subred, obteniendo un valor de 62 es decir, la cantidad de host que pueden conectarse a la red son sesenta y dos equipos en donde el estimado a conectar para la actual propuesta serán veintidós, dejando más conexiones disponibles para nuevas computadoras.

En resumen,

#### *Tabla 10. Subred (Propia, 2022)*

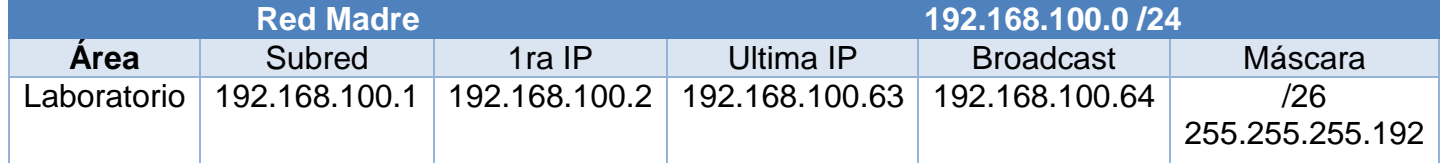

### **Levantamiento del laboratorio**

Al obtener todos los datos anteriores se procede a realizar la instalación de todos los equipos mencionados para la construcción del laboratorio siguiendo los estándares y normativas mencionadas en este proyecto. Para empezar, las computadoras deberán estar ubicadas en sus respectivas ubicaciones. El sistema operativo con el cual estarán operando será Windows 10 Pro, dicho SO ya viene preinstalado en los equipos con su respectiva licencia. Se deberá verificar que cada una de estas máquinas esté en funcionando de manera correcta para proceder a instalar la red.

Los cables UTP deberán ser instalados con sus respectivas canaletas, con medidas exactas antes descritas, se debe asegurar que los cables estén correctamente conectados a los switches evitando así perdidas de conexión durante el uso de las computadoras.

#### **Instalando Nethserver**

Para la instalación de este sistema operativo será necesario el uso de una memoria USB con la imagen precargada para el boot desde la BIOS. Al conectar al PC Servidor nos muestra la primera pantalla. En esta primera sección se procede a seccionar la zona horaria, distribución del teclado y lo más importante verificar que las unidades de Redes sean detectadas como se muestra en el recuadro, esto para garantizar tanto el acceso a internet WAN como la red de administración LAN.

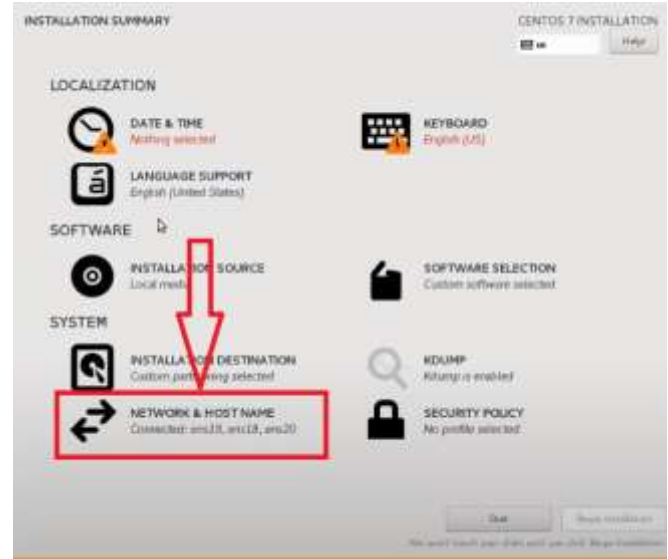

*Figura 11. Pantalla inicial del instalador (Propia, 2022)*

Al seleccionar Network & Host Name se nos mostraran los dispositivos de redes con sus respectivos números de MAC, IP y Mascara de red.

En la esquina inferior izquierda se nos da la posibilidad de renombrar el hostname o nombre de host, esto para poder identificar y dar un nombre a nuestro servidor, en este caso el nombre del servidor lo llamamos *seminario.2022.com*

El nombre de host es un nombre que se puede seleccionar libremente para un ordenador. Por ejemplo, podemos nombrar un servidor en una red corporativa que sea responsable de la gestión central de los correos electrónicos "mail" o "mail123".

Sin embargo, para que un ordenador esté disponible no solo localmente sino también a través de Internet, el nombre del host debe complementarse con información que indique la subzona de Internet en la que se encuentra el ordenador. En Internet, los ordenadores pueden asignarse de forma única a través de una combinación de nombre de host y dominio. Estas cadenas de nombres identificables se denominan "Fully Qualified Domain Name" (FQDN) e incluyen el nombre de la computadora y el nombre de dominio asociado a ese equipo. Un ejemplo de un FQDN sería el que nosotros seleccionamos.

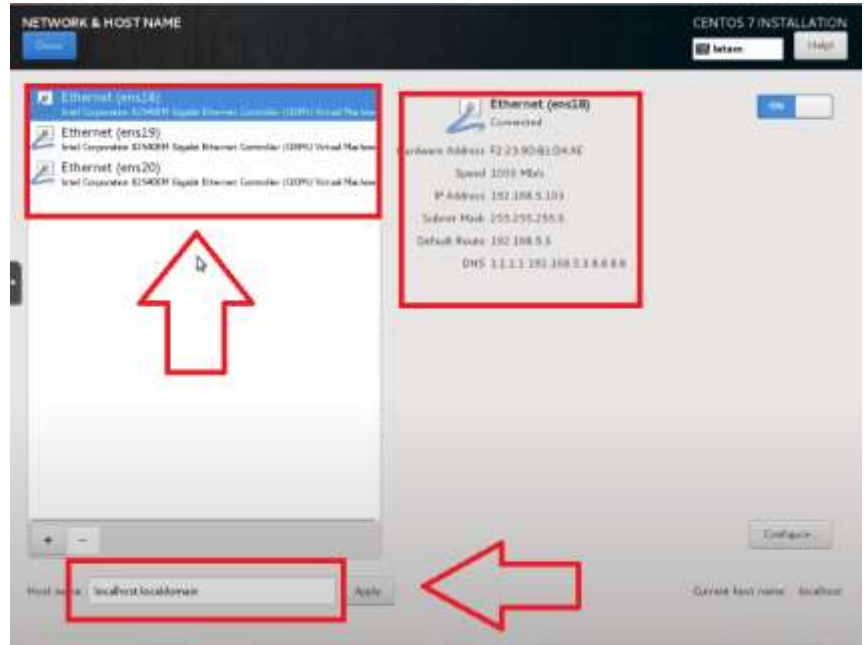

*Figura 12. Identificación del dispositivo de red (Propia, 2022)*

Luego de configurar los apartados anteriores se nos habilitara la opción "begin installation" al cual daremos clic para proceder a la instalación del SO.

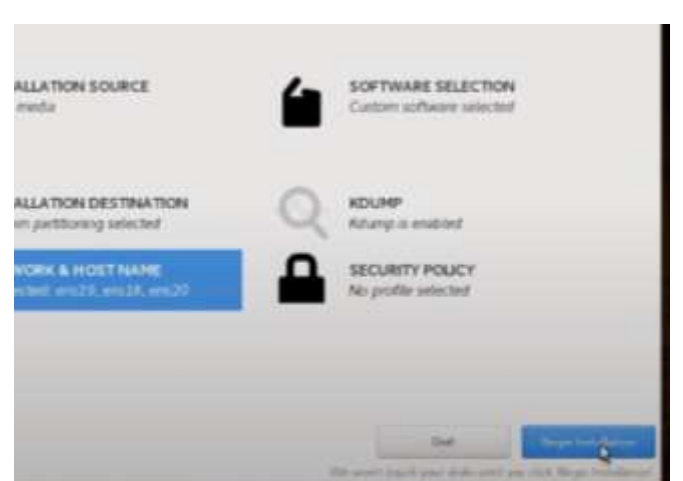

*Figura 13. Preinstalación (Propia, 2022)*

Durante la instalacion se podran apreciar dos apartados que nos serviran para crear usuarios, seleccioonamos Root la cual es la cuenta de superusuario en Linux. Esta es una cuenta de usuario para fines administrativos y, por lo general, tiene los derechos de acceso más altos en el sistema. Usualmente, la cuenta de usuario root se llama root. Sin

embargo, en Linux, cualquier cuenta con ID de usuario 0 es una cuenta raíz, independientemente del nombre. Es por eso que solo sera necesario crear la contraseña para este usaurio.

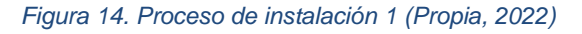

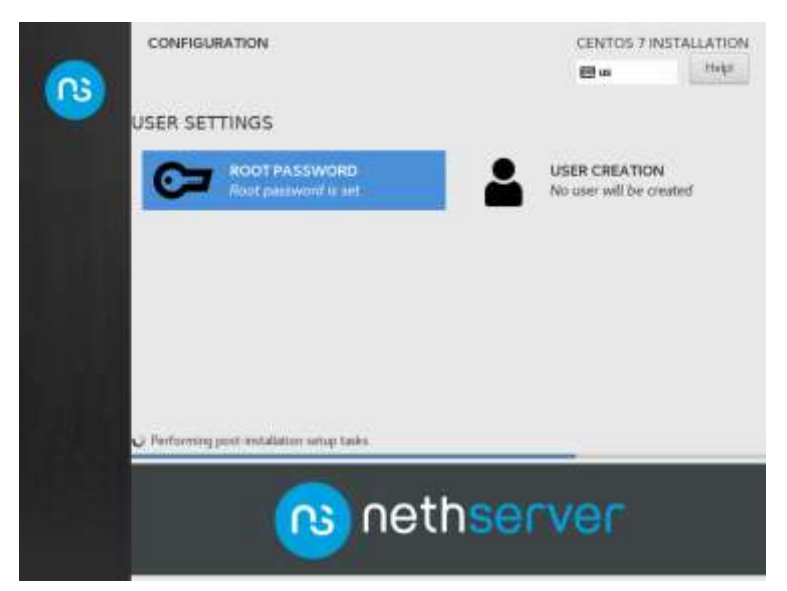

Al culminar la instalación y reiniciar el equipo nos aparecerá una pantalla de consola de sistema el cual nos dará la información de la versión de SO y kernel. Además, podremos iniciar sesión escribiendo "root" y luego de presionar enter se nos pedirá la contraseña que establecimos en la instalación.

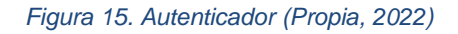

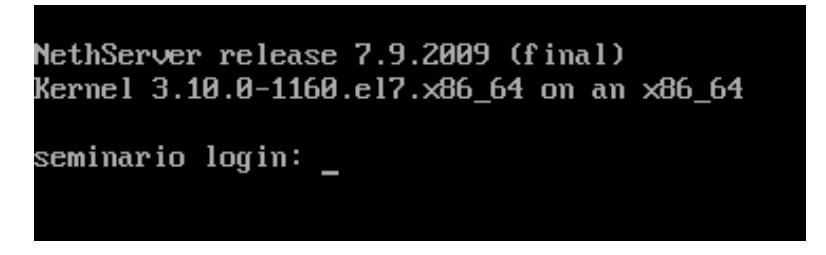

Al iniciar sesion sera visible la plabra "root" a la par del host name seminario.

#### *Figura 16. Sesión iniciada (Propia, 2022)*

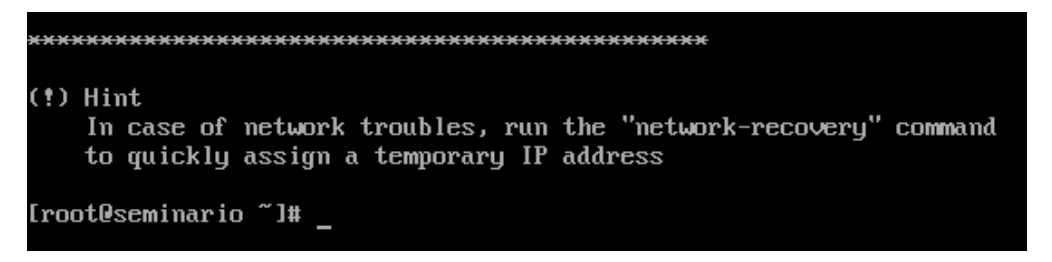

Desde este apartado escribiremos la palabra "ifconfig" y presionamos enter. Este comando es una herramienta de gestión de red. Se utiliza para configurar y ver el estado de las interfaces de red en los sistemas operativos Linux. Con ifconfig, puede asignar direcciones IP, habilitar o deshabilitar interfaces, administrar la caché ARP, rutas y más.

Cada interfaz, tarjeta o dispositivo de red, Linux la identificará con un nombre **epn0s"n"**  en donde "n" será el número del dispositivo que estaremos utilizando.

Al utilizar el comando únicamente nos enfocaremos en el primer dispositivo que en este caso aparece como "epn0s3" el cual nos permitirá acceder al servidor mediante un dashboard desde otra PC que esté conectada en la misma red del servidor. Esto de forma temporal. Esta IP nos proporciona el acceso a internet para el servidor y la misma será distribuida por la red LAN a través de epn0s8 al resto de los hosts.

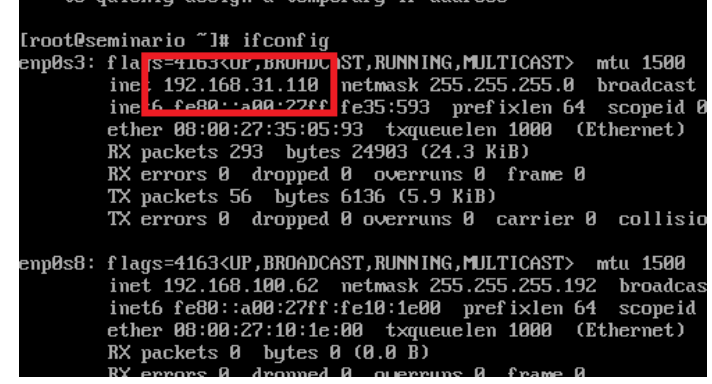

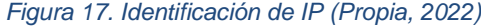

Copiamos la IP y pegamos en la barra de direcciones del navegador web. Este nos llevara a la página principal del servidor donde deberemos presionar Server Manager.

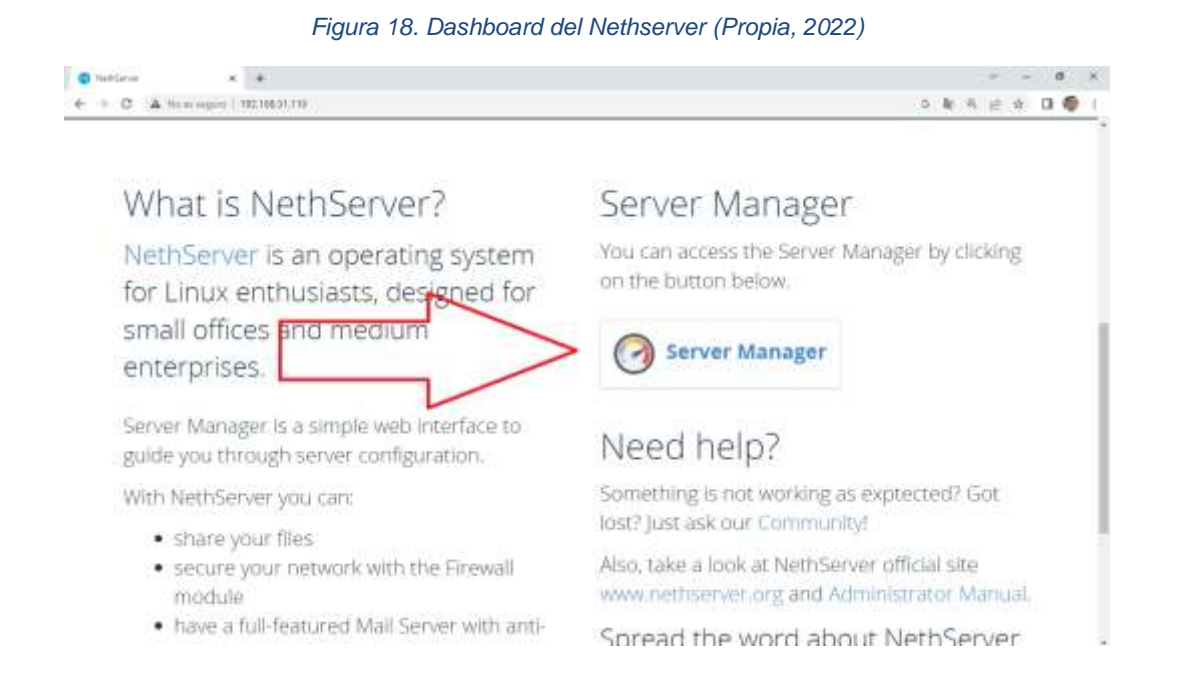

Se nos pediran nuetros datos de inicio de sesion, mismos que colocamos en la consola y que creamos en la instalacion.

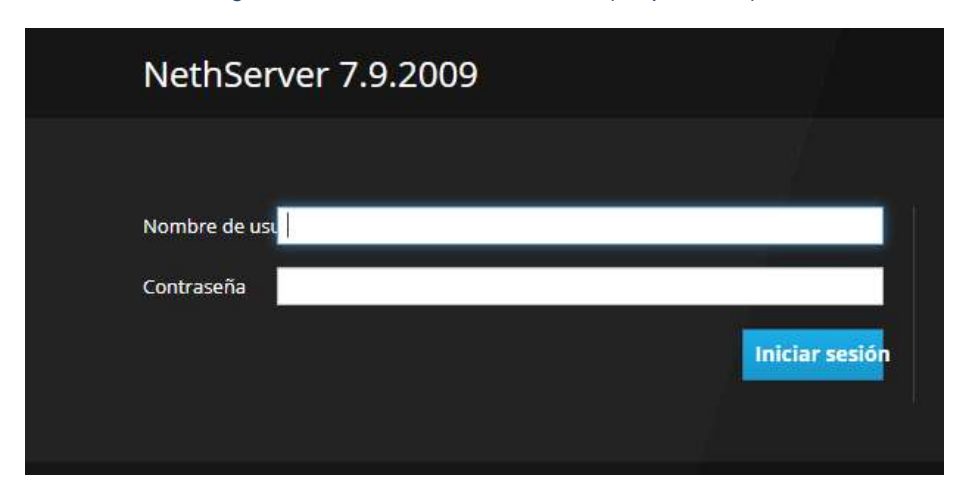

*Figura 19. Autenticador versión Web (Propia, 2022)*

Posteriormente en la pantalla inicial se nos muestran las características de nuestro servidor y la información de la empresa que al dar clic en ella podremos editarla. Nosotros renombramos a ESCUELA POLITECNICA DE COMERCIO.

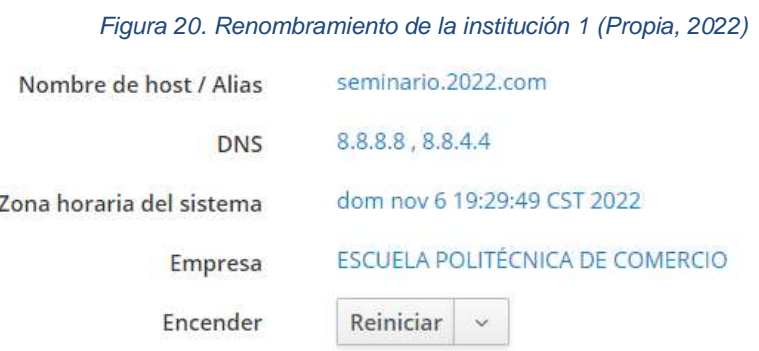

El siguiente paso será configurar nuestra red en el servidor. Primero seleccionamos el apartado Red

Dentro de este apartado se nos mostrar nuestros dispositivos de redes conectados a nuestro servidor. Primero daremos a conocer al servidor la red de internet como WAN que anteriormente la habíamos identificado como epn0s8. Esto nos servirá más adelante para la configuración de los servicios en donde las aplicaciones manejan las redes mediante un color que se les da según el rol que se configure en los dispositivos, en este caso verde par a LAN y rojo para WAN.

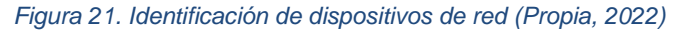

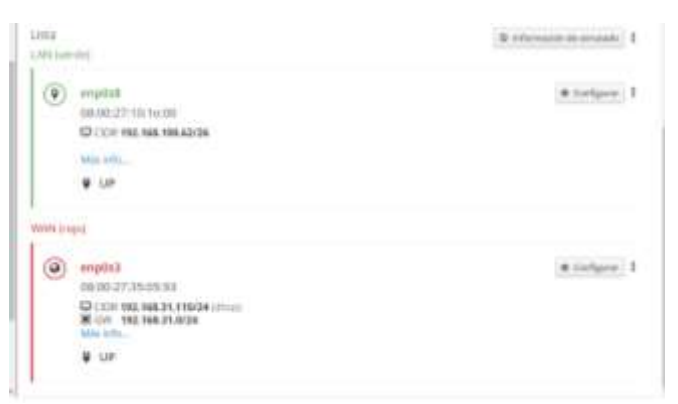

Nosotros podremos configurar los roles virtuales de las redes a nuestro gusto, pero tomando en cuenta siempre los roles reales asignados para WAN y LAN. En la siguiente imagen se muestran los cargos posibles que podemos asignar a cada red.

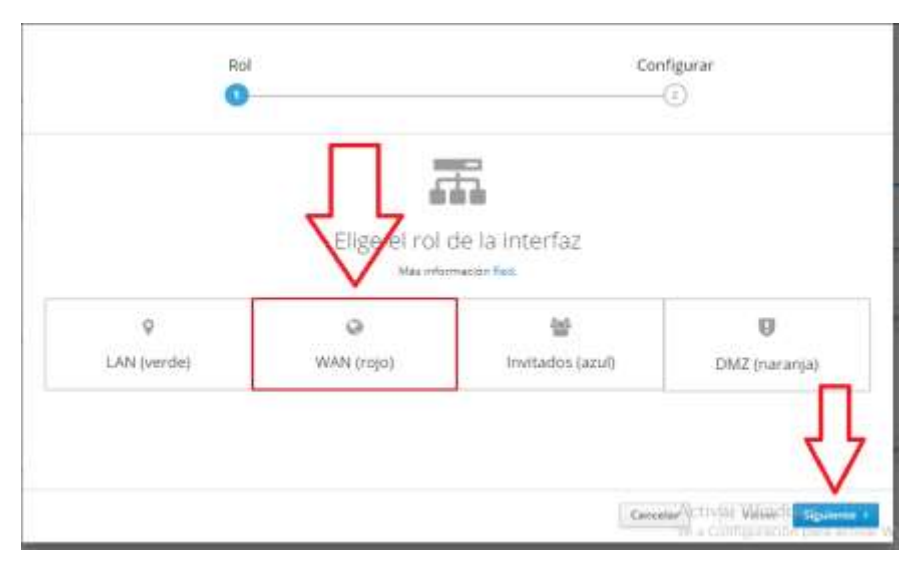

*Figura 22. Configuración rol WAN (Propia, 2022)*

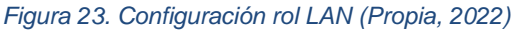

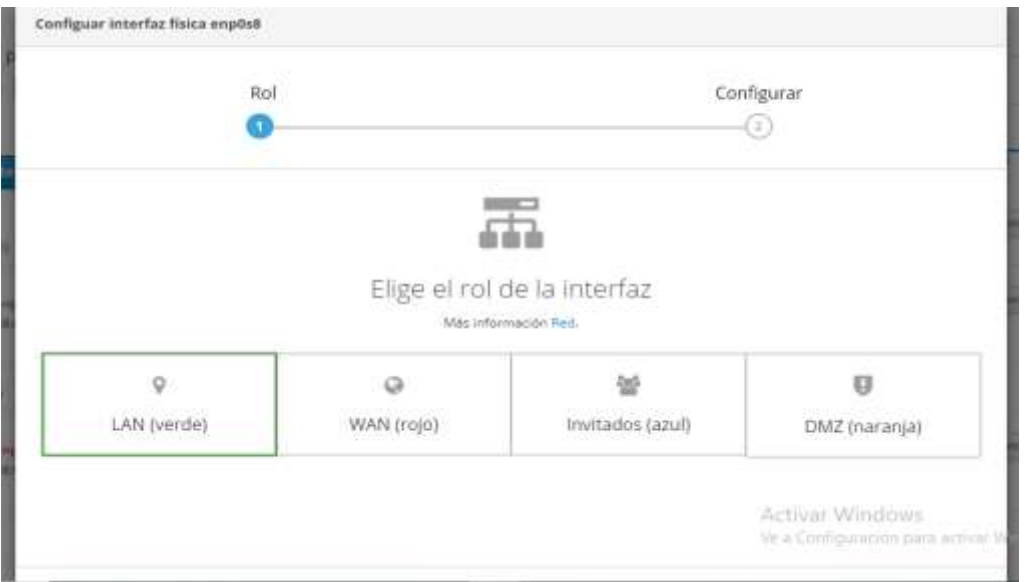

Para la red LAN seleccionamos Estático. En dirección IP colocamos 192.168.100.62 y mascara 255.255.255.192 que obtuvimos en la subred calculada, también colocamos la dirección de gateway o puerta de enlace 192.168.100.61. Y finalizamos en "configurar". Con este ajuste declaramos la IP principal del servidor con la cual se identificará para las computadoras dentro del laboratorio y cualquiera de los servicios.

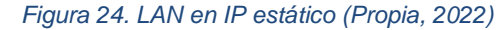

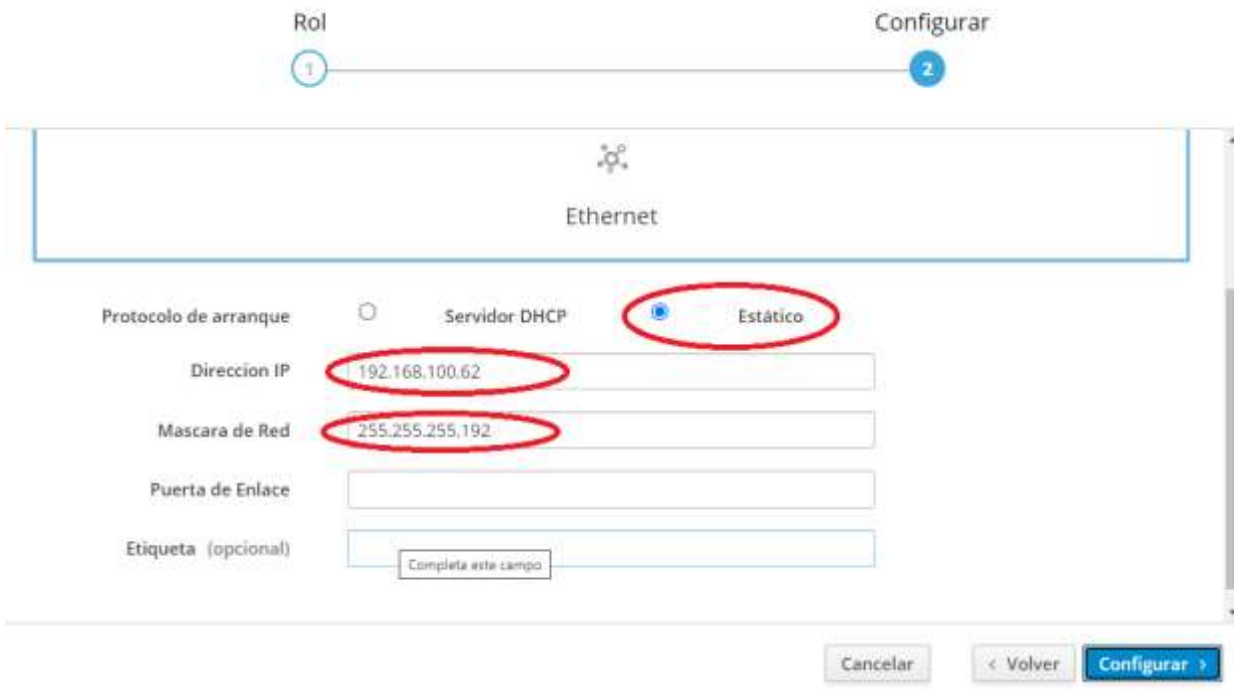

#### **Servicio DHCP**

El servicio DHCP (Dynamic Host Configuration Protocol) es un protocolo TCP/IP que proporciona una asignación automática de las direcciones IP. Para utilizar TCP/IP en la red, un administrador debe proporcionar por lo menos tres datos para cada ordenador: la dirección IP, la máscara de la subred y la dirección IP de la puerta de enlace predeterminada.

DHCP permite que un host obtenga una dirección IP de forma rápida y dinámica. Todo lo que se necesita al usar el servidor DHCP es una cantidad definida de direcciones IP en un servidor DHCP. A medida que los hosts entran en línea, se ponen en contacto con el servidor DHCP y solicitan una dirección. El servidor elige una dirección y se asigna a ese host. Con este se puede obtener la configuración completa del computador en un solo mensaje (por ej: junto con la dirección IP, el servidor también puede enviar una máscara de subred).

Cada computadora necesita una dirección IP única para usar TCP/IP. Las direcciones asignadas deben estar en la subred correcta. Si alguien se conecta a una red grande, se

preguntará cómo determinar a qué subred se conecta. Sin embargo, el DHCP sabe desde qué subred proviene la solicitud de la dirección IP, por lo que no tiene problemas al asignar una dirección apropiada.

El administrador de la red puede configurar manualmente cada sistema, o puede proporcionar los valores correctos y pedirles a los usuarios que configuren sus sistemas. Sin embargo, este último método es francamente arriesgado. El procedimiento más fácil y más seguro es configurar uno o más servidores de direcciones dinámicas para que asignen automáticamente direcciones IP y demás información necesaria a cada ordenador de la red. Este proceso implica la configuración del servidor, indicándole el rango de las direcciones a utilizar, estableciendo algunos parámetros adicionales y revisando periódicamente el servidor.

Par activar y configurar el servicio debemos observar que en la parte de la sección "interfaces" este seleccionado el dispositivo de red LAN que configuramos en los pasos anteriores. Al verificar ponemos en marcha y luego tocamos Modificar.

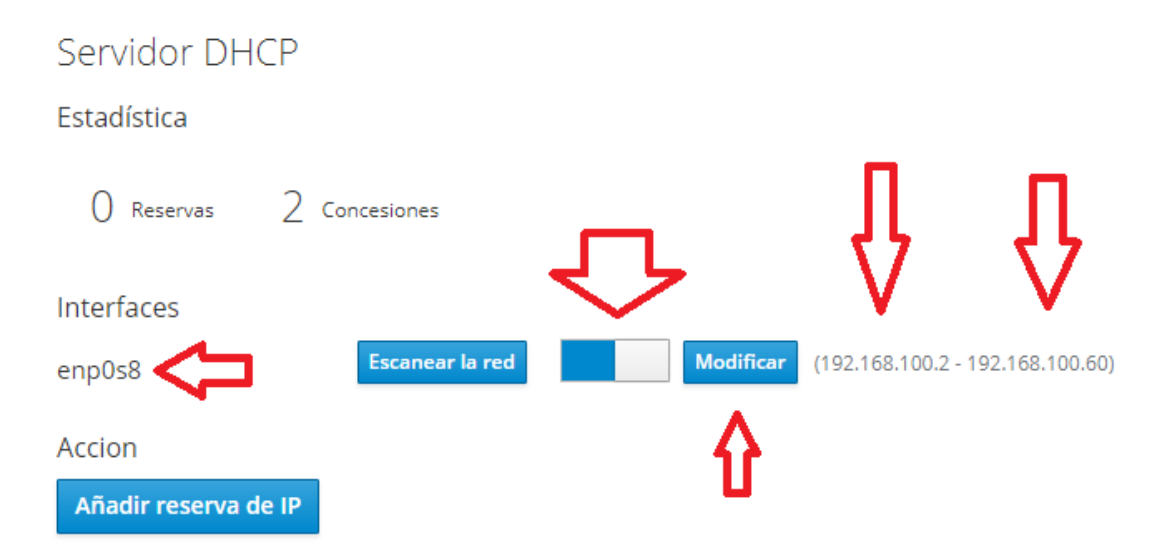

*Figura 25. Identificación del dispositivo LAN y activación del servicio (Propia, 2022)*

Acá se nos pedirá el rango de IP que deseamos que el servidor asigne a cada host. Debemos declarar la primer IP hasta la última posible excluyendo la dirección de subred, broadcast, gateway y servidor. El rango posible es desde 192.168.100.2 hasta 192.168.100.60 para las computadoras del laboratorio.

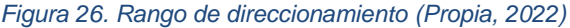

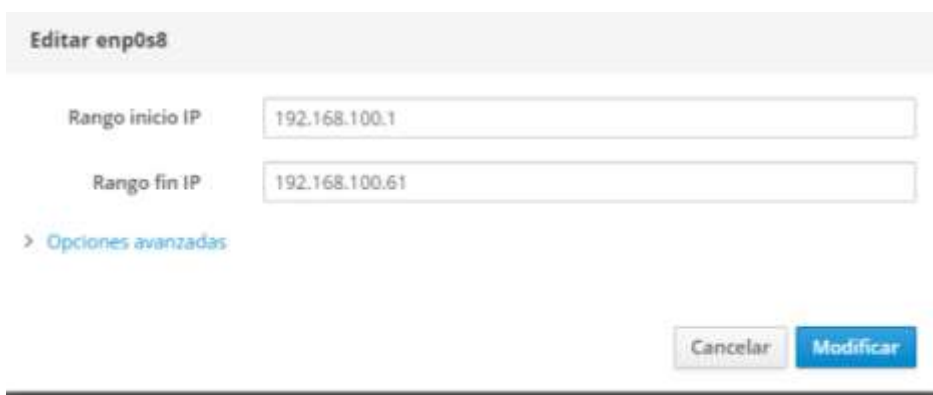

Ahora vamos a garantizar que las IP sean únicas para cada computadora, para esto será necesario crear una reservación de IP desde el mismo apartado de servidor DHCP. Seleccionamos donde dice "añadir reserva de IP". La necesidad de tener direcciones dedicadas es para una fácil identificación del equipo dentro de la red al momento de utilizar la seguridad y bloqueo de páginas web mediante el Proxy.

Como ejemplo colocamos la IP dedicada a PC1 192.168.100.2 con su respectivo número MAC 46:0F:CB:C6:05:D8 y una descripción.

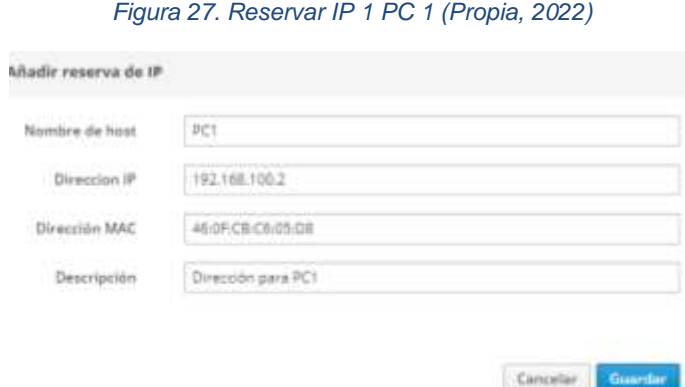

Podemos observar que aparece un listado en la parte inferior el cual nos indica todas las IP que reservaremos en el laboratorio.

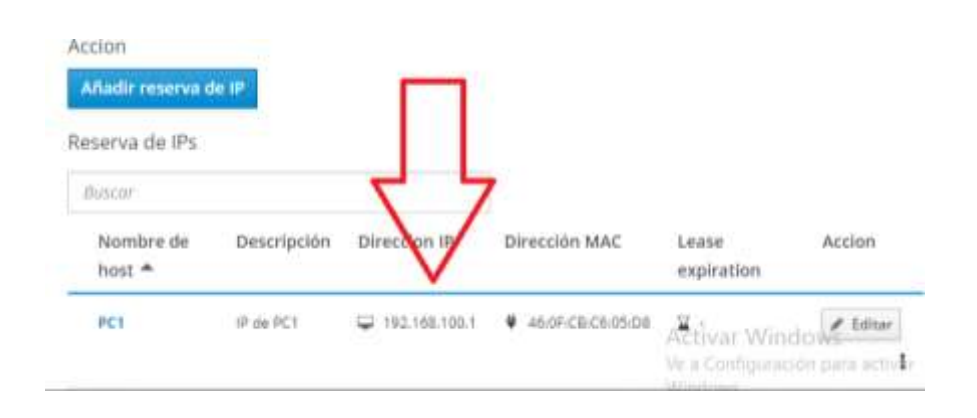

*Figura 28. Demostración IP reservada (Propia, 2022)*

A continuación de muestra una tabla que contiene las IP dedicadas dentro de la red en donde de la misma manera mostrada anteriormente se añadirán una por una

*Tabla 11. IP reservadas por MAC (Propia, 2022)*

*\*\* Las direcciones MAC mostradas en esta tabla son únicamente representativas dado a que cada código es único para cada dispositivo de red. Por tanto, al poner en marcha la propuesta será necesario averiguar el código de serie de cada maquina física*

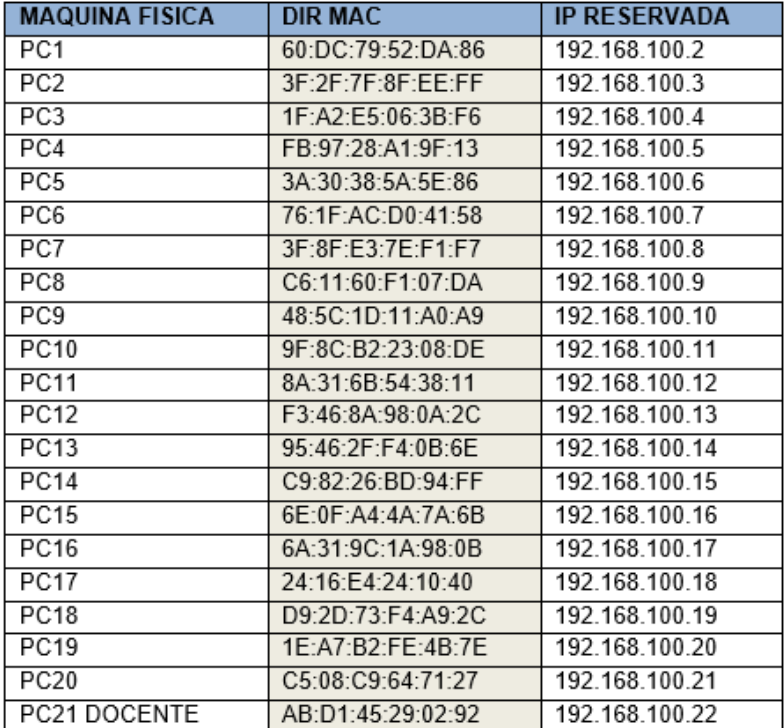

### **Funcionamiento del protocolo DHCP**

*Figura 29. Funcionamiento servicio DHCP (Rosales, 2015)*

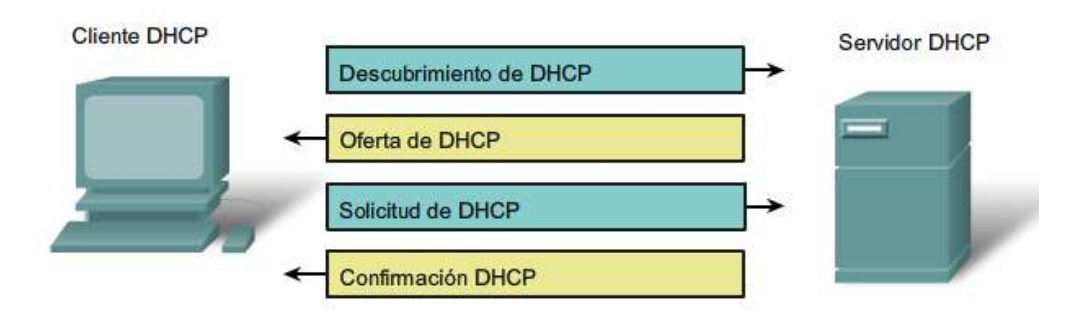

- 1. El cliente DHCP envía un paquete **DHCPDISCOVER (Descubrimiento)** a la dirección 255.255.255.255 desde la dirección 0.0.0.0. Con esta denominada difusión amplia o broadcast, el cliente establece contacto con todos los integrantes de la red con el propósito de localizar servidores DHCP disponibles e informar sobre su petición. Si solo hay un servidor, entonces la configuración es extremadamente sencilla.
- 2. Todos los servidores DHCP que escuchan peticiones en el puerto 67 responden a la solicitud del cliente con un paquete **DHCPOFFER (Oferta)**, que contiene una dirección IP libre, la dirección MAC del cliente y la máscara de subred, así como la dirección IP y el ID del servidor.
- 3. El cliente DHCP escoge un paquete y contacta con el servidor correspondiente con **DHCPREQUEST (Solicitud)**. El resto de servidores también reciben este mensaje de forma que quedan informados de la elección. Con esta notificación, el cliente también solicita al servidor una confirmación de los datos que le ha ofrecido. Esta respuesta también sirve para confirmar parámetros asignados con anterioridad.

4. Para finalizar, el servidor confirma los parámetros TCP/IP y los envía de nuevo al cliente, esta vez con el paquete **DHCPACK (DHCP acknowledged o reconocido)**. Este paquete contiene otros datos (sobre servidores DNS, SMTP o POP3). El cliente DHCP guarda localmente los datos que ha recibido y se conecta con la red. Si el servidor no contara con ninguna dirección más que ofrecer o durante el proceso la IP fuera asignada a otro cliente, entonces respondería con **DHCPNAK (DHCP not acknowledged o no reconocido).**

La dirección asignada se guarda en la base de datos del servidor junto con la dirección MAC del cliente, con lo cual la configuración se hace permanente, es decir, el dispositivo se conecta a la red siempre con esa dirección que le ha sido asignada automáticamente y que ya no está disponible para ningún otro cliente, lo que significa que los clientes DHCP nuevos no pueden recibir ninguna dirección si ya están todas asignadas, incluso aunque algunas IP ya no se usen activamente.

# **Diagrama de bloques - DHCP**

A continuacion se muestra un diagrama de bloques del servicio proxy, Donde de forma grafica se detalla el proceso a realizar dentro de la red estableciendo siempre una comunicaicon directa con todos los usuarios conectados.
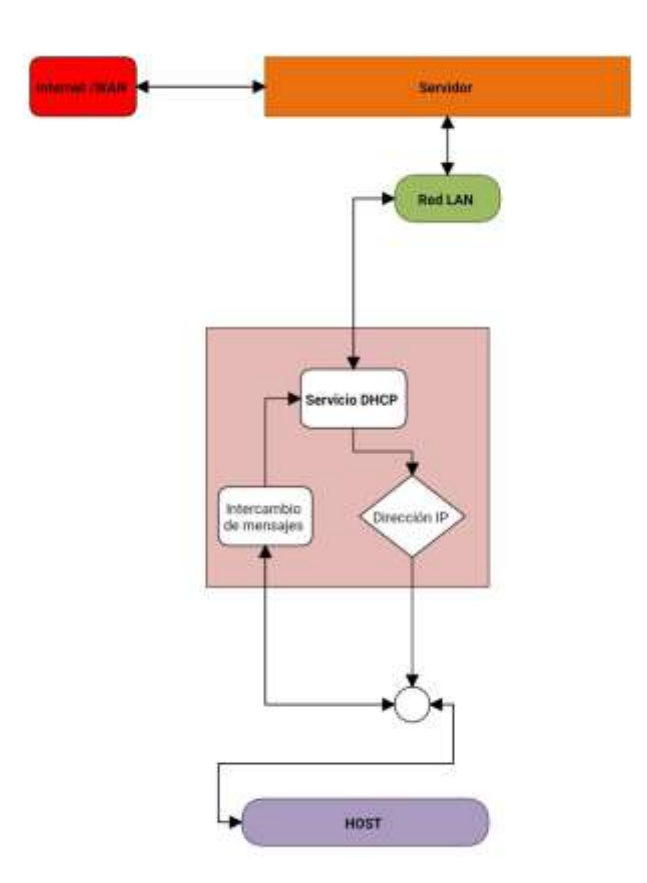

*Figura 30. Diagrama de bloques DHCP (Propia, 2022)*

### **Servicio Proxy**

Nuestro servidor proxy proporcionara una puerta de enlace entre los usuarios e Internet. Es un servidor denominado "intermediario", porque está entre los usuarios finales y las páginas web que visitan en línea. Esto será con el objetivo de monitorear lo que los usuarios visitan y establecer a que páginas web podrán acceder.

Para iniciar el servicio debemos dirigirnos al apartado de aplicaciones y seleccionar Proxy y filtro. Luego le damos en ajustes y seleccionamos para Zonas Verdes SSL transparente. Las zonas verdes significan que el proxy aplica para todas las redes LAN que nosotros coloquemos en rol del color mencionado.

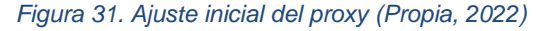

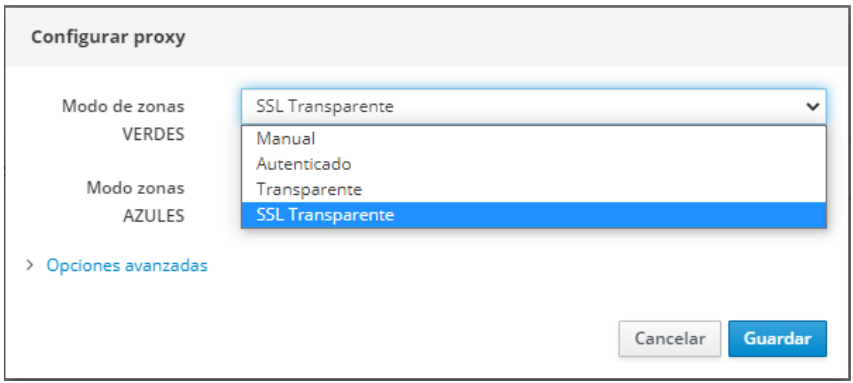

EL SSL Transparente proporciona un canal seguro entre dos computadoras o dispositivos que operan a través de Internet o de una red interna. Un ejemplo frecuente es el uso de SSL para proteger las comunicaciones entre un navegador web y un servidor web. Este protocolo cambia la dirección del sitio web de HTTP a HTTPS, donde "S" significa "seguridad".

Ahora nos dirigimos a configurar el filtro donde podremos agregar páginas web de nuestra preferencia para que estas sean bloqueadas por el servicio. Al momento de ingresar a las páginas se mostrará un mensaje de acceso denegado que más adelante estaremos demostrando

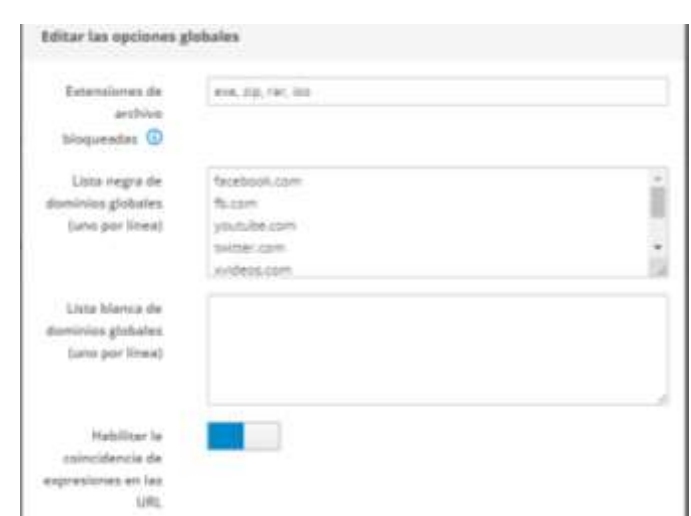

*Figura 32. Lista de páginas bloqueadas (Propia, 2022)*

Le damos en guardar y los cambios serán aplicados de forma inmediata sin necesidad de reiniciar el servidor

### **Funcionamiento del servicio Proxy**

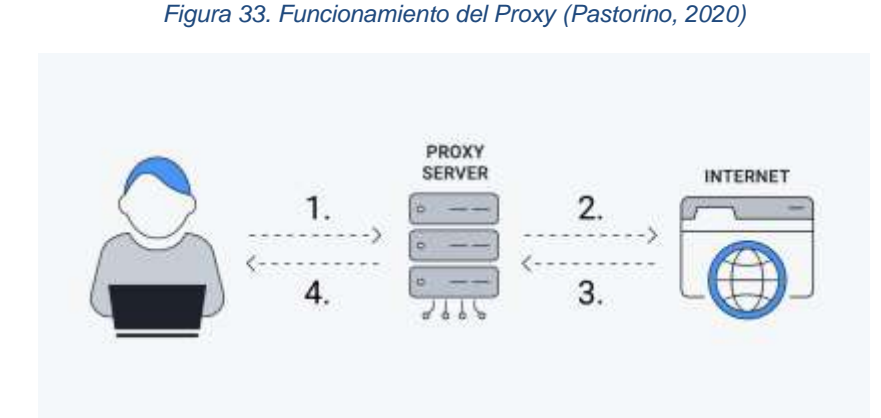

- 1. Sus peticiones web se envían desde su dirección IP al servidor proxy.
- 2. El servidor proxy pasa su tráfico al sitio web que quiere visitar.
- 3. Las respuestas del sitio web se envían de vuelta al servidor proxy.
- 4. El servidor proxy le devuelve los datos solicitados sin que el sitio web se comunique directamente con su dispositivo.

El filtro de contenidos funciona al nivel de red, es decir, no requiere de instalación ni configuración en los ordenadores. Una vez instalado en la red, gestionará los equipos existentes y futuros que se conecten a la red, permitiendo de esta manera definir políticas globales en una ubicación centralizada.

El filtrado puede basarse en la URL y, en este caso, bloqueará todo el sitio web, o puede ser granular, por lo que el bloqueo se realiza a nivel de una sola página. Habitualmente se realiza un control general a nivel de DNS (Domain Name System). Esto significa bloquear un nombre de dominio específico y no todos aquellos que puedan hacer referencia a la misma IP. De esta forma, el filtro es más detallado, ya que evita bloquear sitios web que podrían no ser maliciosos.

Además, debe subrayarse que el filtro web puede bloquear el acceso a una URL también cuando la acción se inicia desde una aplicación que no es necesariamente un navegador. Por lo tanto, el bloqueo también se otorga para las URL que se encuentran dentro de un correo electrónico o un chat.

El beneficio principal de la implementación de este servicio es para evitar que los alumnos se distraigan al momento de recibir sus clases en el laboratorio evitando así el uso de redes sociales, contenido multimedia o en el peor de los casos ver contenidos para adultos.

### **Diagrama de bloques – Proxy**

En el siguiente diagrama de bloques se muestra el funcionamiento detallado del servicio proxy, mastranto la manera en que el servicio se comunica con el usuario realizando una verificación en filtrado para aceptar o rechazar las conexiones.

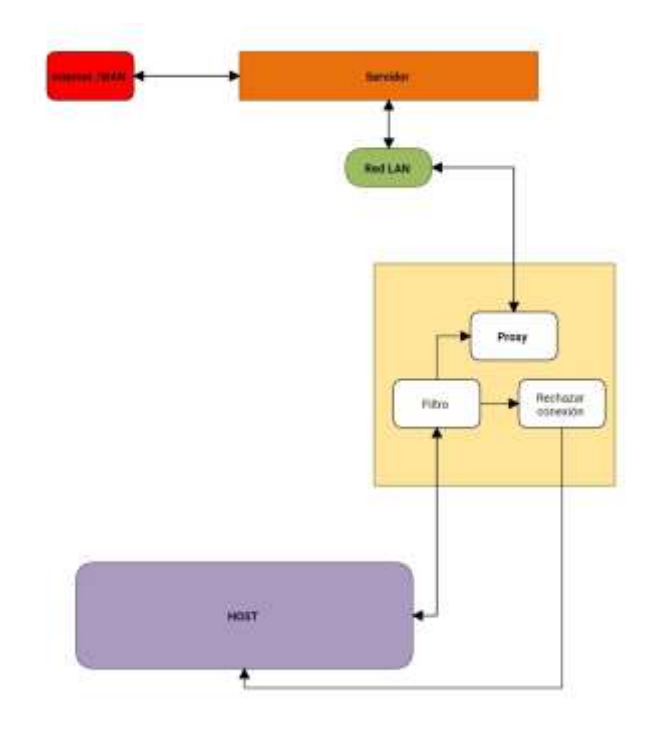

*Figura 34. Diagrama de bloques Proxy (Propia, 2022)*

#### **Servicio Firewall – rechazar**

El servicio firewall, también llamado cortafuegos, es un sistema cuya función será prevenir y proteger a nuestra red privada, de intrusiones o ataques de otras redes, bloqueándole el acceso.

Permitirá el tráfico entrante y saliente que hay entre redes u ordenadores de una misma red. Si este tráfico cumple con las reglas previamente especificadas podrá acceder y salir de nuestra red, si no las cumple este tráfico es bloqueado.

Para configurarlo nos dirigimos al apartado de aplicaciones y seleccionamos Firewall, estando dentro de los ajustes nosotros podemos configurar las reglas. La regla que utilizaremos será para impedir que los usuarios dentro de la red del laboratorio ingresen al dashboard o server manager desde sus computadoras.

Seleccionamos "hacia el firewall"; en origen seleccionamos "green" que es la misma red LAN; en servicio seleccionamos el puerto 980 server-manager; por último, en acción ponemos "rechazar". Le damos guardar, pero los cambios no se aplicarán hasta que en la parte superior nos aparezca la pregunta, le damos aplicar.

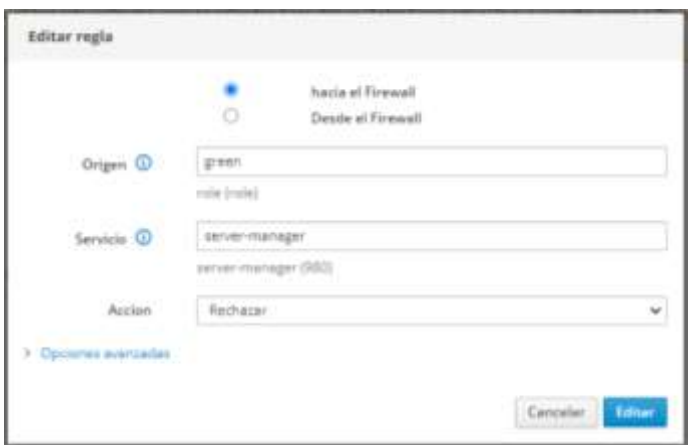

*Figura 35. Ajustes de Firewall (Propia, 2022)*

El puerto TCP 980 usa el Protocolo de Control de Transmisión. TCP es uno de los protocolos principales en redes TCP/IP y principal puerto de acceso para el servidor.

Con estos parametros configurados tendremos el acceso denegado al administrador de red desde la red LAN, evitando intrusos o perosnas no autorizadas que quieran corromper las configuraciones del servidor.

#### **Servicio Firewall – aceptar**

Vamos a configurar el acceso a una computadora dentro de la red LAN, esta será para la PCDocente con IP 192.168.100.22. Para eso nos dirigimos a configuración de sistema y nos vamos a la sección de DNS, dentro de ahí añadimos un nuevo DNS con los siguientes parámetros:

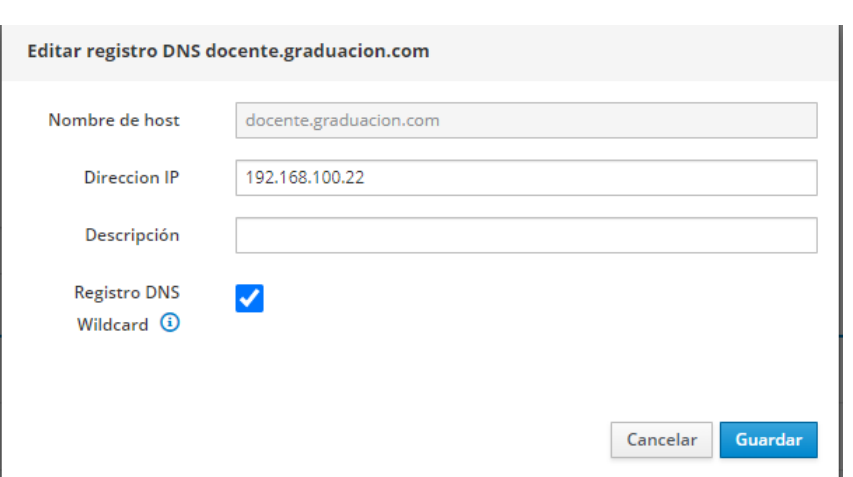

*Figura 36. Configuración DNS para PCDocente (Propia, 2022)*

Damos guardar. Luego nos dirigimos nuevamente a firewall y configuramos el nuevo nombre de host que creamos en DNS, donde dice acción le damos en "aceptar" para que el firewall permita a PCDocente acceder al dashboard únicamente desde esa computadora.

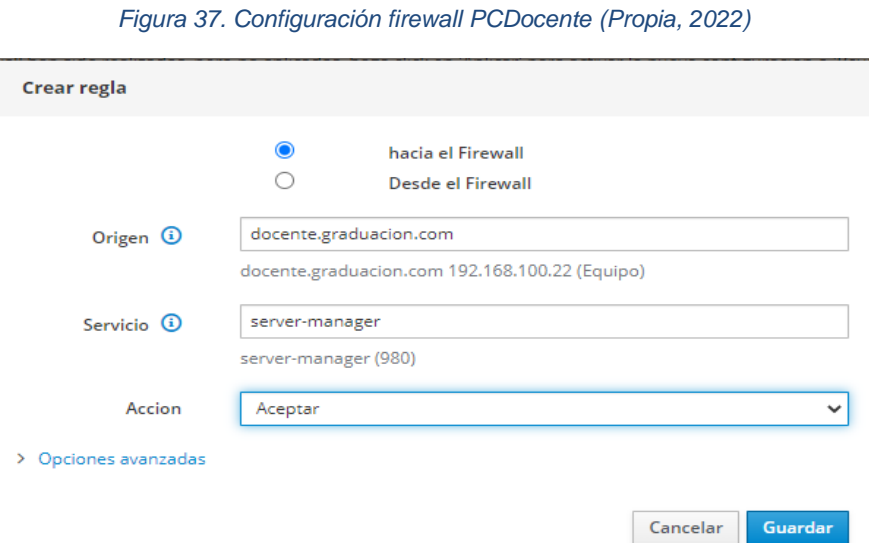

Esta acción nos permitirá tener el acceso exclusivo desde ese equipo dentro de la red LAN permitiendo así poder monitorear o configurar los servicios de este.

### **Funcionamiento del servicio Firewall**

Un firewall funciona como una barrera entre internet, redes públicas, privadas y nuestra computadora. Todo el tipo de tráfico que no esté en la lista permitida por el firewall, no entra ni sale de la computadora.

Para ello, un sistema de firewall contiene un conjunto de reglas predefinidas que permiten:

- 1) Autorizar una conexión (Allow)
- 2) Bloquear una conexión (Deny)
- 3) Redireccionar un pedido de conexión sin avisar al emisor (Drop).

El conjunto de estas reglas permite instalar un método de filtración dependiente de la política de seguridad adoptada por la organización. Se distinguen habitualmente dos tipos de políticas de seguridad que permiten:

- Permitir únicamente las comunicaciones autorizadas explícitamente: "Todo lo que no es autorizado explícitamente está prohibido".
- Impedir cualquier comunicación que fue explícitamente prohibida.

El primer método es el más seguro, pero requiere de una definición precisa de las necesidades de comunicación de toda la red.

Hay dos tipos de Firewall:

- Por Hardware (Un dispositivo físico)
- Software (aplicaciones de uso gratuito o de paga)

El que nosotros utilizamos es por medio de software dado a que el servidor ya nos lo ofrece de forma gratuita. Un Firewall por hardware es muy costoso, pero ofrece mejores ventajas con respecto a uno virtual.

Un Firewall por software son aplicaciones de uso básico para pequeños entornos como hogareños, oficinas o laboratorios que trabajan bajo las reglas establecidas por el usuario.

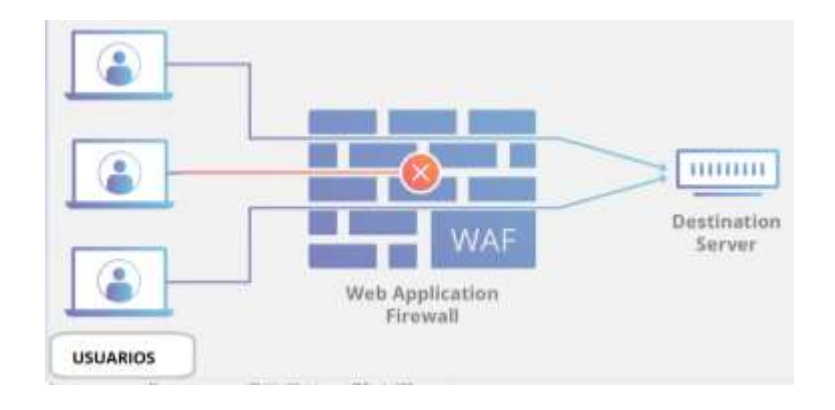

*Figura 38. Funcionamiento del Firewall (Sanchez, 2013)*

### **Diagrama de bloques – Firewall**

Se muestra un diagrama de bloques con el funcionamiento de las reglas establecidas en el Firewall, verificando las conexiones para permitir el acceso al servidor.

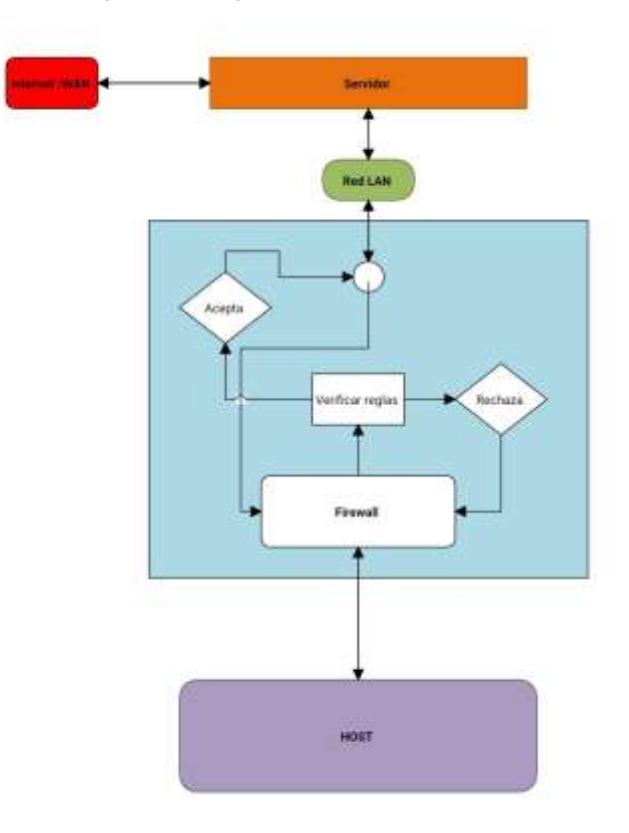

*Figura 39. Diagrama de bloques Firewall*

El diseño de la red de área local que se implementó en el laboratorio de informática tiene en cuenta los factores fundamentales como seguridad y optimización de recursos. Se realizaron algunos cálculos matemáticos para obtener una subred privada y así mismo conocer el número de host a disposición que podrán conectarse a nuestra red. Con todos los datos obtenidos se logró el montaje de nuestro diseño junto al servidor que se mencionó al inicio de esta etapa y a su vez se lograron instalar todos los servicios que administraran la red diseñada.

#### **8.3. Demostración del funcionamiento de la red con los servicios**

Para realizar las demostraciones de esta propuesta se recurrió al uso de simuladores de red y máquinas virtuales como son Cisco Packet Tracer para redes y Virtual Box para el servidor. También, maquinas físicas para demostrar en tiempo real los servicios brindados a la red.

## **Primera etapa – La red y el direccionamiento**

Para los servicios que vamos a utilizar Cisco Paket Tracer únicamente tiene disponible simular DHCP a lo cual colocamos las siguientes configuraciones similares a Nethserver indicando el rango de IP disponibles, Puerta de enlace gateway y la máscara de subred.

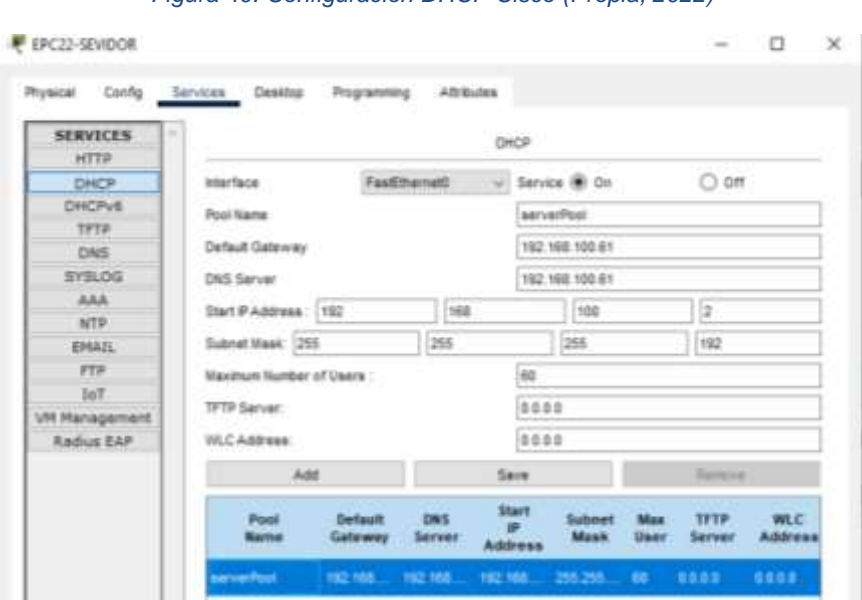

*Figura 40. Configuración DHCP Cisco (Propia, 2022)*

Luego conectamos una de las computadoras del laboratorio hacia el servidor para verificar que nuestro servicio esté en funcionamiento. Podemos observar que PC1 obtuvo la red 192.168.100.2 tal y como declaramos en la tabla de direccionamiento mostrada en la tabla de la página 47.

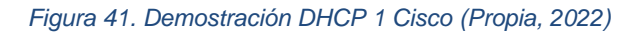

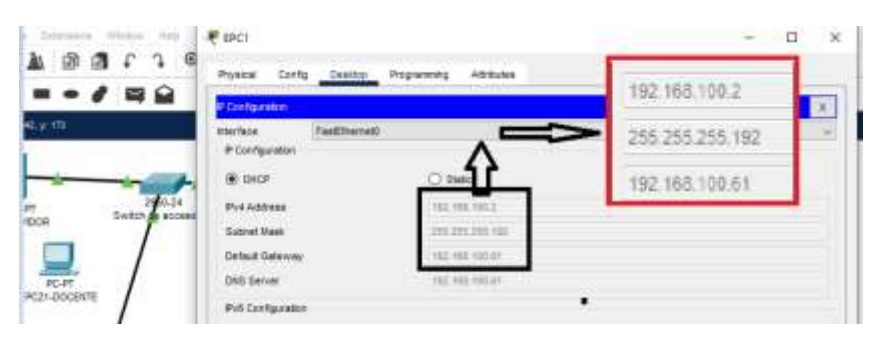

Ahora haremos lo mismo con la siguiente maquina PC2 para demostrar que el servicio DHCP está en funcionamiento. Podemos observar que se obtuvo la dirección IP mediante DHCP 192.168.100.3 para PC2.

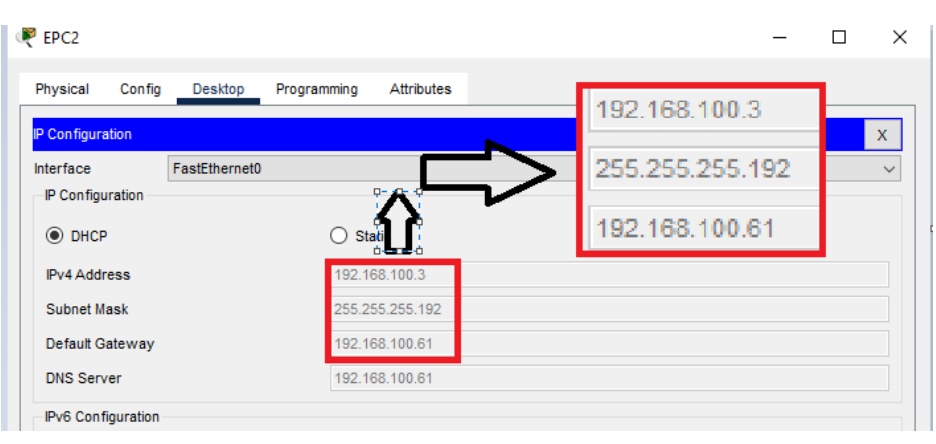

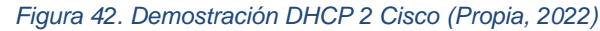

Ahora llevemos esta demostración de forma física utilizando Virtual Box, Nethserver y dos máquinas físicas para DHCP con las configuraciones que realizamos a partir de la página 443w.

Para esta demostración se utilizó un switch de tamaño pequeño para conectar 2 máquinas físicas con Windows, una para usuario y otra para el docente, tres cables de red y la maquina con el servidor simulado en VirtualBox. Podemos observar que el sistema está en ejecución y si consultamos la IP obtenemos la 192.168.31.133. Esta será la dirección para acceder al servidor. Para la red LAN tenemos configurado la dirección 192.168.100.62.

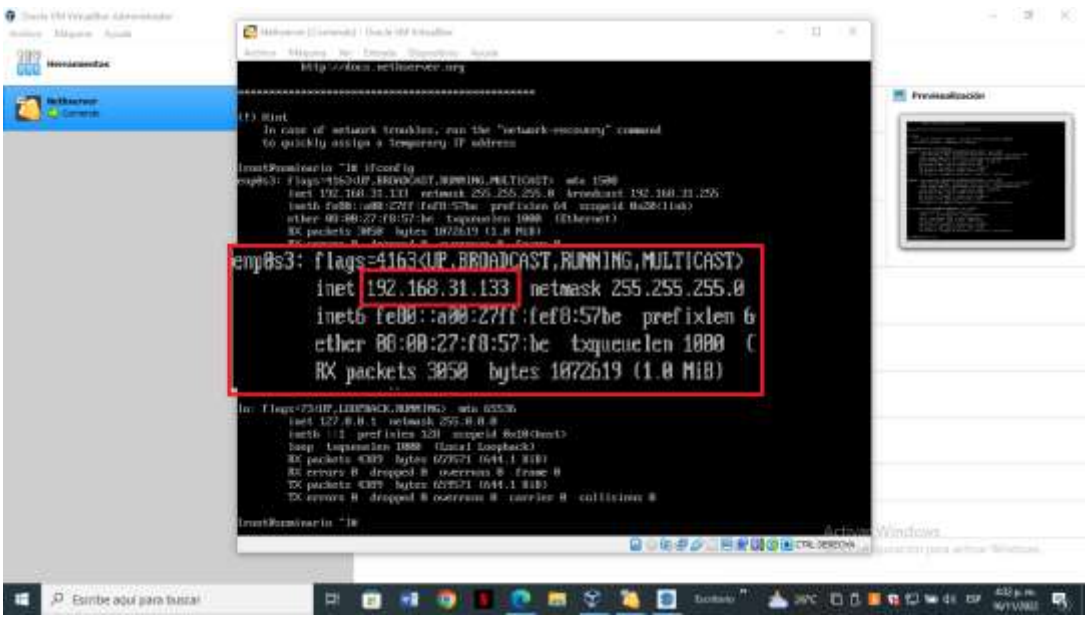

*Figura 43. Verificación de IP para acceso al servidor (Propia, 2022)*

Ahora preparamos el puerto ethernet para conectar la red del servidor para obtener una dirección IP desde el servicio DHCP para esto desde Windows apagamos el WIFI y nos dirigimos a Panel de control>Centro de redes y recursos compartidos>seleccionamos el puerto ethernet>protocolo de internet versión 4 Ipv4. Al dar doble clic nos aparecerá un recuadro donde podemos configurar nuestra red, seleccionamos donde dice "obtener una dirección IP automáticamente" y damos aceptar.

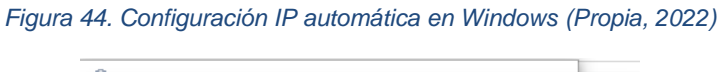

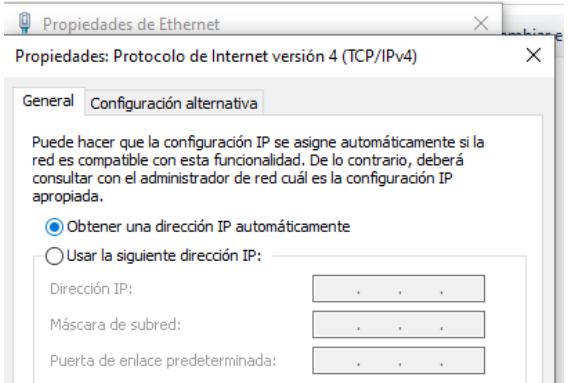

Conectamos nuestro cable de red a la computadora y verificamos que nuestro equipo haya obtenido una dirección IP automáticamente proveniente de Nethserver. Para eso tocamos los botones Windows+R para abrir el cuadro de ejecutar de Windows, escribimos CMD para abrir la consola de comandos. Con esta ventana abierta escribimos el siguiente comando "Ipconfig" al igual que Linux este comando nos servirá para ver y configurar las interfaces de red que tengamos en nuestros equipos. Vemos que hemos obtenido una dirección proveniente desde la red LAN del servidor con el siguiente valor 192.168.100.19 que en nuestra tabla de direcciones corresponde a la PC18 del laboratorio Esto se debe a que con anterioridad reservamos las IP para este equipo.

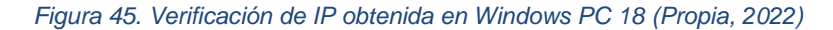

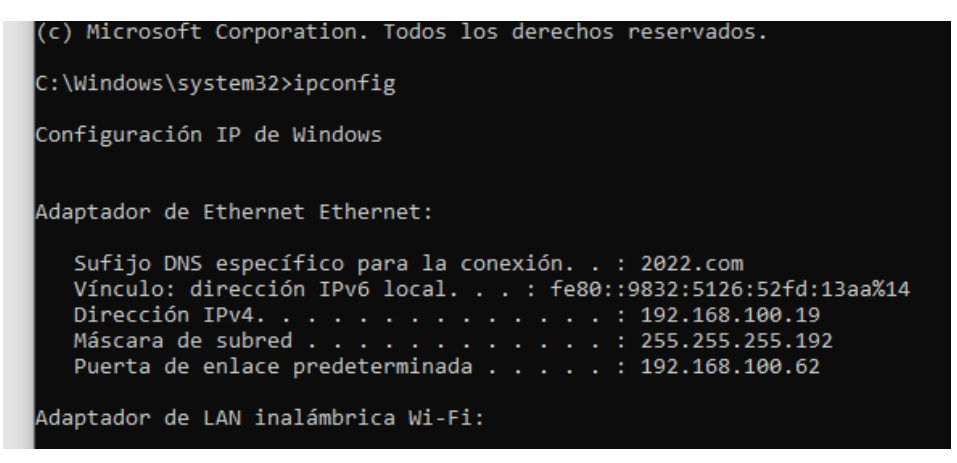

Ahora si hacemos lo mismo desde la otra computadora deberemos obtener la dirección IP que corresponde a la PCDocente. Al verificar vemos que obtenemos 192.168.100.22 y en efecto lo hemos conseguido.

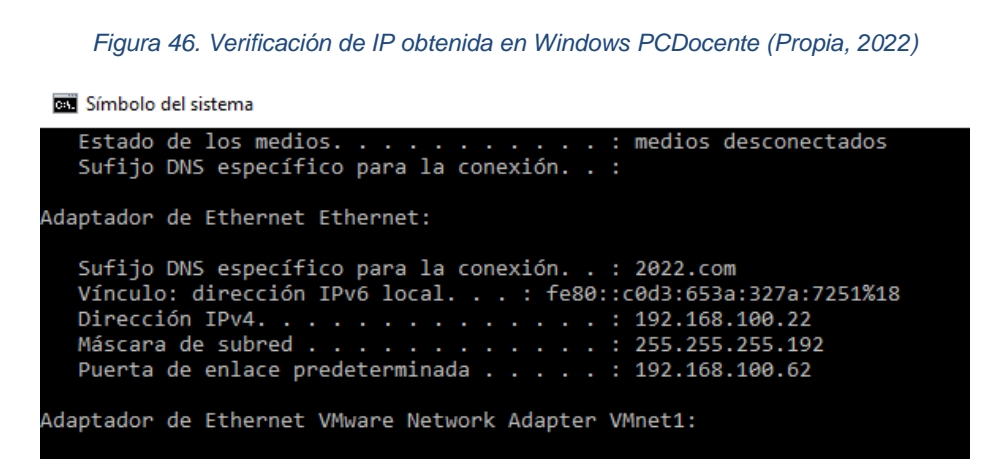

#### **Segunda etapa – Servicio Proxy y filtrado**

Con las computadoras conectadas a la red LAN del servidor vamos a comprobar que el servicio de filtrado mediante proxy esté en funcionamiento. Para ello vamos a abrir el navegador WEB de cualquiera de las dos máquinas físicas e intentamos acceder a unas de las direcciones que agregamos a la lista negra de nuestro filtro. Escribimos [www.facebook.com](http://www.facebook.com/) y vemos lo que sucede. Observamos que el acceso es denegado por completo mientras si probamos en otras páginas que no sea esta dirección podemos acceder con normalidad.

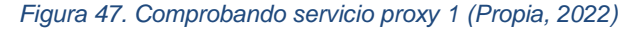

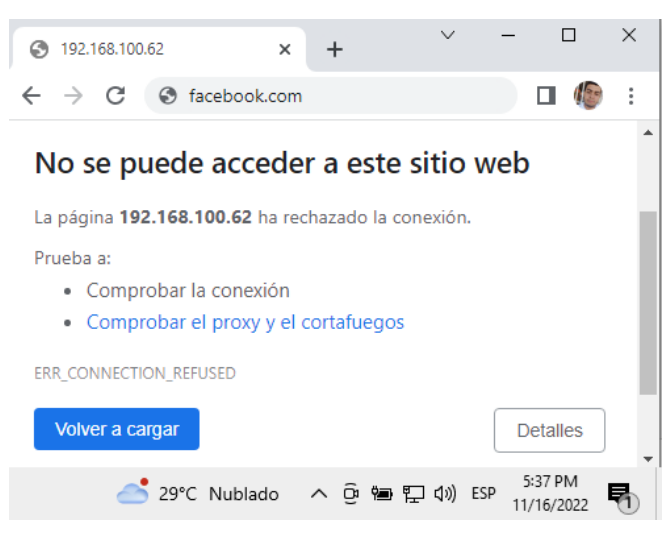

Intentamos ahora con la página de [www.twitter.com](http://www.twitter.com/) y vemos que también logramos bloquear el acceso mediante el filtrado proxy. Nos aparece el mensaje de que la dirección 192.168.100.62 nos ha rechazado la conexión, dicha IP corresponde al administrador de red.

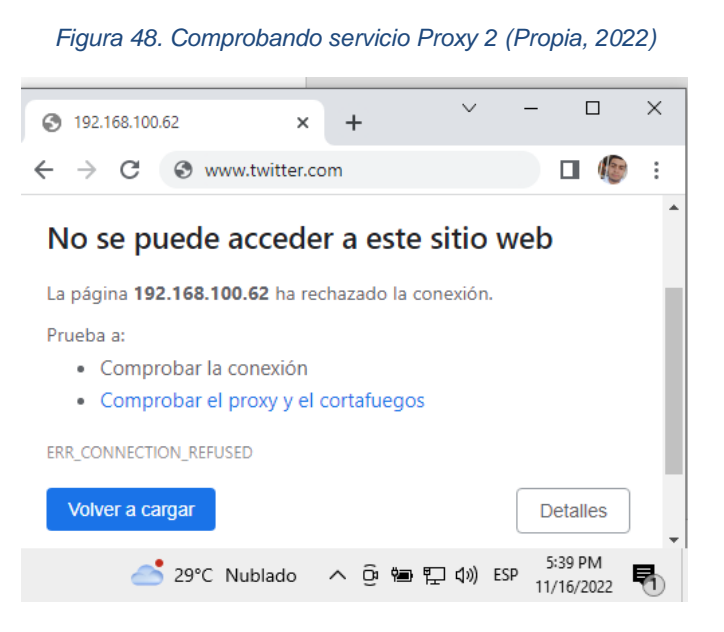

### **Tercera etapa – Firewall y acceso al servidor.**

Ahora realizaremos las pruebas para verificar que nuestro Firewall está funcionando. Haremos una prueba accediendo al servidor desde la PC18 o 192.168.100.19 para comprobar si nos permite el paso o no al dashboard. Escribimos la dirección del server manager 192.168.31.133:980 y en efecto vemos que no se nos permite el acceso a dicha dirección debido a que el firewall nos está restringiendo.

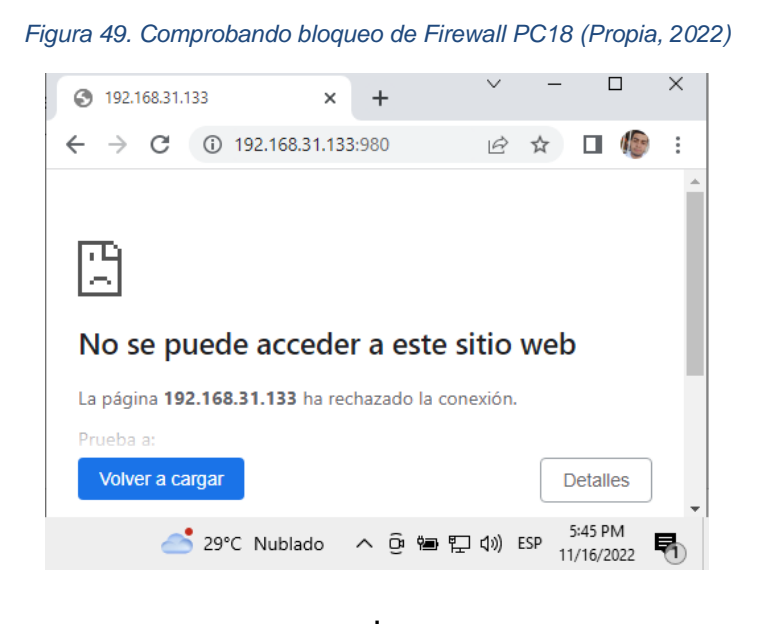

Si realizamos la misma prueba desde la computadora con la direccion IP del docente veremos que si tenemos acceso a nuestro dashboard del server manager.

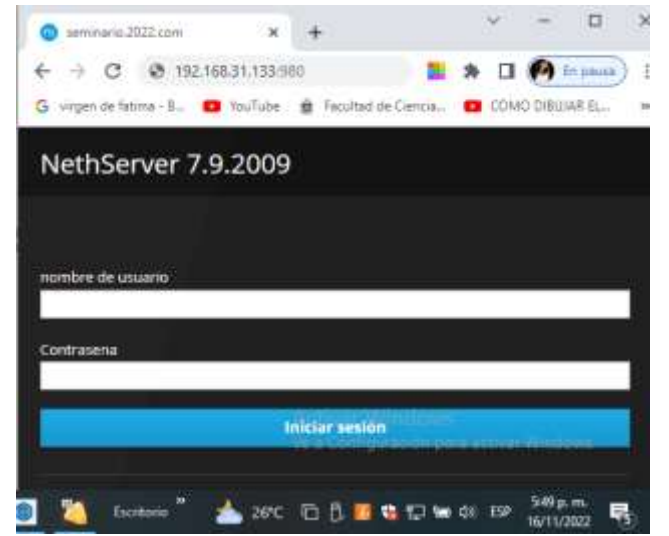

*Figura 50. Comprobando el acceso con Firewall PCDocente (Propia, 2022)*

La demostración de nuestra propuesta se realizó de acuerdo a los softwares disponibles para poder simular máquinas virtuales como también el uso computadoras físicas. Se logro comprobar el funcionamiento de todos los servicios configurados que garantizan la comunicación y seguridad de nuestra red. Obteniendo así buenos resultados en la práctica. El resultado de esta propuesta permitirá que la institución pueda seguir impartiendo sus clases con normalidad y calidad.

# **IX. CONCLUSIONES**

El diagnóstico que se realizó, determino los requerimientos necesarios para la propuesta de la red de área local en el laboratorio de informática, esto fue posible gracias a la utilización de diversas herramientas de investigación como las encuestas y entrevistas, estas nos ayudaron a conocer las necesidades y expectativas de los alumnos como docentes. Los datos recolectados se utilizaron para la evaluación de las características técnicas de los equipos que estarán funcionando dentro de nuestra red, esto permitirá que se elijan los componentes de hardware como son la cantidad de almacenamiento y capacidad de procesamiento de las computadoras y software adecuados para las distintas asignaturas que se imparten. También, esta recolección de datos hizo posible la elección de la topología de árbol la cual es eficiente ya que es capaz de soportar el tráfico de datos esperado y satisfacer las necesidades de los usuarios del laboratorio de informática. Se tuvo en cuenta el presupuesto monetario lo que nos permitió también elaborar una propuesta que se adaptara a las posibilidades económicas de la escuela. En resumen, la combinación de estas herramientas de investigación resulto fundamental para realizar un diagnostico completo y preciso que permitió proponer una red de área local que cumpla con los requerimientos necesarios del laboratorio de informática.

Con los datos recolectados fue posible el diseño de una red de área local adecuada, eficiente y esencial para implementar los servicios de administración de red en nuestro laboratorio de informática de manera efectiva. Para lograrlo se tuvo en cuenta varios factores, como lo es la ya mencionada topología, la categoría del cableado de red, los dispositivos de red, el servidor, las computadoras, protocolos de comunicación y la seguridad de la red. En definitiva, se logró diseñar una red de área local que sea clave para garantizar que los servicios a instalar funcionen de manera óptima en el laboratorio de informática, lo que a su vez contribuirá al éxito de las actividades y proyectos que se lleven a cabo en el entorno.

Durante la demostración se llevaron a cabo pruebas exhaustivas y detalladas para verificar que la red y los servicios de red estén configurados adecuadamente y funcionen de acuerdo a los requerimientos y especificaciones establecidos. Esto incluye pruebas de rendimiento, pruebas de seguridad, prueba de los servicios de bloqueo de páginas web y pruebas de conectividad. En resumen, la demostración del funcionamiento de la red de área local junto a los servicios de red es fundamental para garantizar que la red y los servicios funcionen adecuadamente, y que el laboratorio de informática pueda llevar a cabo sus actividades de manera efectiva y eficiente.

# **X. RECOMENDACIONES**

De los resultados obtenidos de la propuesta se recomienda a la Escuela mostrar el manual que nosotros proporcionamos al personal que estará encargado en la administración y mantenimiento de la red para su debida capacitación. Esto debido a que el presente trabajo muestra una serie de pasos a realizar para poder acceder y configurar los servicios mencionados en el mismo.

Los servicios configurados harán que la administración de la red sea fácil y segura para los estudiantes que tengan acceso al laboratorio.

Si se desea ampliar el laboratorio llevando la red a otro salón o implementarlo en todo el colegio, se recomienda también proveer un servidor con características aptas según el número promedio de host para así evitar la saturación del tráfico de red en todos los equipos ya que al nivel de esta propuesta la unidad utilizada soporta como máximo 35 usuarios simultáneos conectados sin causar saturaciones en la red.

Como ultima sugerencia se recomienda proveer un ancho de banda de al menos 600 Mbps para garantizar a todos los usuarios una conexión estable y básica de 28Mbps a cada uno para navegar y realizar investigaciones de sus clases. Al momento de escoger un plan de navegación es importante tener claro esto: ¿Qué voy a hacer en internet? ¿Cuántos nos conectaremos simultáneamente a internet? ¿A través de qué dispositivos accederé a la red?

#### *Tabla 12. Ancho de banda para cada usuario*

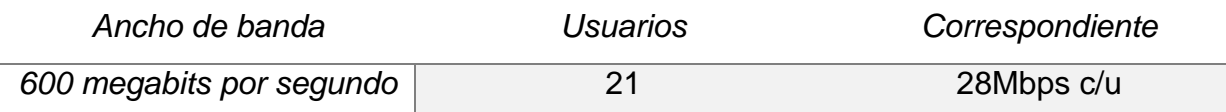

# **XI. REFERENCIAS BIBLIOGRÁFICAS**

- Altamirano, J. (24 de 1 de 2015). *¿Que son los UPS?* Obtenido de https://www.transelec.com.ar/soporte/18411/-que-es-un-ups-y-como-funciona- /#:~:text=La%20sigla%20UPS%20es%20la,cuando%20el%20suministro%20el% C3%A9ctrico%20falla
- Digital, I. (24 de 10 de 2019). *Topologias de RED*. Obtenido de https://www.locurainformaticadigital.com/2018/07/17/topologia-de-red-mallaestrella-arbol-bus-anillo/
- Gonzáles, M. (30 de 03 de 2019). *Crimpadora*. Obtenido de https://conectad.es/que-esuna-crimpadora/
- Group, W. (18 de 11 de 2018). *Normativas IEEE 802.3*. Obtenido de https://ieee802.org/3/rules/P802\_3\_rules.pdf
- Jimenez, R. (24 de 11 de 2018). *Canaletas RJ45*. Obtenido de https://es.slideshare.net/RosaCarlosRealJimene/canaletas-conectores-rj45-ynodos-de-servicio
- Monica. (18 de Agosto de 2022). *Monica*. Obtenido de https://www.monica10.site
- Monografias. (16 de 10 de 2016). *Elementos de una Red*. Obtenido de https://www.monografias.com/trabajos105/elementos-red/elementos-red
- Pastorino, C. (05 de Febrero de 2020). *WeLiveSecurity*. Obtenido de https://www.welivesecurity.com/la-es/2020/02/05/diferencias-entre-proxy-vpn/
- Picardo, S. (22 de 4 de 2017). *¿Qué es el modelo OSI?* Obtenido de https://www.cloudflare.com/es-es/learning/ddos/glossary/open-systemsinterconnection-model-osi/
- Rosales, D. (05 de Junio de 2015). *Seguridad y Redes*. Obtenido de https://delfirosales.blogspot.com/2012/02/proceso-de-conexion-al-servidordhcp.html
- Salmeron, J. (11 de 07 de 2020). *Rosetas RJ45*. Obtenido de https://almacenelectricidad.es/1068661-roseta-para-rj45
- Sanchez, M. (23 de Mayo de 2013). *SecurityArtWork*. Obtenido de https://www.securityartwork.es/2013/05/23/database-firewalls-introduccion/

Ticportal. (2 de 04 de 2022). *Servidores*. Obtenido de https://www.ticportal.es/glosariotic/servidores#:~:text=premise%20y%20cloud- ,%C2%BFQu%C3%A9%20es%20un%20servidor%20y%20para%20qu%C3%A9 %20sirve%3F,informaci%C3%B3n%20del%20servidor%20para%20funcionar.

Xakata. (22 de 07 de 2022). *Categorias UTP*. Obtenido de https://www.xataka.com/basics/cable-red-ethernet-categorias-proteccionescomo-saber-cual-comprar

# **XII. ANEXOS Fotografías del lugar**

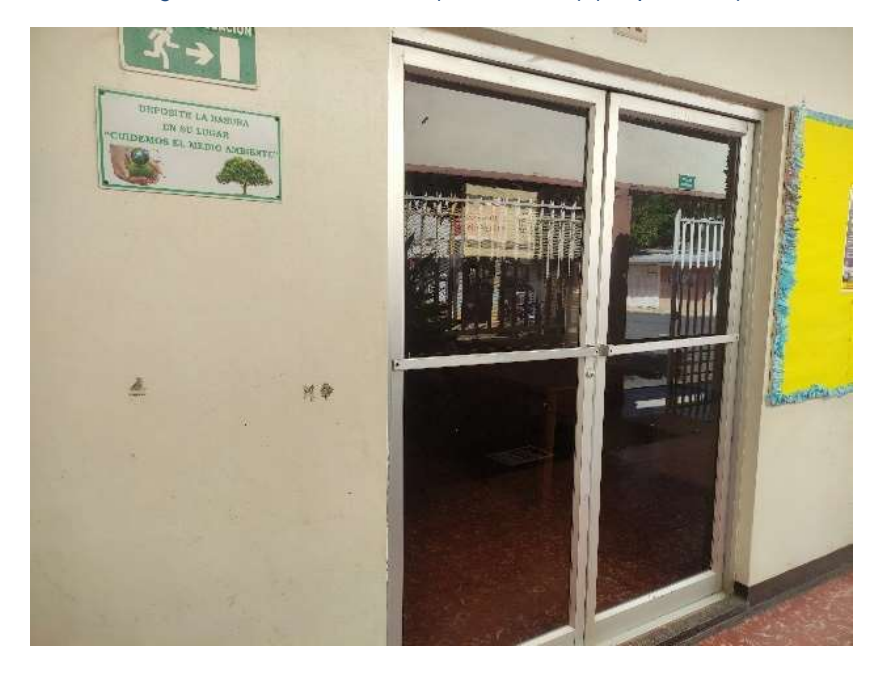

*Figura 51. Entrada al salón (vista externa) (Propia, 2022)*

*Figura 52. Entrada al salón (vista interna) (Propia, 2022)*

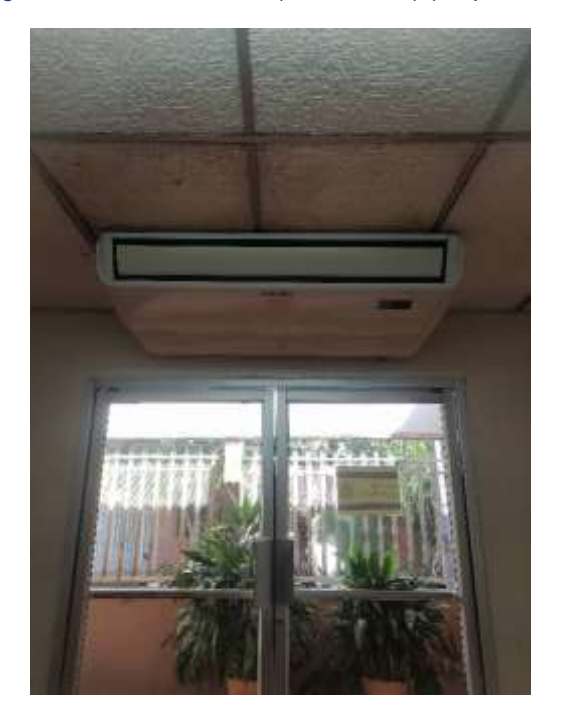

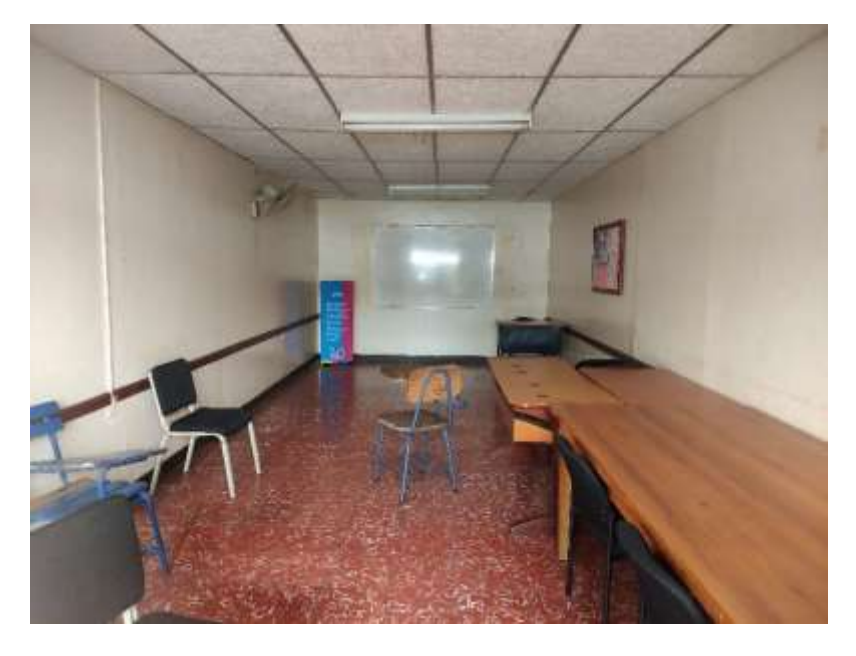

*Figura 53. Salón visto desde el interior 1 (Propia, 2022)*

*Figura 54. Salón visto desde el interior 2 (Propia, 2022)*

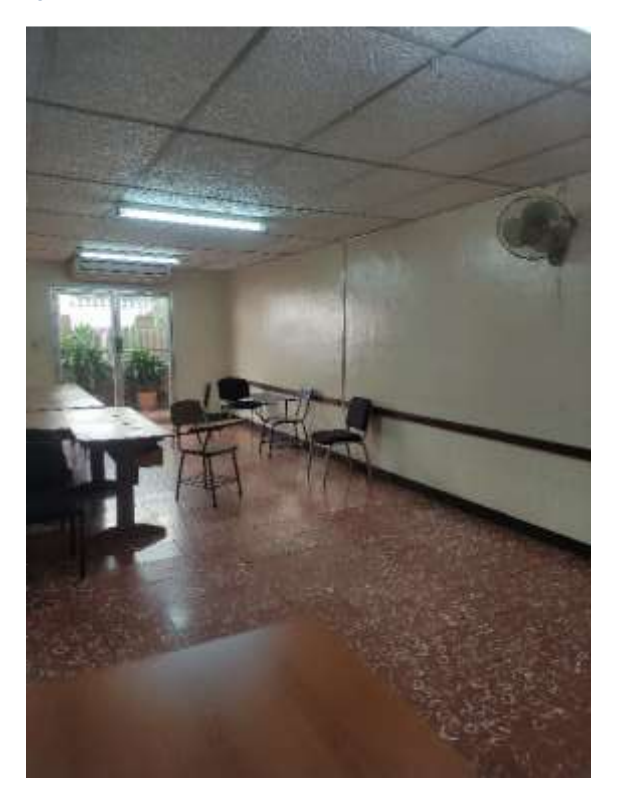

*Figura 55. Salón visto desde el interior 3 (Propia, 2022)*

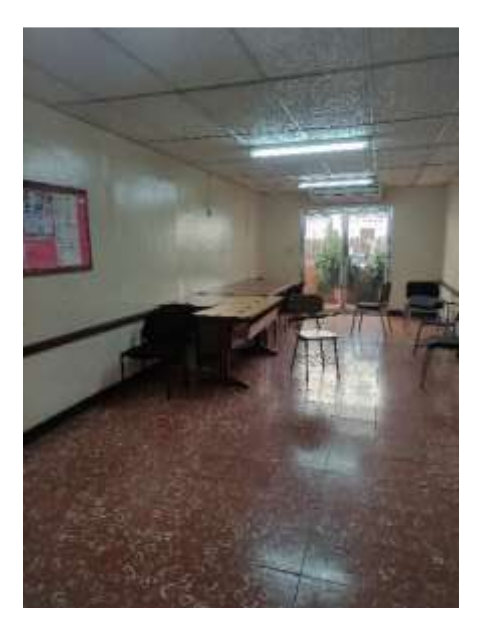

*Figura 56. Macro localización (Propia, 2022) (De Google Maps)*

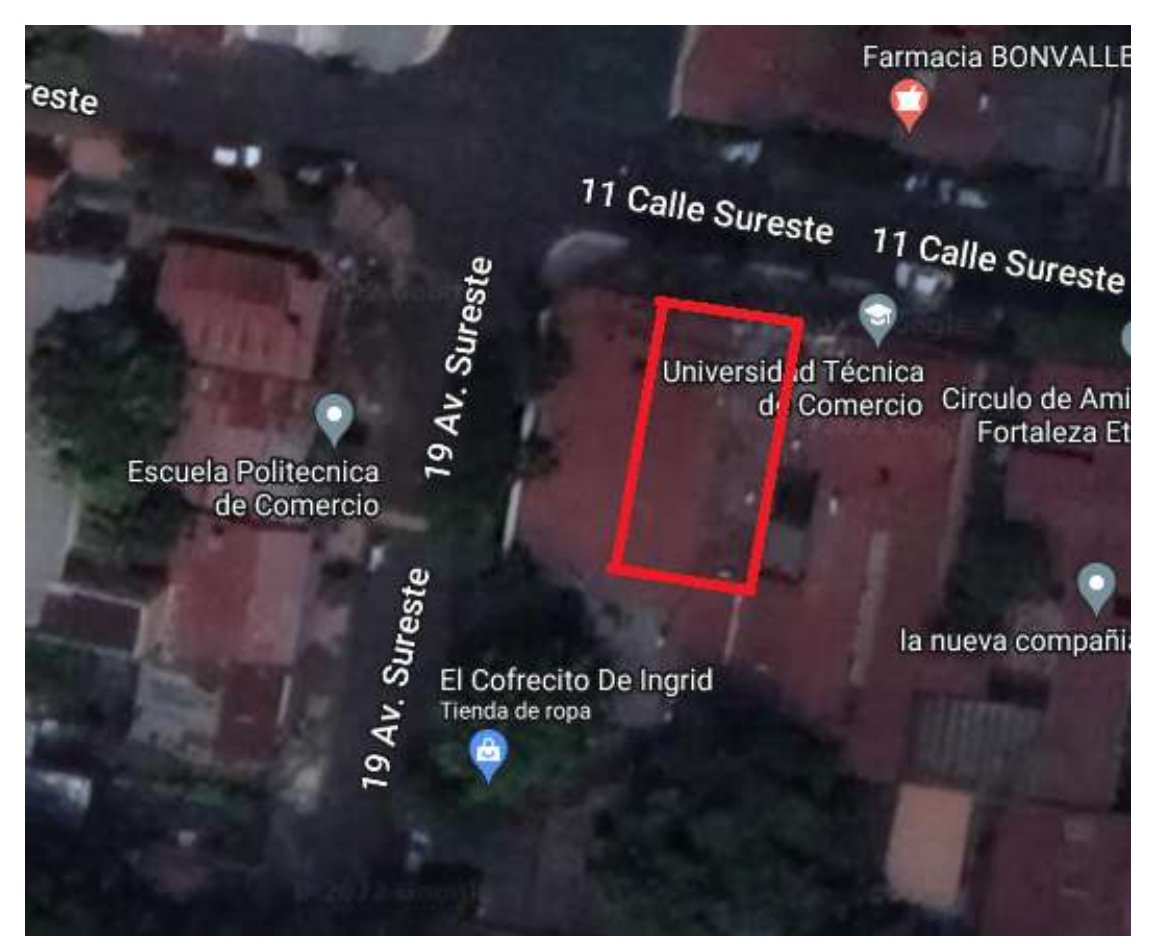

## **Carta de autorización**

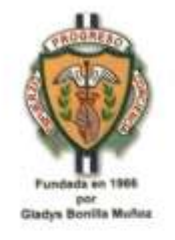

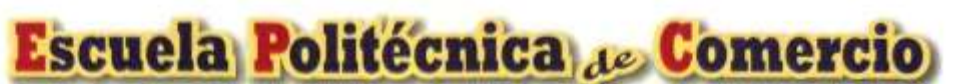

Afiliada a la Asociación de Escuelas de Comercio Privadas de Nicaragua (ASECOPRINIC) Autorizada por INATEC

Managua, 29 de junio del 2022

#### **Bachiller**

#### Joseph Esaú Flores Alemán

En respuesta a su solicitud recibida el día 15 de junio del corriente año, en la que solicita acceso de información de nuestra institución y esto le permita realizar su proyecto para seminario de graduación.

Por lo antes mencionado nos es grato informarle que ha sido aceptada su carta de solicitud para que usted pueda desarrollar su proyecto siempre y cuando refleje el respeto y ética con la información suministrada que es propia de nuestra institución.

Lic. Iván Castro Bonillà

Director General.

# **Entrevista**

¿Cuál es la razón principal por lo que es necesario un laboratorio de informática?

¿De qué forma se están desarrollando las clases hasta el momento?

¿Cuántas computadoras se necesitan?

¿Considera usted necesario la implementación de un servidor que brinde seguridad para los alumnos?

¿Qué herramientas digitales serían necesarias en el laboratorio?

¿Qué opina acerca de la implementación de un servidor de correo privado para el colegio?

¿Qué beneficios obtendrán los estuantes con la implementación de este proyecto?

¿Cuánto es el capital estimado que desea invertir?

¿Qué opinión tiene acerca de este proyecto?

¿Considera necesario agregar algo más?

# **Encuesta**

¿Posee esta institución un laboratorio que cumpla con las herramientas necesarias para recibir sus asignaturas?

# ¿POSEE ESTA INSTITUCIÓN UN LABORATORIO QUE CUMPLA CON LAS HERRAMIENTAS **NECESARIAS PARA RECIBIR SUS ASIGNATURAS?**

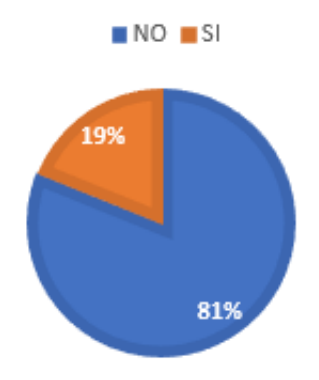

¿Considera importante la creación de un laboratorio para desarrollar su aprendizaje?

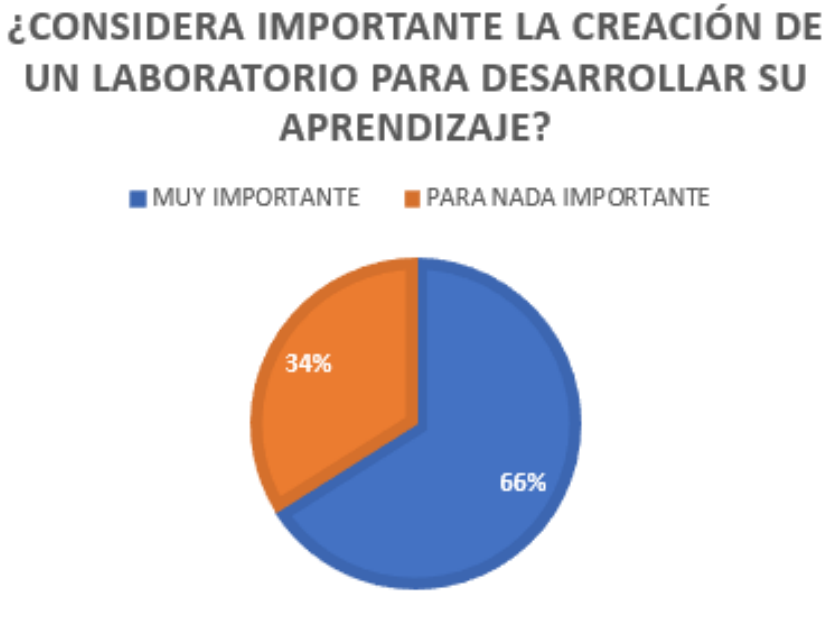

En el laboratorio que actualmente utilizan ¿logran desarrollar sus prácticas con normalidad?

# EN EL LABORATORIO QUE ACTUALMENTE UTILIZAN ¿LOGRAN DESARROLLAR SUS PRACTICAS CON NORMALIDAD?

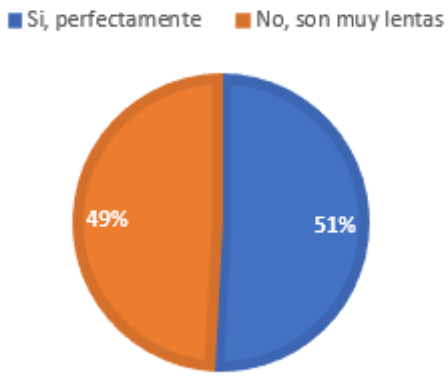

¿Qué opina con la implementación de nuevas herramientas en este nuevo laboratorio?

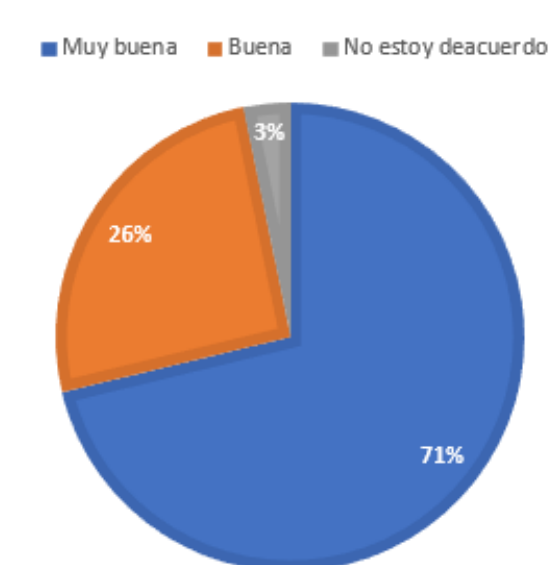

# ¿QUÉ OPINA CON LA IMPLEMENTACIÓN DE NUEVAS **HERRAMIENTAS EN ESTE NUEVO LABORATORIO?**

¿Considera necesario agregar al laboratorio un filtrado de páginas web para navegar de forma segura en internet?

# ¿CONSIDERA NECESARIO AGREGAR AL LABORATORIO UN FILTRADO DE PÁGINAS WEB PARA NAVEGAR DE FORMA SEGURA EN **INTERNET?**

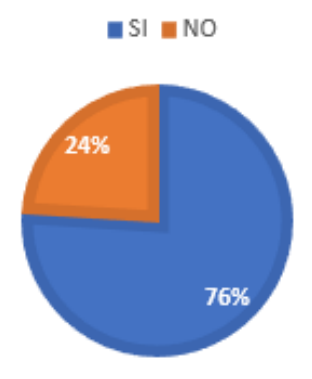

¿Qué opina acerca de implementar más herramientas para el aprendizaje para asignaturas ajenas a las carreras técnicas (clases básicas)?

> ¿QUÉ OPINA ACERCA DE IMPLEMENTAR MÁS HERRAMIENTAS PARA EL APRENDIZAJE PARA ASIGNATURAS AJENAS A LAS CARRERAS TÉCNICAS (CLASES BÁSICAS)?

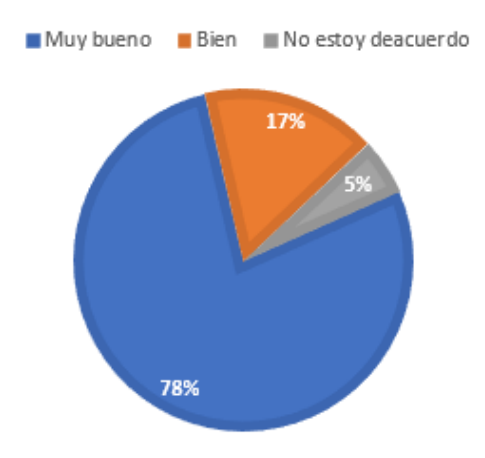

¿Se sienten a gusto con las computadoras que actualmente utilizan?

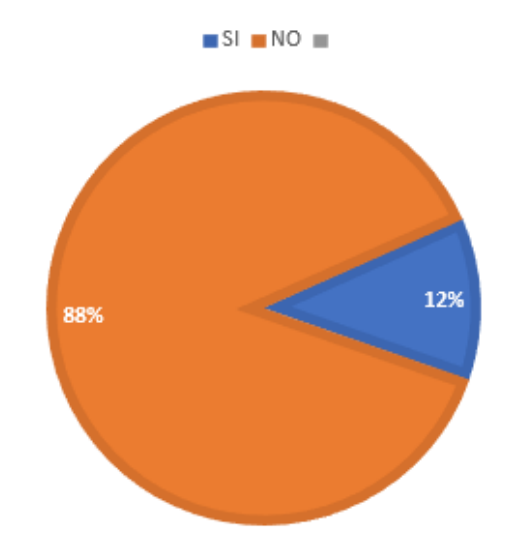

## ¿SE SIENTEN A GUSTO CON LAS COMPUTADORAS **QUE ACTUALMENTE UTILIZAN?**

¿El laboratorio al que tienen acceso posee internet?

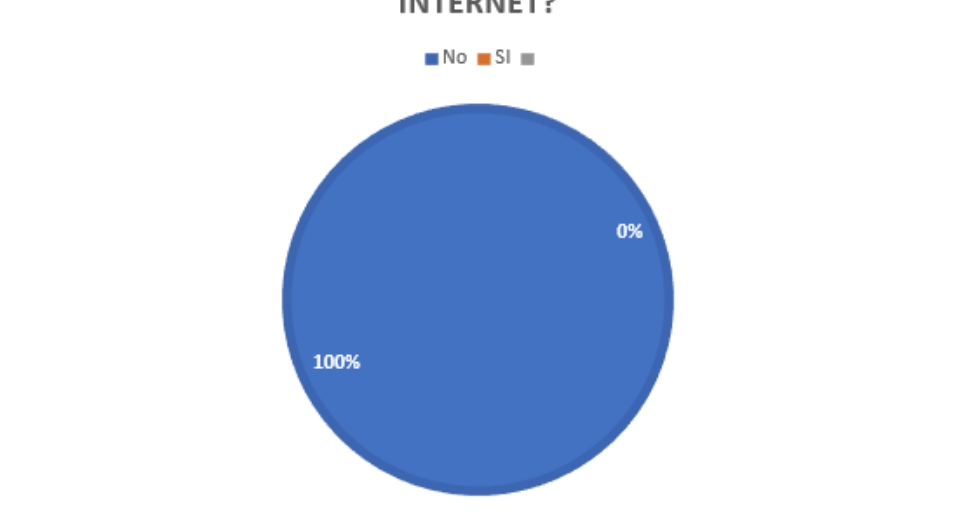

¿EL LABORATORIO AL QUE TIENEN ACCESO POSEE **INTERNET?** 

¿Ha utilizado este laboratorio para realizar tareas o redactar ensayos?

# ¿HA UTILIZADO ESTE LABORATORIO PARA REALIZAR TAREAS O REDACTAR ENSAYOS?

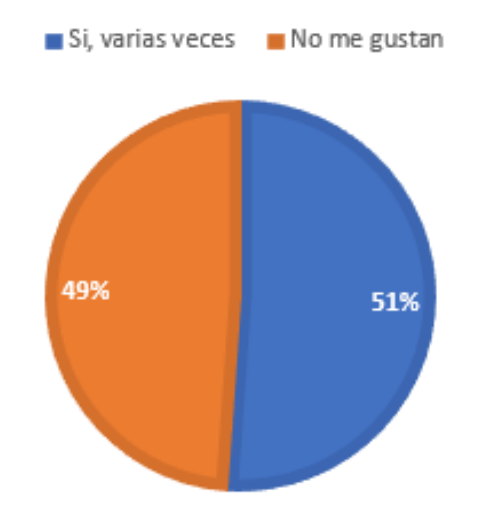